# **NÁMETY NA VYUČOVANIE GEOGRAFIE S VYUŽITÍM VIRTUÁLNEJ REALITY 1**

## **PRE UČITEĽOV ZŠ**

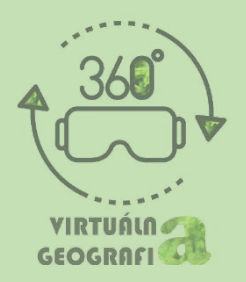

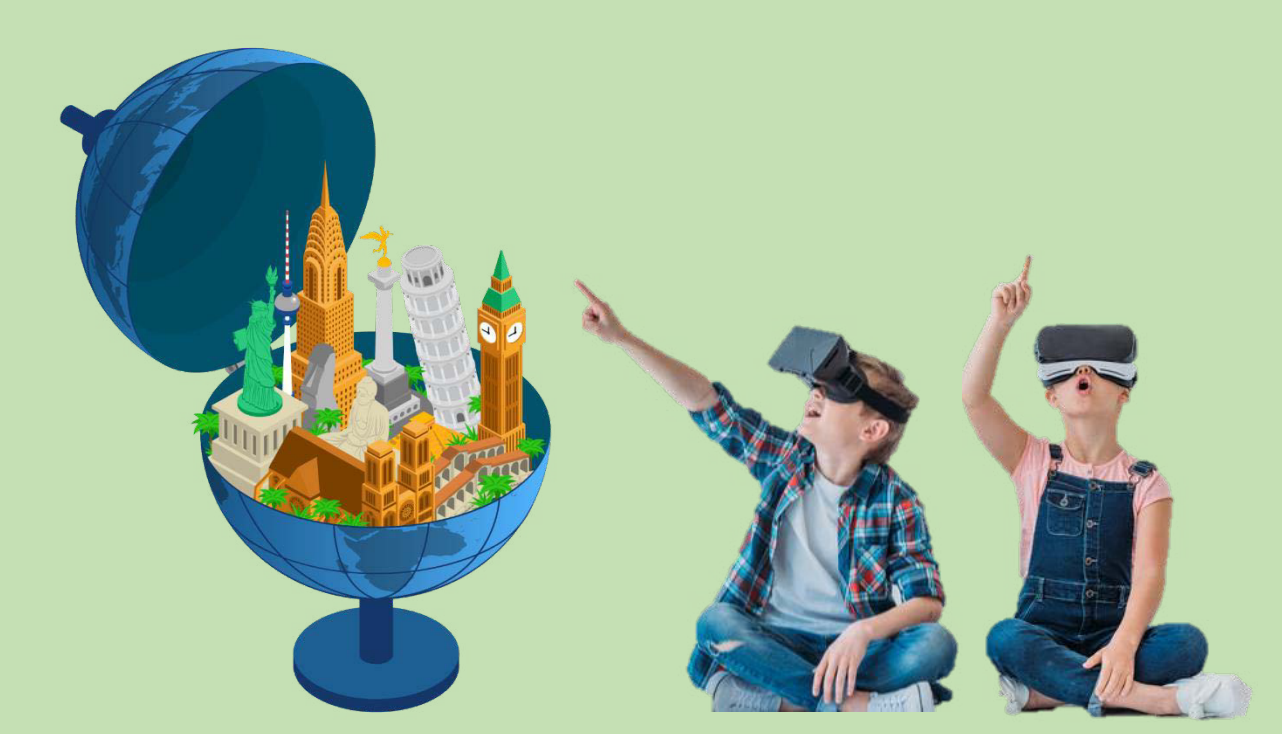

**RNDr. Martina Škodová, PhD. Mgr. Martin Hollý RNDr. Michaela Žoncová, PhD.**

**2023 Banská Bysrica**

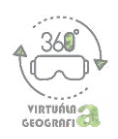

Táto publikácia vyšla s podporou projektu Virtual Geolab, ktorý bol podporený fondom SK-NIC cez nadáciu Pontis

#### **Námey na vyučovanie geografe s využitm viruálnej realiy 1**

Metodická príručka pre učiteľov ZŠ

**Auori** RNDr. Martina Škodová, PhD. Mgr. Martin Hollý RNDr. Michaela Žoncová, PhD.

Pracovisko autorov: Katedra geografie a geológie, Fakulta prírodných vied UMB v Banskej Bystrici

**e-mail:** martina.skodova@umb.sk

**Recenzen** doc. RNDr. Jana Vojteková, PhD.

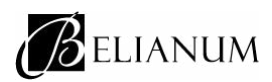

Belianum. Vydavateľstvo Univerzity Mateja Bela v Banskej Bystrici Fakulta prírodných vied UMB, Katedra geografie a geológie Tajovského 40, 974 01 Banská Bysrica, Slovenská republika

Banská Bysrica 2023

77 strán

Za odbornú a jazykovú sránku publikácie zodpovedajú auori. Rukopis neprešiel redakčnou ani jazykovou úpravou.

ISBN 978-80-557-2063-0

EAN 9788055720630

DOI: htps://doi.org/10.24040/2023.9788055720630

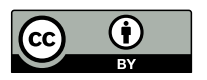

Táto publikácia je šírená pod licenciou Creative Commons Attribution 4.0 International Licence CC BY (uvedenie autora).

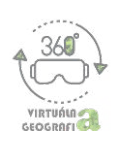

## **ÚVODNÉ SLOVO**

Milé učieľky, milí učielia,

vyučovanie geografie sa postupne prispôsobuje meniacim sa potrebám spoločnosti a žiakov. Pre učiteľov to znamená potrebu inovácie nielen učebného obsahu, ale aj metód a prostriedkov vyučovania. Jedným z inovatívnych nástrojov s veľkým edukačným potenciálom je virtuálna realita, ktorá sa stáva stále populárnejšou a dostupnejšou vo vzdelávacom prostredí.

Metodická príručka pre učiteľov základných škôl, ktorú máte v rukách, sa zameriava na možnosti využitia mobilnej virtuálnej reality vo vyučovaní geografie. Jej cieľom je ponúknuť praktické rady a postupy, ako môžete túto technológiu efektívne a kreatívne použiť na vašich hodinách geografie. Príručka obsahuje konkrétne príklady – edukačné modely s návodmi a inšpiráciami na využitie vhodných aplikácií a 360° videí pre viaceré geografické témy. Nepotrebujete pritom žiadne finančne náročné headsety, postačia vám lacné kartónové či plastové prehliadače a smartfóny žiakov. Ovládanie aplikácií a videí v smartfónoch je intuitívne a vaši žiaci ho hravo zvládnu.

Veríme, že táto publikácia bude pre vás – učiteľky a učiteľov, ktorí chcú obohatiť a inovovať svoje hodiny geografie, užitočnou pomôckou. Navrhnuté aktivity a úlohy si upravte a prispôsobte podľa potrieb a požiadaviek vás i vašich žiakov.

Prajeme vám veľa zábavy, virtuálneho cestovania a spoločného objavovania,

autori

Pod'akovanie: Publikácia bola vydaná s podporou projektu Virtual Geolab, ktorý bol podporený fondom SK-NIC cez nadáciu Pontis. Naše poďakovanie patrí aj študentom učiteľstva geografie na FPV UMB za pomoc pri príprave edukačných modelov a učiteľom, ktorí umožnili overovanie aktivít na ich vyučovacích hodinách.

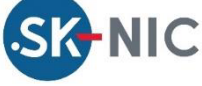

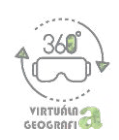

#### **OBSAH**

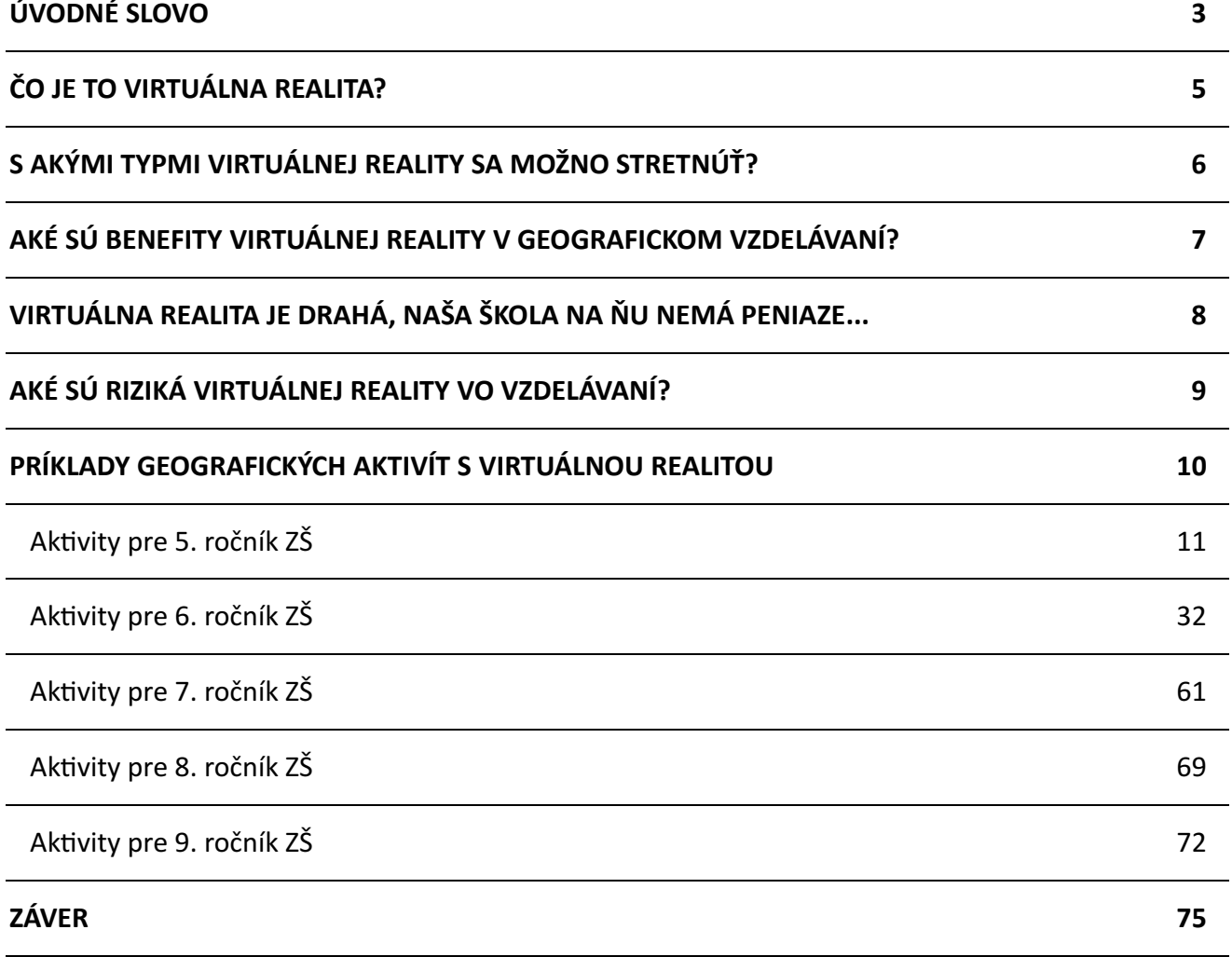

#### **POUŽITÉ ZDROJE 76**

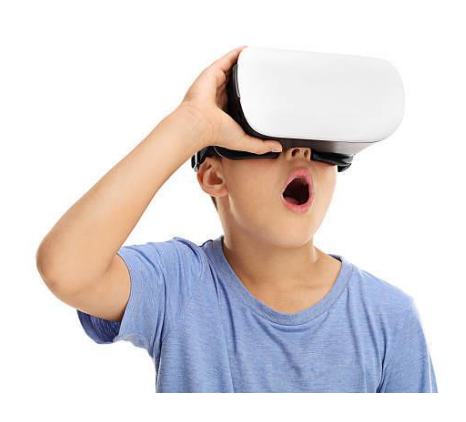

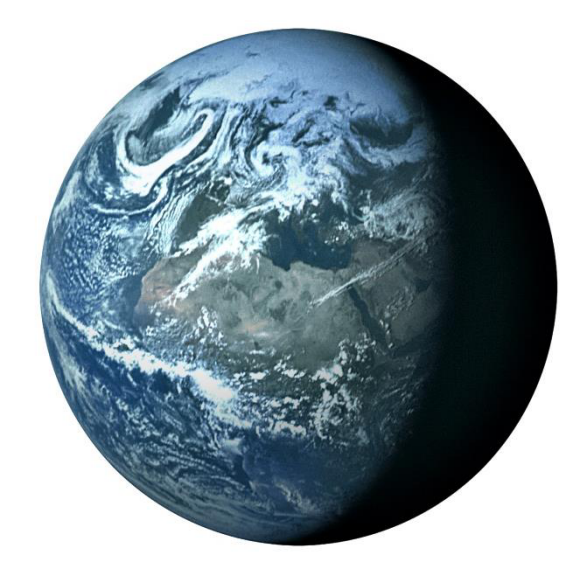

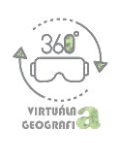

## **ČO JE TO VIRTUÁLNA REALITA?**

Vzdelávanie v 21. storočí prechádza veľkými zmenami a výzvami, ktoré odzrkadľujú potreby súčasnej spoločnosti. Tradičné metódy a formy edukácie čoraz viac dopĺňajú modernejšie, najmä digitálne spôsoby učenia a učenia sa. Sú pri nich v rôznej miere využívané elektronické informačné zdroje a nové formy používateľských rozhraní, vhodných pre vizualizáciu geografických informácií a interakciu s nimi aj v školskom prostredí. Jednou z možností je implementácia virtuálnej reality.

Virtuálna realita predstavuje interaktívny počítačový systém, ktorý umožňuje používateľom vnímať virtuálne prostredie, ktoré simuluje skutočné alebo vytvára úplne nové prostredie, a interagovať s ním. Využíva pokročilé technológie zobrazovania, zvuku a snímania pohybu, aby umožnila plne sa ponoriť do virtuálneho sveta $^1$ . Tomu napomáhajú headsety (okuliare), ktoré umožňujú používateľom vidieť a počuť virtuálne prostredie a ovládače, ktoré umožňujú interagovať s virtuálnym svetom.

Prechod do "virtuálneho sveta" sa už v súčasnosti dotýka takmer každého aspektu života, preto by bola škoda nevyužiť jeho potenciál i v školskom prostredí<sup>2</sup>. V oblasti geografického vzdelávania môže byť virtuálna realita využitá na vytvorenie realistických a interaktívnych scén a vyučovacích prostredí, ktoré pomáhajú žiakom lepšie pochopiť a zapamätať si informácie. V súčasnosti sú dostupné mnohé aplikácie a 360° videá, umožňujúce virtuálne cestovanie po vzdialených regiónoch, pozorovanie a skúmanie krajiny, geografických objektov, vesmíru a rôznych prírodných fenoménov (napr. vulkanické procesy, ľadovcovú činnosť, pohyby Zeme a pod.). V tejto príručke sa zameriame na možnosti implementácie virtuálnej reality do geografického vzdelávania, na jej benefity, ale aj potenciálne riziká. Predstavíme konkrétne edukačné modely (aktivity), ktoré majú veľký potenciál vhodne doplniť súčasný obsah geografického vzdelávania na ZŠ, inovovať a obohatiť tradične používané učebné metódy.

 $1$  Mora, C. E., Martín-Gutiérrez, J., Añorbe-Díaz, B., & González, M. A. (2017). Virtual technologies trends in education. *Eurasia Journal of Mahematcs, Science and Technology Educaton*, 13(1), 469-486.

<sup>&</sup>lt;sup>2</sup> Jong, M. S.-Y., Tsai, Ch., Xie, H., & Wong, K.-K. (2020). Integrating interactive learner – immersed video-based virtual reality into learning and teaching of physical geography. BJET, 51(6), 2064-2079.

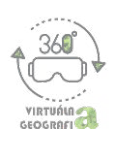

## **S AKÝMI TYPMI VIRTUÁLNEJ REALITY SA MOŽNO STRETNÚŤ?**

V bežnom živote je možné stretnúť sa s viacerými druhmi virtuálnej reality (VR). Väčšina prác rozlišuje ri ypy: nepohlcujúcu VR, čiasočne pohlcujúcu VR a úplne pohlcujúcu VR<sup>3</sup>. Predstavíme vám niektoré z typov virtuálnej reality, ktoré sú využiteľné v školskom prosredí:

- 1. Desktopová virtuálna realita zahŕňa počítačovú technológiu, ktorá umožňuje používať viruálne prosredie prosrednícvom počíača, klávesnice, myšky alebo joysticku.
- 2. **Mobilná virtuálna realita** využíva na vyváranie viruálnych prosredí mobilné zariadenia, ako sú smartfóny alebo tablety. Smartfóny môžu byť vložené do stereoskopických prehliadačov (okuliarov), umiestnených pred očami. Práve pre tento typ VR sú navrhnuté aktivity v tejto príručke.
- 3. VR headsety zahŕňa použitie headsetov, ktoré sú upevnené na hlave a zobrazujú virtuálne prostredie pred očami. V súčasnosti sú k dispozícii headsety rôznych značiek ako Oculus, HTC Vive, Sony PlayStation VR a ďalšie.
- 4. **Rozšírená realita** zobrazuje kombináciu reálneho a virtuálneho sveta. Pomocou zariadení ako sú smartfóny, tablety alebo headsety rozšírenej reality je možné vidieť viruálne prvky v reálnom prosredí.
- 5. **Mixovaná realita** prvky viruálnej a rozšírenej realiy, čím vyvára nový supeň interakcie medzi užívateľom a virtuálnym prostredím.
- 6. **WebVR** umožňuje prechádzať viruálnymi prosrediami pomocou webového prehliadača. Je alternatívou, ako zažiť VR v školskej triede aj bez headsetov alebo iných zariadení.

<sup>&</sup>lt;sup>3</sup> Poetker, B. (2019). *The very real history of virtual reality (+ a look ahead)*. https://www.g2.com/articles/history-of-virtual-reality.

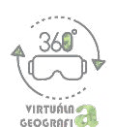

## **AKÉ SÚ BENEFITY VIRTUÁLNEJ REALITY V GEOGRAFICKOM VZDE-LÁVANÍ?**

Je viacero dôvodov, prečo by sme mali zvážiť implemenáciu viruálnej realiy do vyučovacích hodín geografie<sup>4,5</sup>:

- 1. **Zvyšuje mováciu a porozumenie** VR dokáže vyvoriť realiscké a ineraktvne prostredie, v ktorom sa žiaci môžu zapájať a získavať informácie v rôznych kontextoch. Tento zážitok je často omnoho zaujímavejší a zapamätateľnejší ako pri tradičných metódach vyučovania, čo môže mať pozitívny vplyv na zvýšenie motivácie a zlepšenie študijných výsledkov žiakov.
- 2. **Rozširuje možnosti poznávania** VR umožňuje vidieť prostredia, miesta a simulovať situácie, ktoré môžu byť pre žiakov príliš nebezpečné, vzdialené alebo ťažko dostupné. Týmto spôsobom môžu žiaci získať skúsenosti bez rizika, časovej náročnosti alebo nákladov spojených napr. s terénnymi formami vyučovania.
- 3. **Rozvíja kreaviu a inovatvnosť** niekoré druhy VR umožňujú žiakom vyvárať rôzne situácie a scenáre a experimentovať s nimi, čo môže žiakov inšpirovať a podnietiť ich kreativitu, inovatívnosť a ďalšie spôsobilosti.
- 4. **Rozvíja v oblasti digitálnych technológií** VR je moderná a inovatívna technológia, ktorá môže upútať pozornosť žiakov a motivovať ich aj k poznávaniu ďalších technológií. Pomáha tak pripravovať žiakov na prácu v digitálnom svete, ktorý sa neusále mení a vyvíja.
- ϱ͘ **Prispôsobuje sa individuálnym porebám žiakov** VR môže byť využívaná ak, aby boli naplnené individuálne potreby a štýly učenia sa žiakov. Vďaka interaktívnosti môžu žiaci získať informácie v spôsobe a tempe, ktoré najlepšie vyhovuje ich potrebám.

<sup>&</sup>lt;sup>4</sup> Moreau, K. A., Eady, K., Sikora, L. & Horsley, T. (2018). Digital storytelling in health professions education: a systematic review. *BMC Medical Educaton*, 18(208), 1-9.

<sup>&</sup>lt;sup>5</sup> Vojteková, J., Brestičová, K. & Vojtek, M. (2023). Comparison of classical and inquiry-based instruction using virtual realiy in geography lessons. In EDULEARN23 Proceedings, Valencia: IATED Academy 2023, pp. 4546-4552.

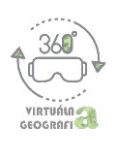

## **VIRTUÁLNA REALITA JE DRAHÁ, NAŠA ŠKOLA NA ŇU NEMÁ PENIAZE...**

Toto tvrdenie môže, ale nemusí byť v dnešnej dobe pravdou. Všetko závisí od toho, aký druh virtuálnej reality sa rozhodnete do svojej výučby implementovať. Predstavíme vám jednu z finančne nenáročných možností, ku ktorej sú prispôsobené aktivity v tejto príručke – mobilnú VR. Ak zoberieme do úvahy, že väčšina žiakov má mobilný telefón, postačí zakúpiť len externé VR headsety. Ide o jednoduché okuliare – "držiaky" na smartfón. Pomocou nich si žiaci pripevnia smartfón pred oči. Cenová relácia takýchto okuliarov začína už na približne 10 € (Google Cardboard). Na základe našich skúsenosti odporúčame o niečo vyššiu radu, ktorá má šošovky s možnosťou zaostrenia, reproduktory a zvukovú koncovku na zapojenie do mobilného telefónu. Cena takýchto okuliarov začína približne na 20 €. Mobilná VR využíva 360° videá na YouTube alebo AirPano, voľne dostupné mobilné aplikácie (Google Earth, platforma Expedition Sites VR, Discovery VR, Earth VR, 360° Cities, Within VR) alebo finančne nenáročné aplikácie (Solar system Scope VR či Planet Orbiter VR). K videám a aplikáciám v aktivitách za žiaci dostanú jednoducho – oskenovaním priloženého QR kódu cez aplikáciu "fotoaparát" alebo "čítačka QR kódov" v ich smartfónoch.

Ak aj žiaci nemajú smartfón, je možnosť využívať iné technické vybavenie v triede, ako sú počítač s projektorom, notebook alebo tablet. Vďaka týmto možnostiam nie sú potrebné ani okuliare, ani smartfón, avšak virtuálny zážitok žiakov je menší. Väčšina úloh v aktivitách tejto zbierky je zameraná na skupinovú prácu (najmä vo dvojiciach) – jeden žiak pracuje s virtuálnou realitou a druhý zaznamenáva jeho zistenia. Následne si role vymenia a porovnávajú zistené informácie. Preto headsety nemusia mať všetci žiaci.

V súčasnosti sa každým dňom zvyšuje ponuka i kvalita aplikácií i headsetov virtuálnej reality. Nebojte sa preto hľadať a vytvárať si vlastné aktivity pre témy, ktorým sa so svojimi žiakmi venujete.

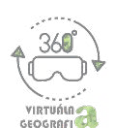

## **AKÉ SÚ RIZIKÁ VIRTUÁLNEJ REALITY VO VZDELÁVANÍ?**

Pri používaní virtuálnej reality v školskom prostredí je potrebné myslieť na niekoľko potenciálnych rizík, s ktorými sa môžete počas prípravy alebo samotného vyučovania stretnúť:

- 1. **Kvalita a spoľahlivosťzdrojov** VR môže poskynúťžiakom vynikajúci a realistcký vizuálny zážitok z miest, krajín a rôznych fenoménov, ktoré by inak nemohli vidieť. Je však dôležité, aby boli zdroje dôveryhodné a informácie korektné. Preverte preto, kto a ako tieto zdroje vytvára a či sú založené na vedeckých faktoch.
- 2. **Kontext a aplikácia** VR v školskej geografi môže pomôcť žiakom lepšie pochopiť súvislosti a kontexty v krajine a regiónoch. Preto dbajte, aby boli použité príklady zrozumiteľne objasnené, vsadené do širšieho kontextu a viedli k naplneniu požadovaných výchovno-vzdelávacích cieľov.
- 3. **Zdravotné riziká** Pri používaní VR sa môže u niekorých ľudí vyskynúť nevoľnosť, bolesť hlavy alebo iné zdravotné problémy. Preto je dôležité viesť žiakov k správnemu, postupnému a len krátkodobému používaniu VR, aby sa predišlo týmto rizikám<sup>6</sup>.
- 4. **Kvalita internetového pripojenia** Používanie mobilnej VR vyžaduje pripojenie na internet s vyššou prenosovou rýchlosťou.
- 5. **Časové plánovanie** Implemenácia VR do vyučovania vyžaduje prípravu a plánovanie. Zabezpečte si dostatok času na prípravu – aby boli všetky technické zariadenia a zdroje pripravené na použite. Pre zjednodušenie implemenácie VR do školskej geografie sme vytvorili a v praxi overili súbor edukačných modelov, priblížených v nasledujúcej časti príručky.

<sup>&</sup>lt;sup>6</sup> Cho, D., & Chun, B. A. (2019). Virtual Reality as a New Opportunity in Geography Education: From the teachers' perspectives in Korea. In ICETT 2019: Proceedings of the 2019 5th International Conference on Education and Training Tech*nologies*, pp. 140-145. Soul: ACM.

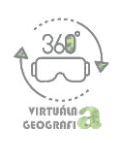

## **PRÍKLADY GEOGRAFICKÝCH AKTIVÍT S VR**

Navrhnuté aktivity s virtuálnou realitou sme v tejto príručke rozdelili podľa ročníkov, v ktorých sa podľa iŠVP príslušné témy nachádzajú. V metodickom liste každej aktivity sú predstavené jej ciele, rozvíjané spôsobilosti, časová náročnosť, pomôcky i postup v jednotlivých fázach aktivity (koncepcia E-U-R). K viacerým aktivitám sme vytvorili aj pracovné listy.

Pri práci s virtuálnou realitou máme niekoľko základných odporúčaní a tipov, ktoré sa nám osvedčili počas ich overovania v školskej praxi:

- najskôr vysvetliť princíp práce s virtuálnou realitou a postup riešenia úloh, až následne žiakom rozdať zariadenia VR;
- vopred oboznámiť žiakov s časom, ktorý bude venovaný aktivite s virtuálnou realitou;
- priebežne žiakom pripomínať, čo je ich úlohou a na čo majú súsrediť svoju pozornosť;
- dohliadnuť na to, aby si každý žiak v triede vyskúšal prácu s virtuálnou realitou;
- počas aktivít pozorovať prácu žiakov/dvojíc, kontrolovať, či sa venujú zadanej úlohe, podnietť diskusiu v rámci dvojice a pod.;
- nechať žiakov/dvojice dokončiť svoje úlohy spojené s aktivitou a následne podnietiť spoločnú diskusiu o zisteniach a výsledkoch;
- na konci každej aktivity spraviť reflexiu a zovšeobecnenie nových poznatkov, aby nebol dojem žiakov len, že sa s virtuálnou realitou hrali, ale že sa i niečo nové naučili.

Veríme, že aktivity a námety na prácu s VR, ktoré sa nachádzajú v tejto príručke, budú pre vás, učiteľky a učiteľov geografie na základných školách, užitočné. Ich účelom je, aby boli vhodným príkladom toho, ako možno takéto aktivity pripraviť i použiť.

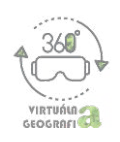

## **Akiviy pre 5. ročník ZŠ**

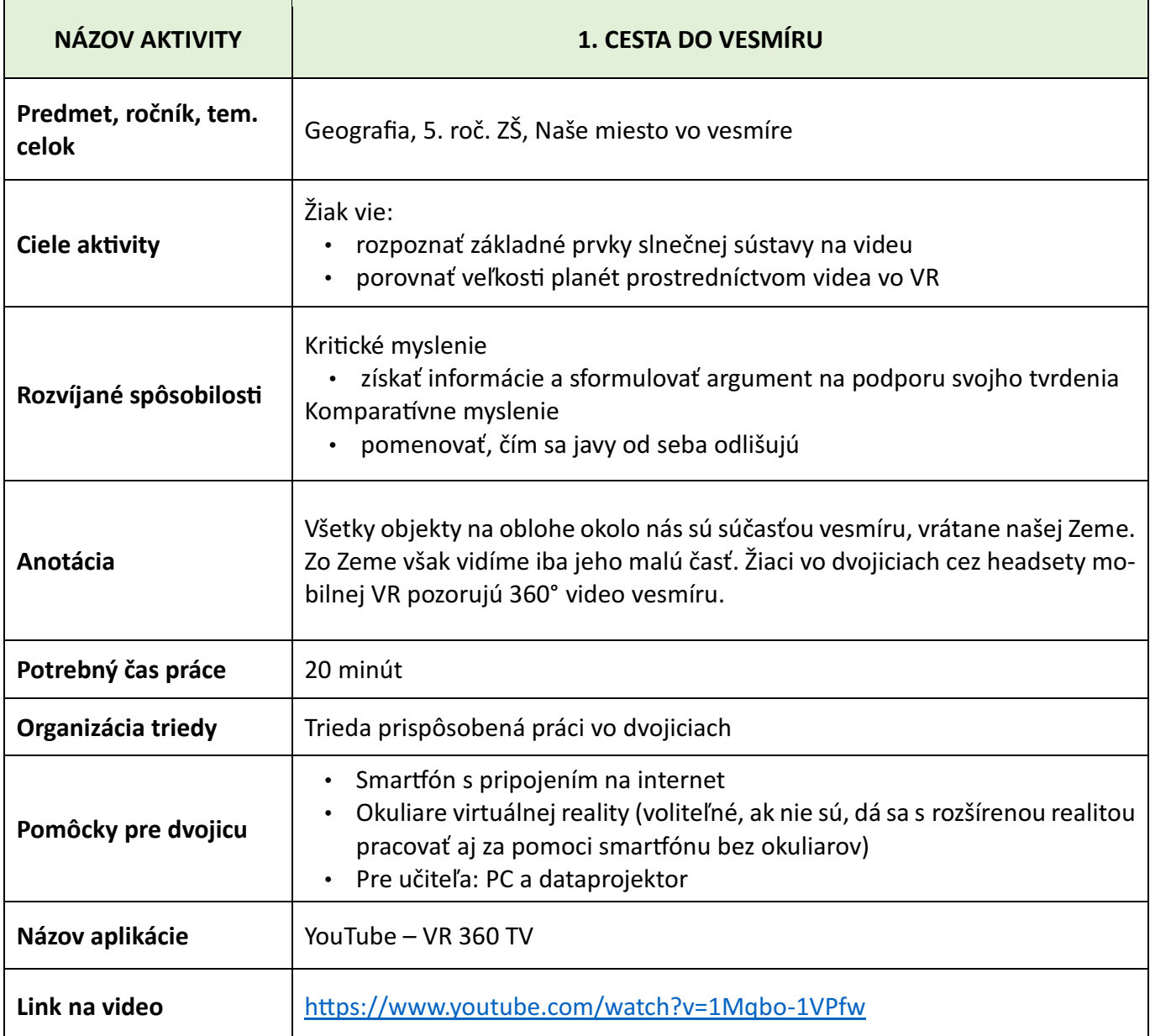

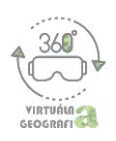

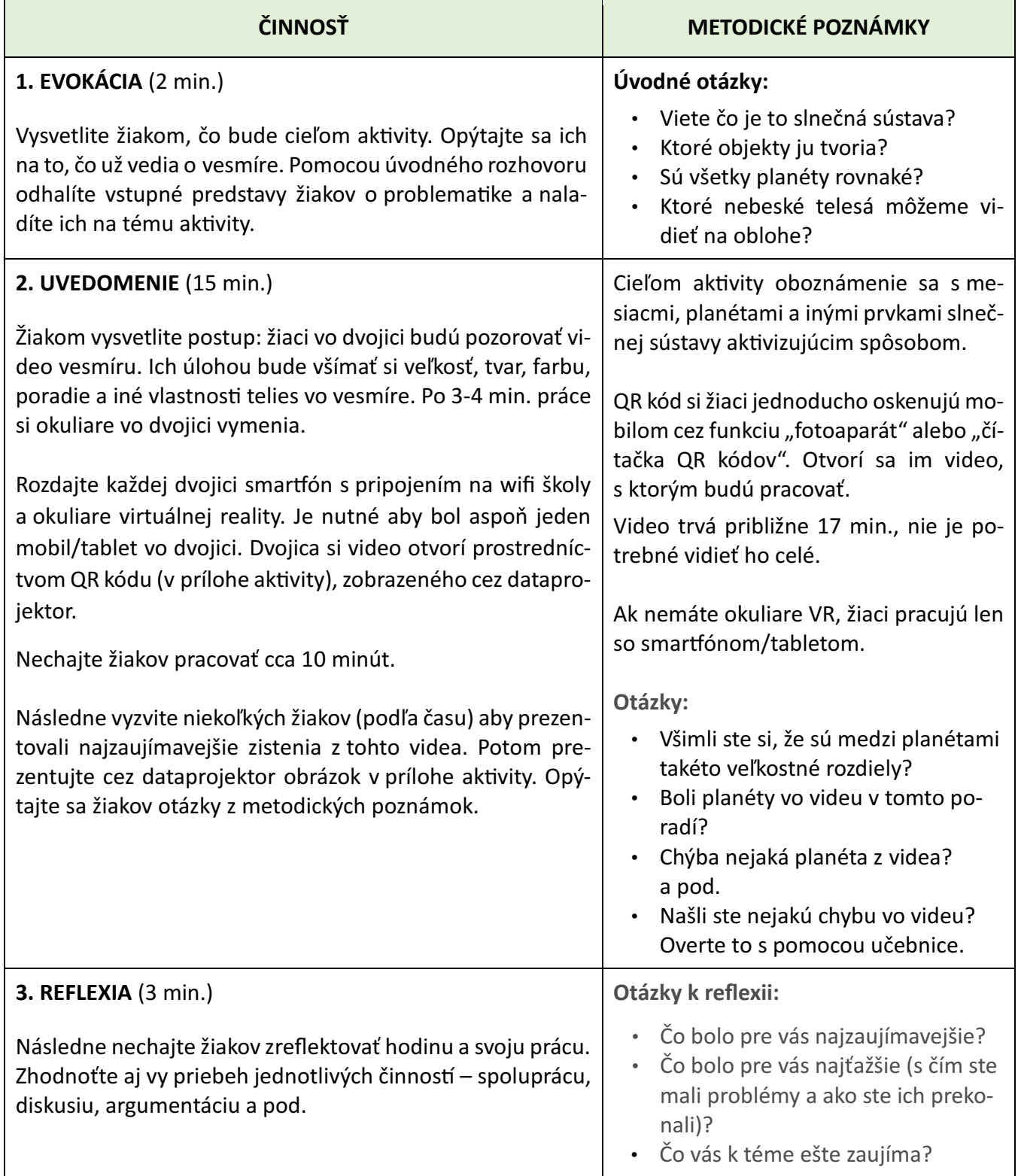

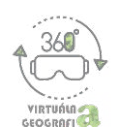

**PRÍLOHA: NÁZORNÁ UKÁŽKA VIDEA**

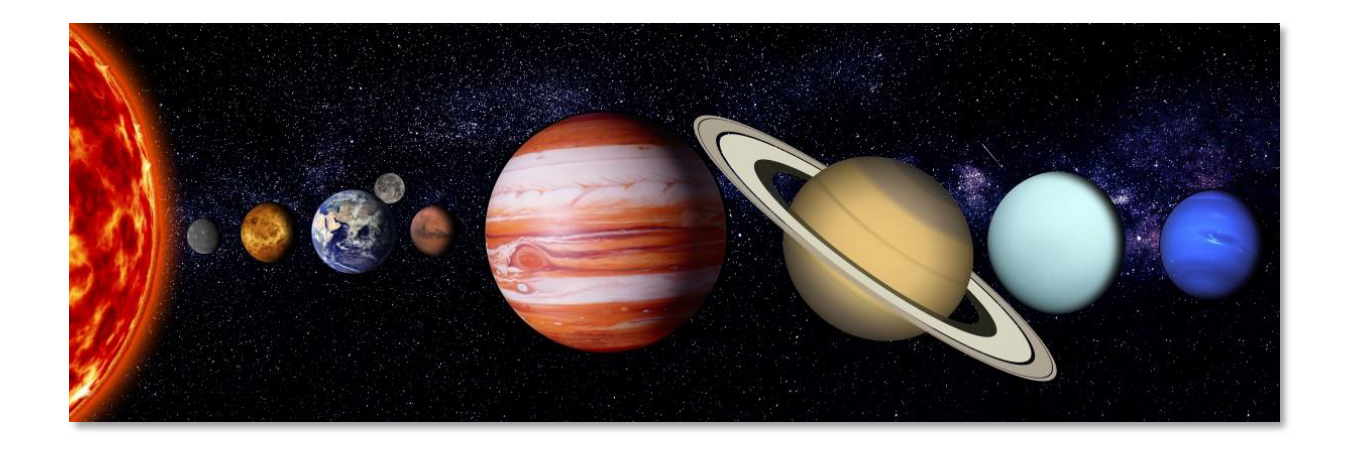

**QR KÓD VIDEA**

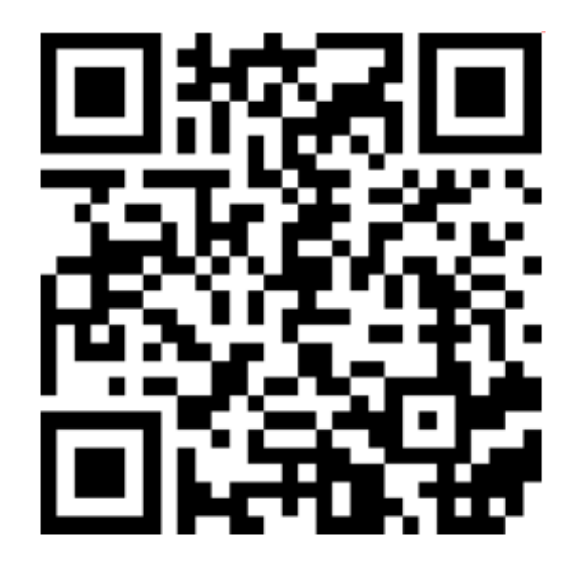

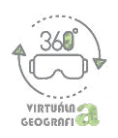

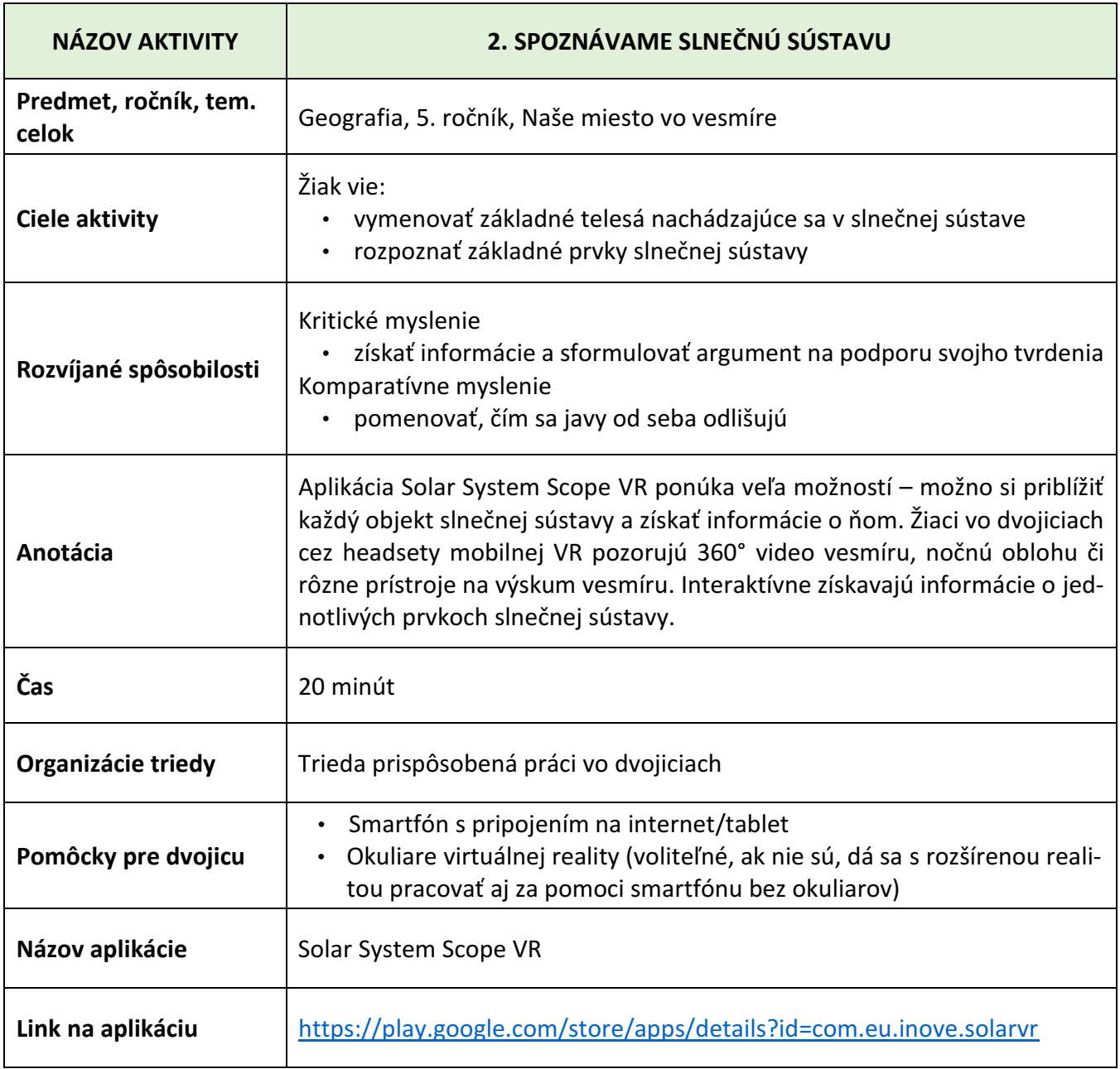

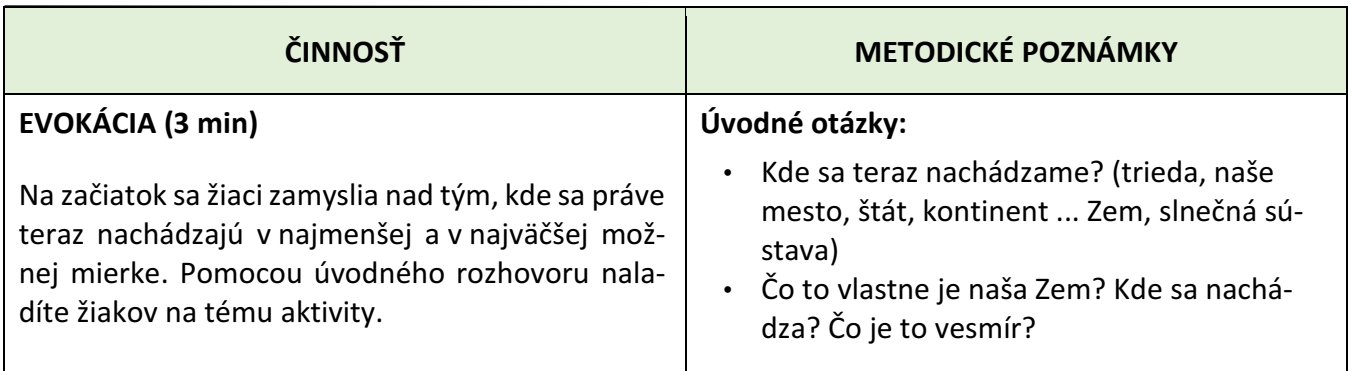

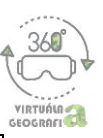

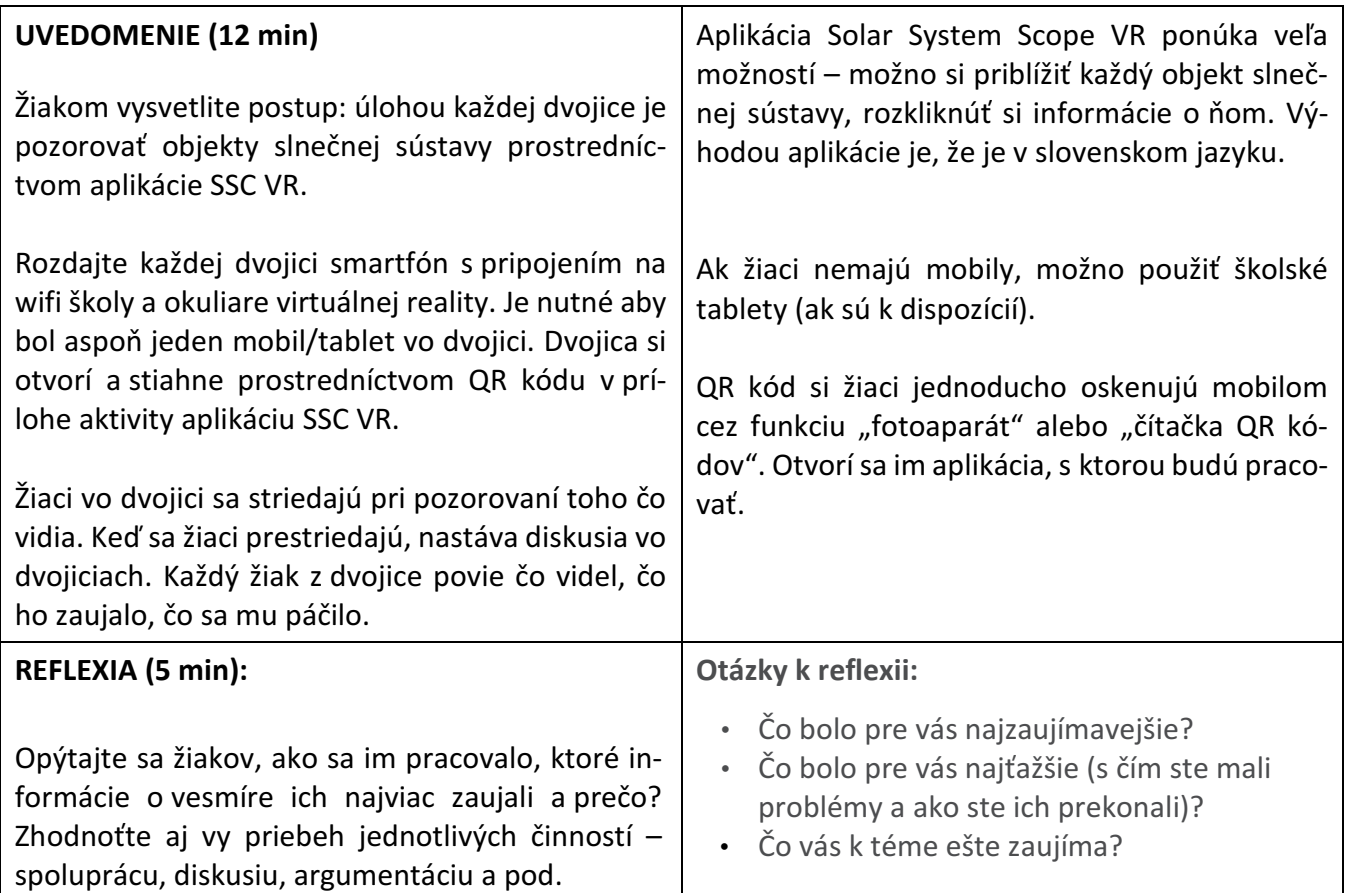

#### **NÁZORNÉ UKÁŽKY APLIKÁCIE**

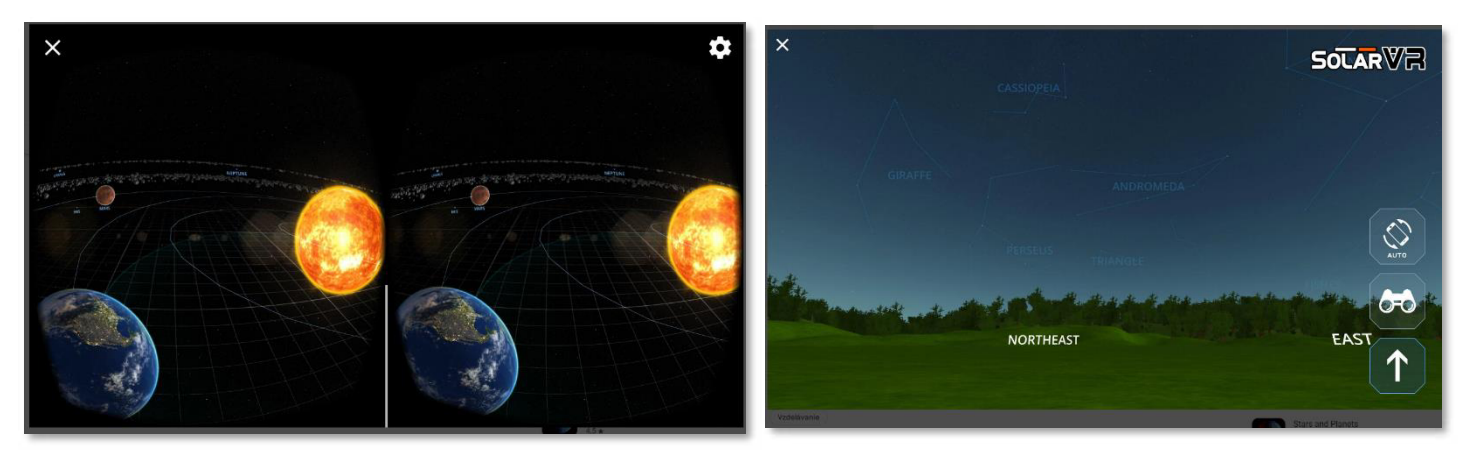

**QR KÓD APLIKÁCIE**

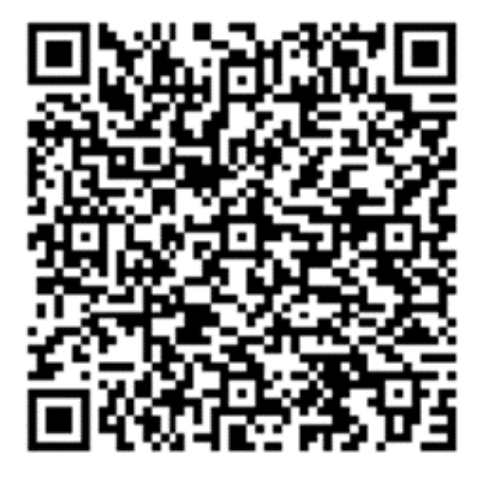

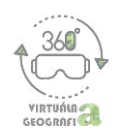

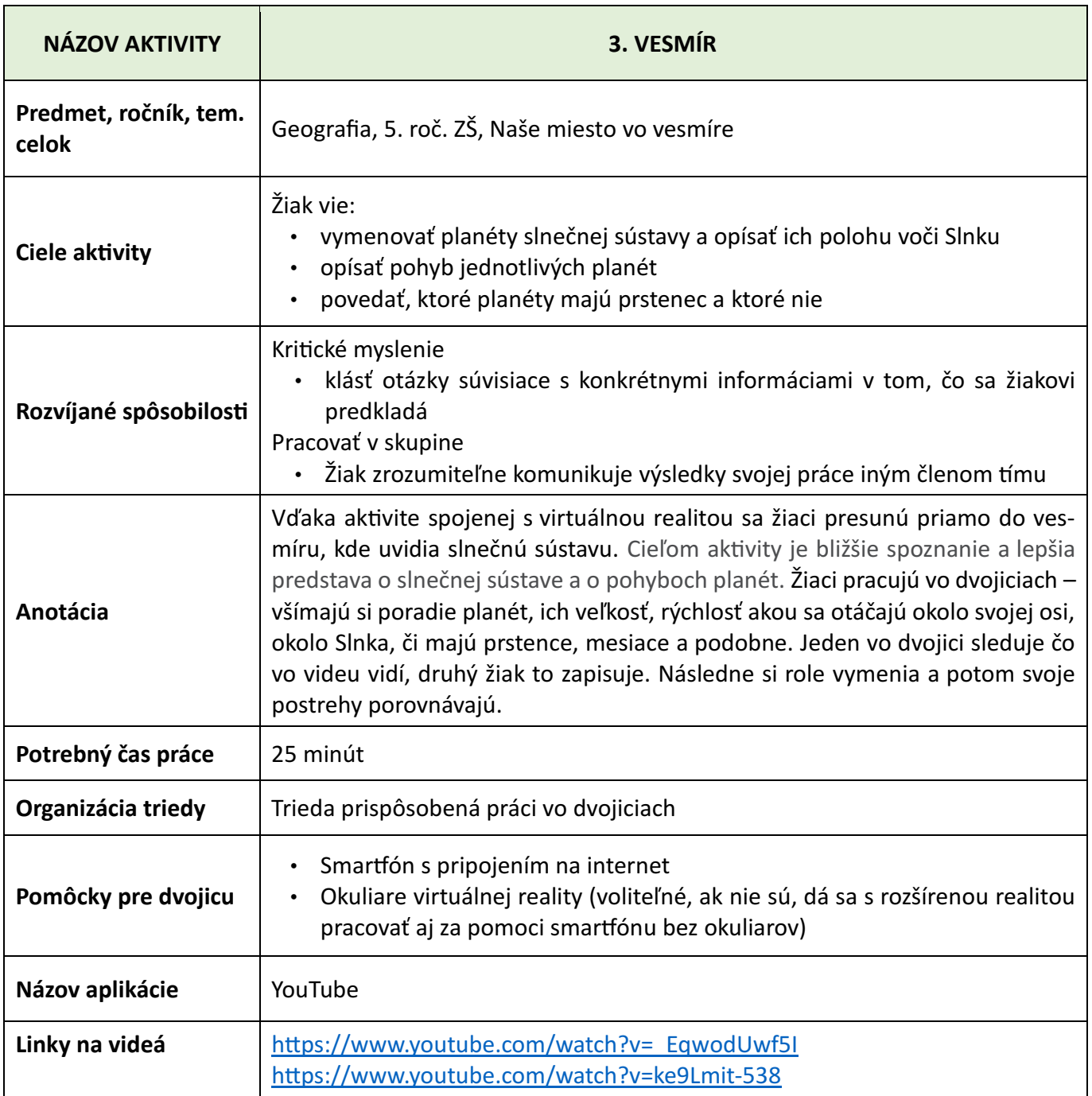

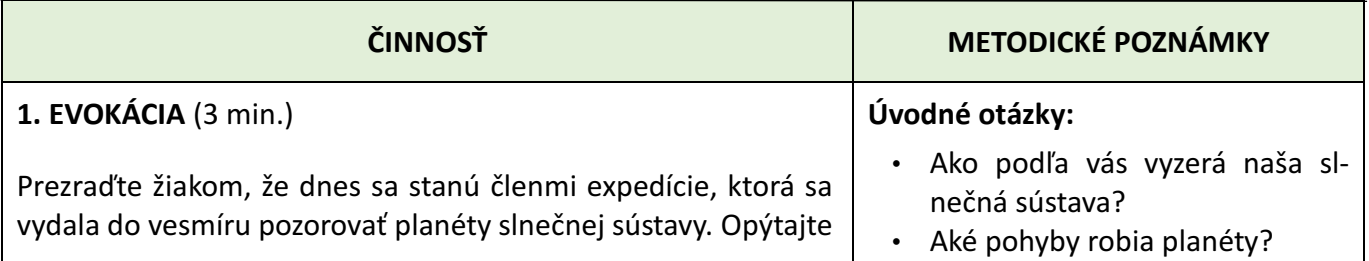

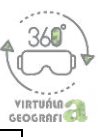

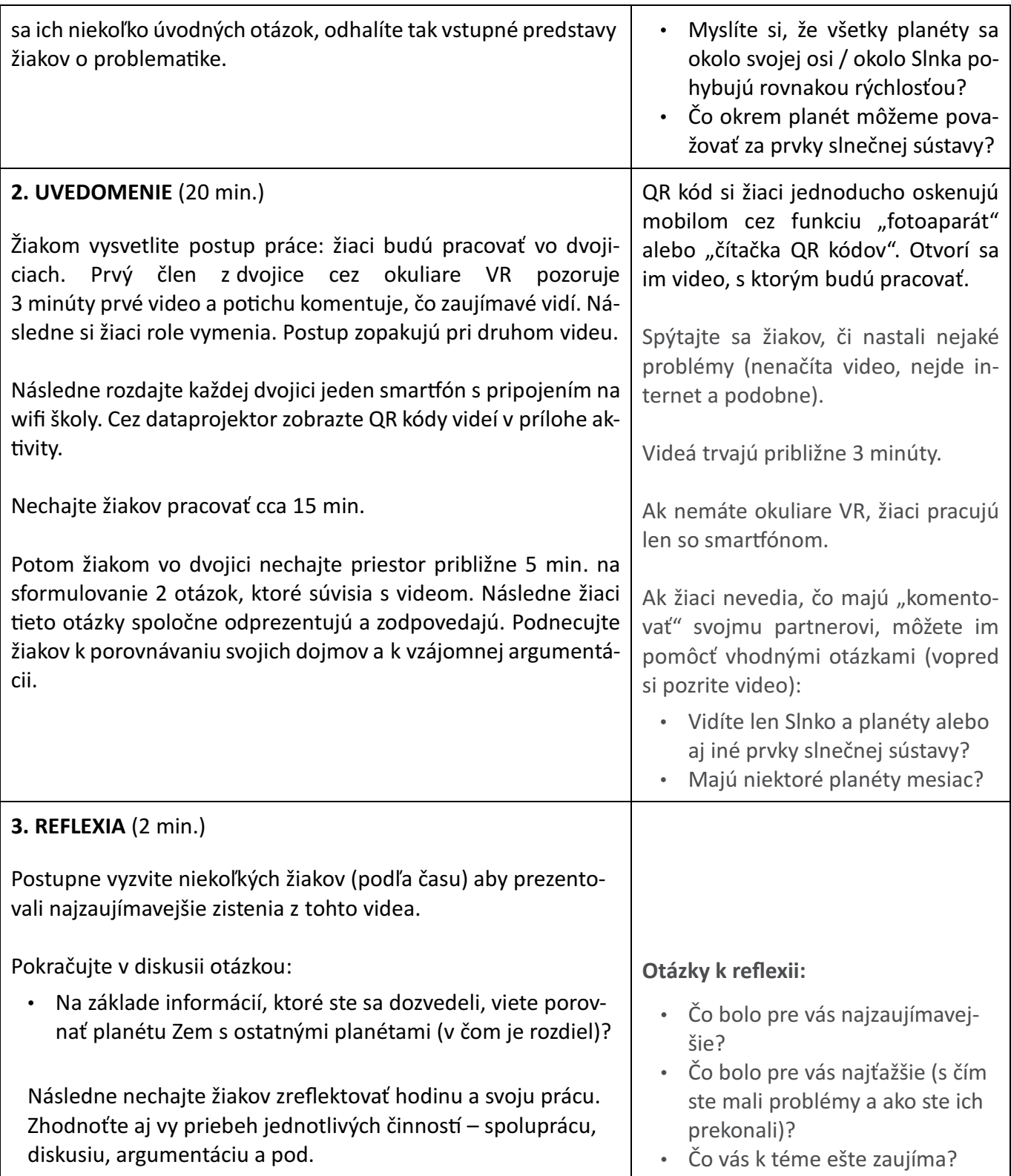

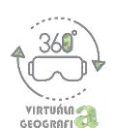

#### **NÁZORNÉ UKÁŽKY VIDEÍ**

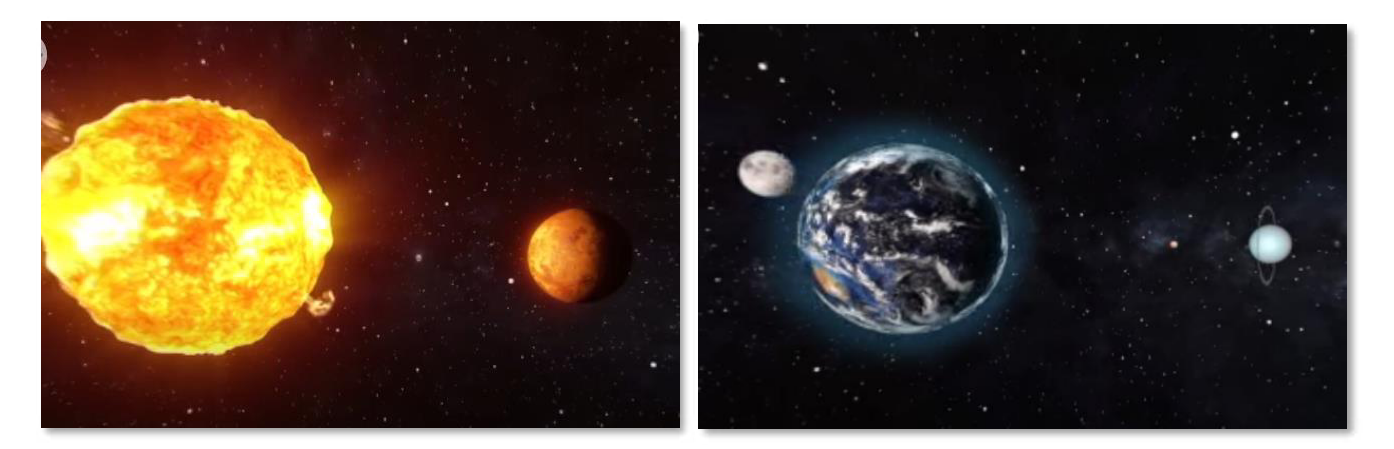

#### **VARIANTY AKTIVITY**

Ak nemáte k dispozícii okuliare virtuálnej reality ani mobilné telefóny, môžete video prezentovať cez dataprojektor. Žiaci si môžu zistené informácie zapisovať buď individuálne alebo vo dvojiciach. V takom prípade je vhodné predpripraviť si pracovný list, ktorý budú žiaci vypĺňať.

\* aj počas premietania je možné otáčať kameru o 360°. Robí sa tak za pomoci nástroja v ľavom hornom rohu na nasledujúcej snímke:

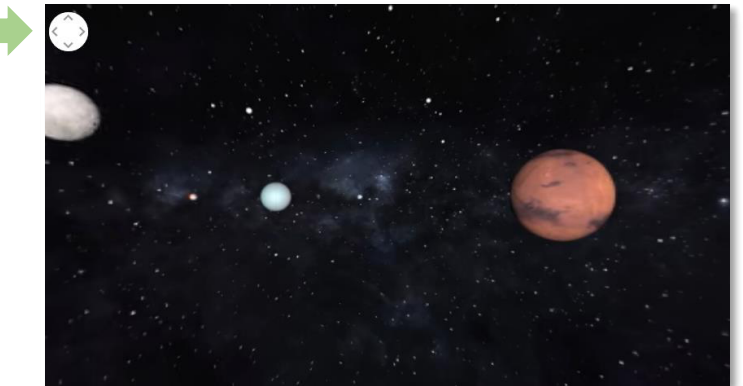

#### **QR KÓDY VIDEÍ**

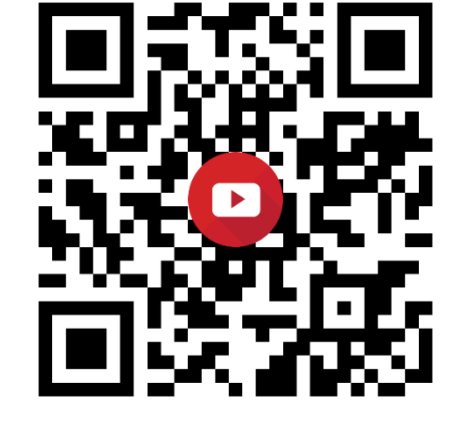

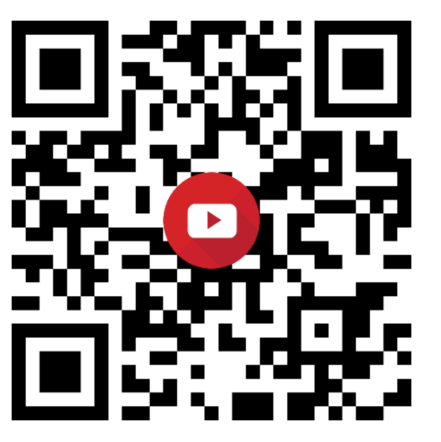

**VIDEO Č. 1 VIDEO Č. 2**

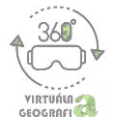

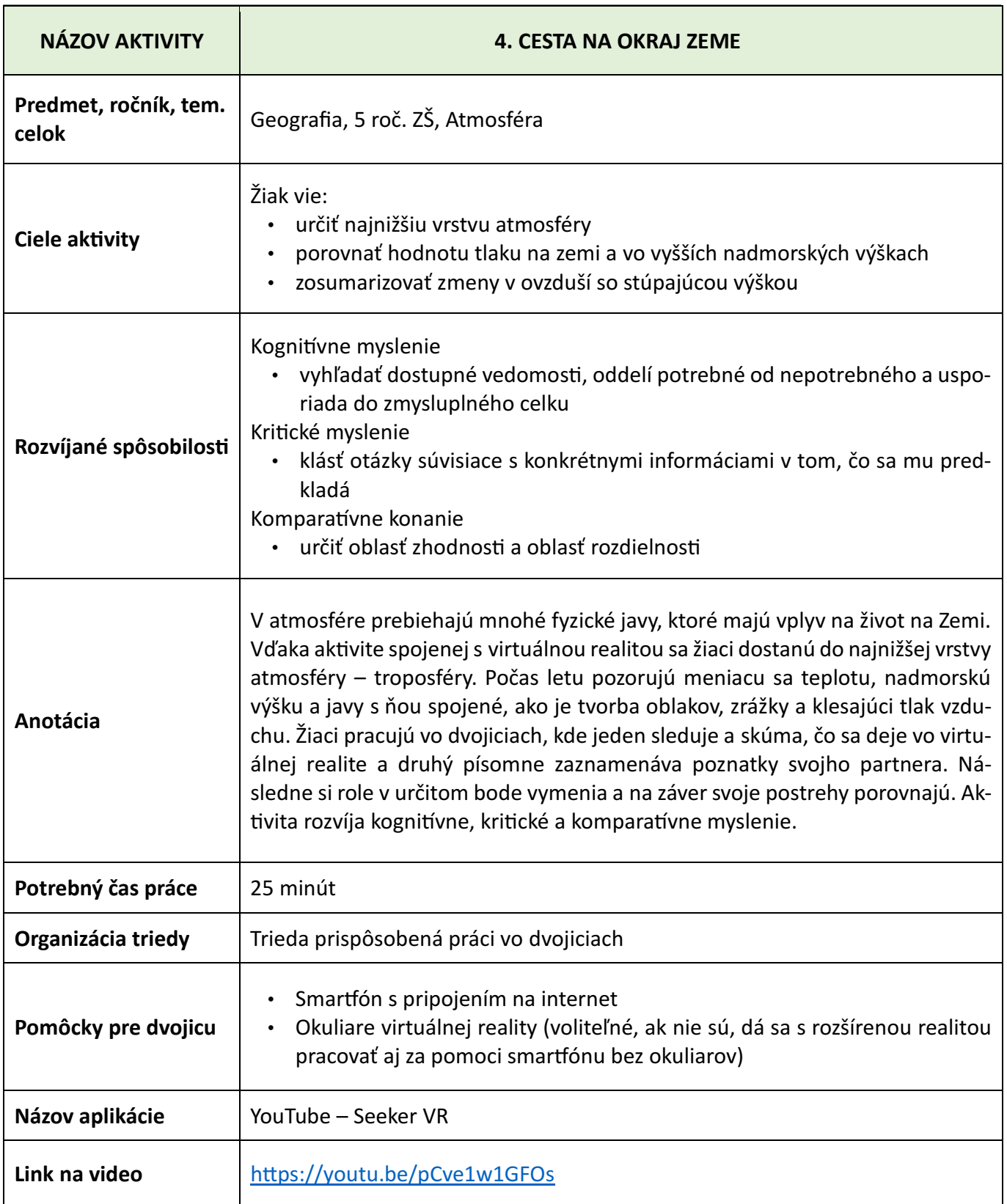

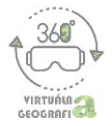

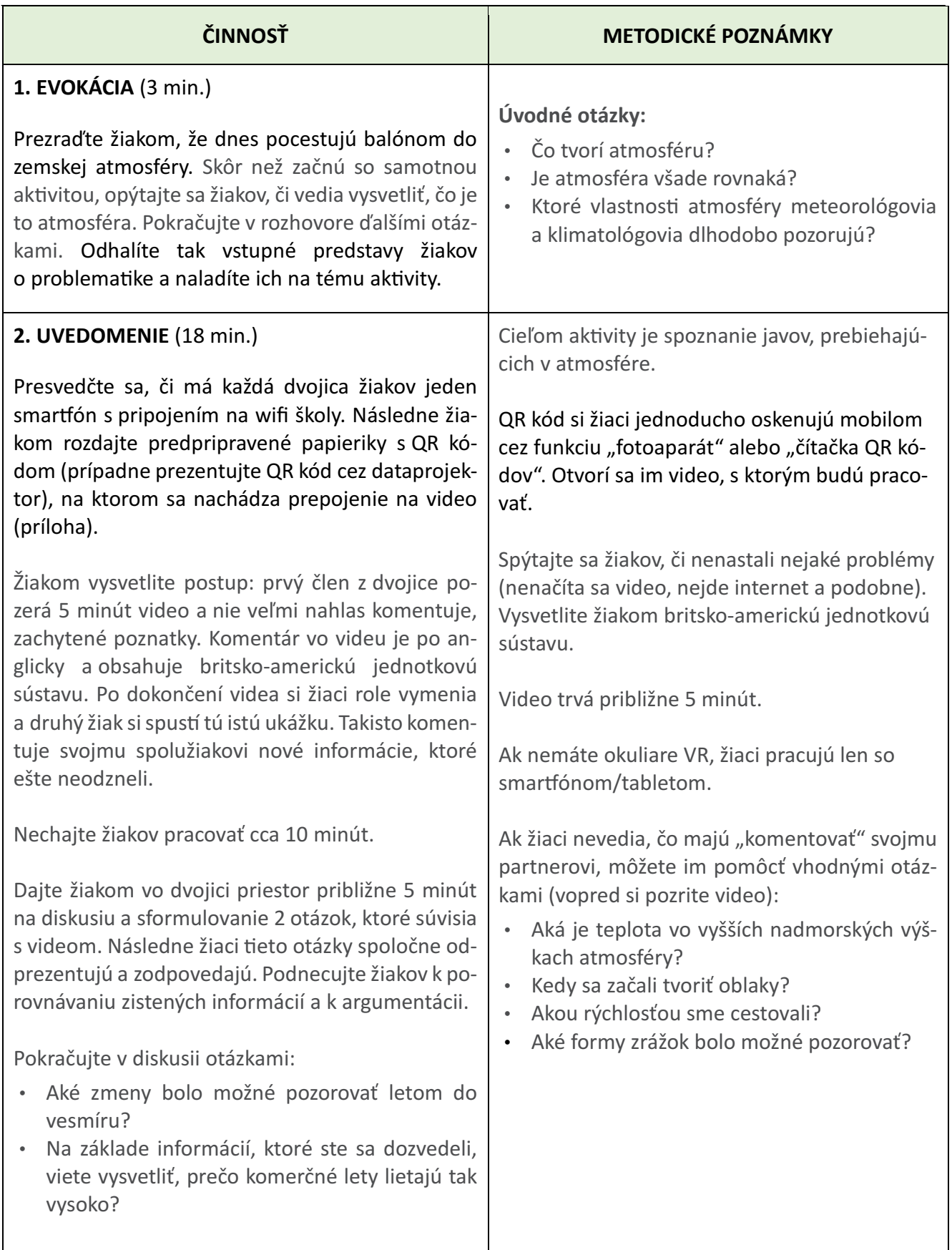

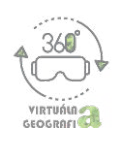

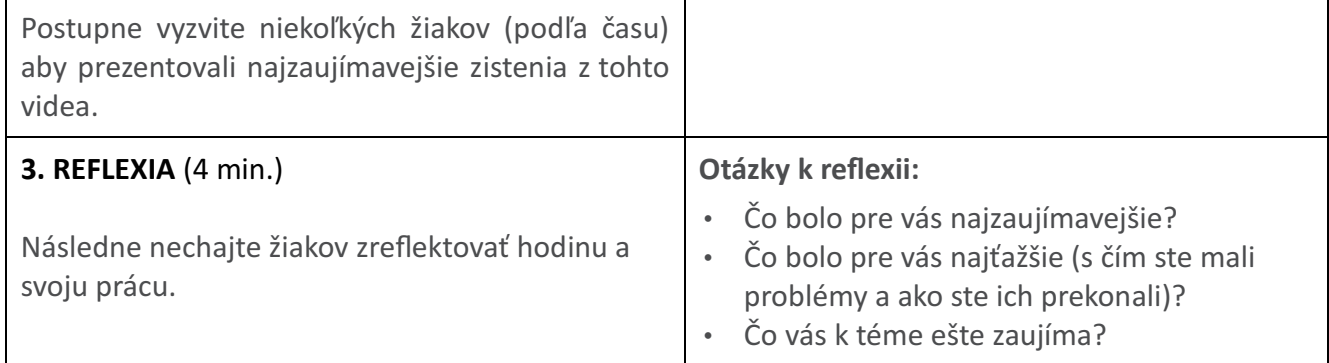

#### **NÁZORNÉ UKÁŽKY VIDEA**

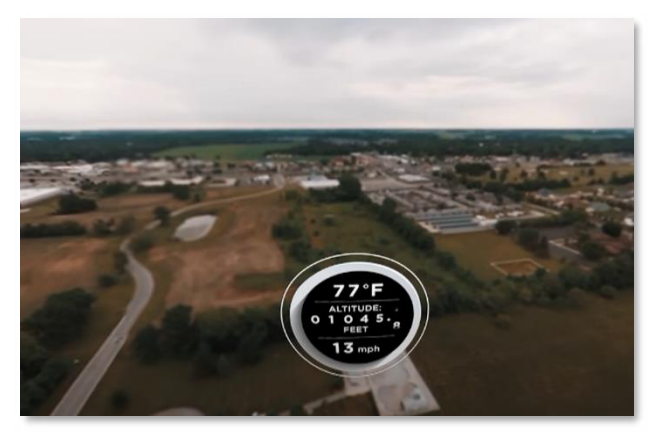

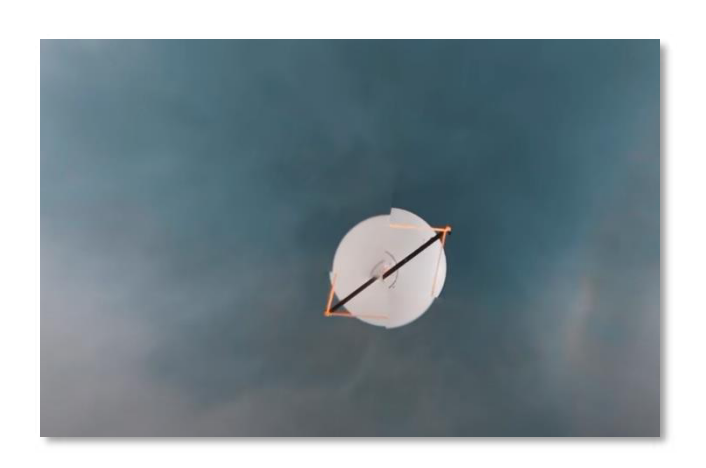

#### **VARIANTY AKTIVITY**

Ak nemáte k dispozícii okuliare virtuálnej reality ani mobilné teleóny, môžete video prezentovať cez dataprojektor. Žiaci si môžu zistené informácie zapisovať buď individuálne alebo vo dvojiciach. V takom prípade je vhodné predpripraviť si pracovný list, ktorý budú žiaci vypĺňať.

\* aj počas premietania je možné otáčať kameru o 360°. Robí sa tak za pomoci nástroja v ľavom hornom rohu na nasledujúcej snímke:

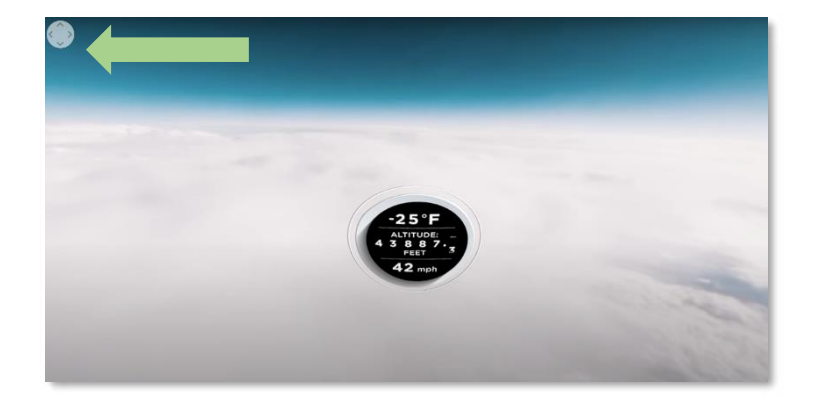

**QR KÓD VIDEA**

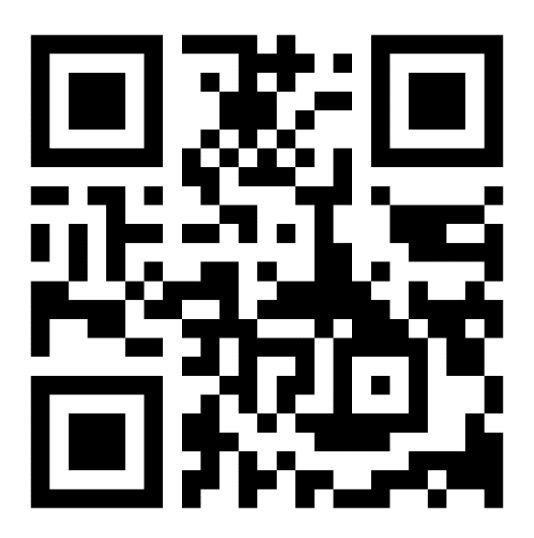

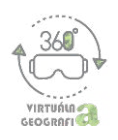

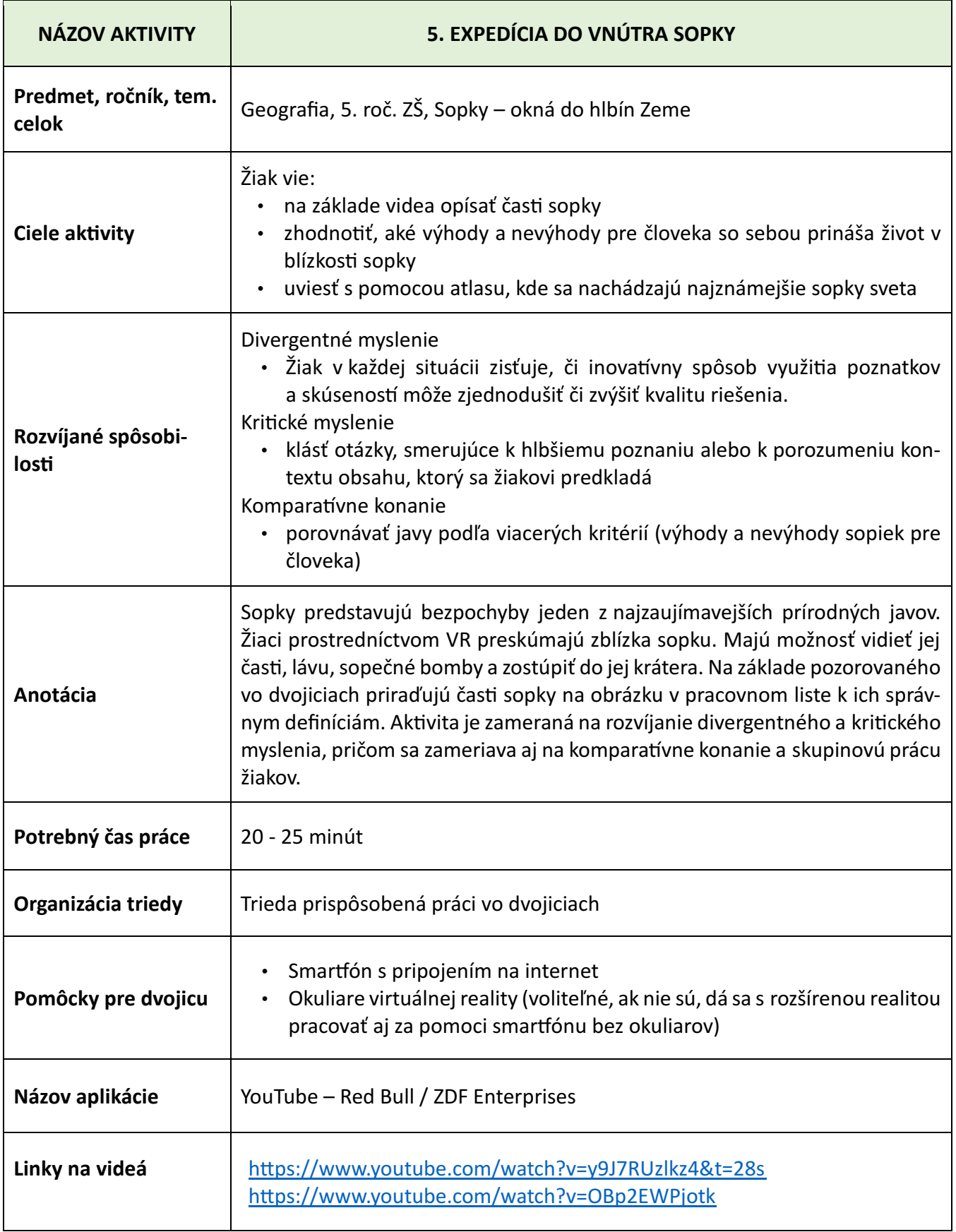

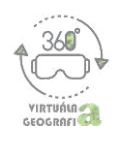

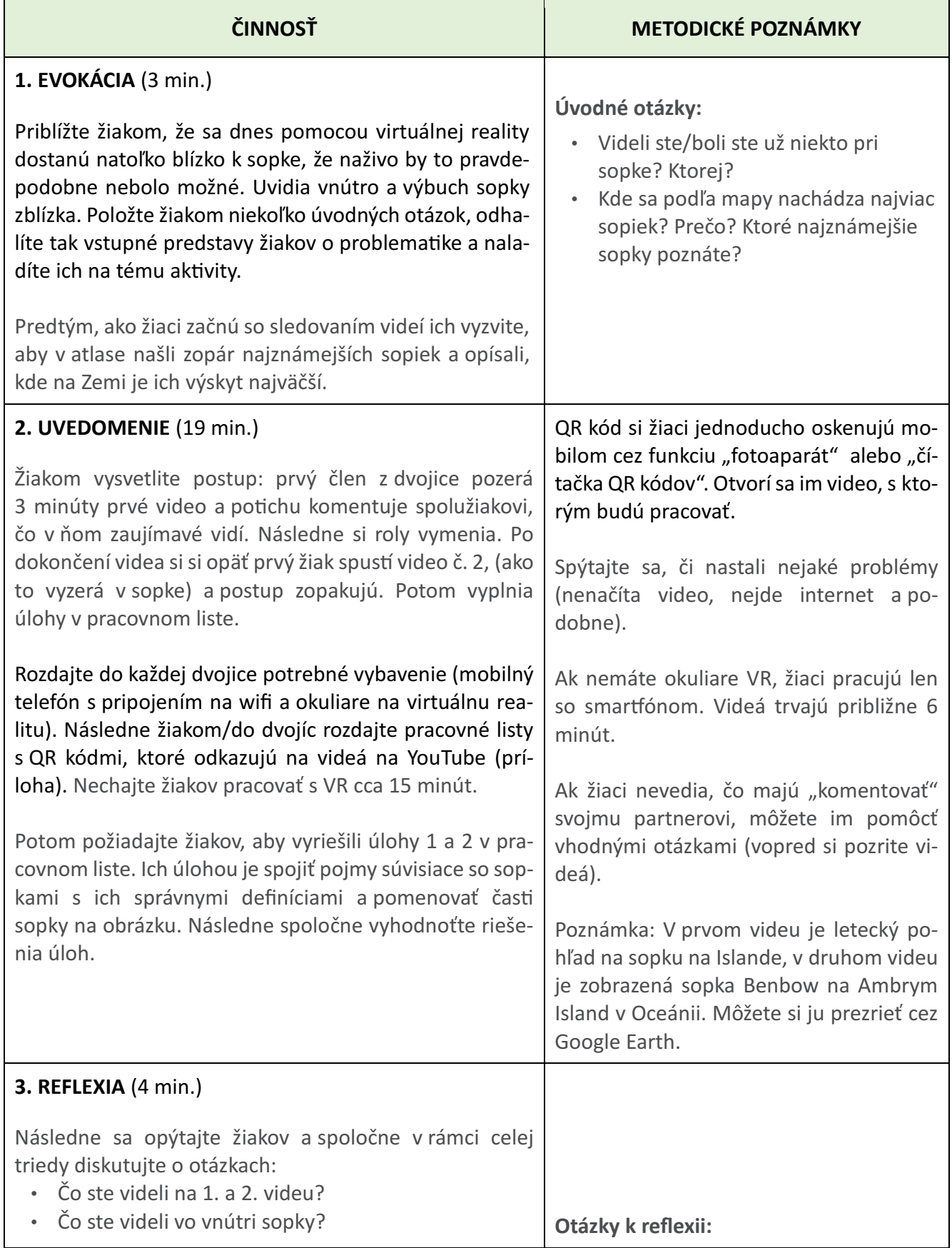

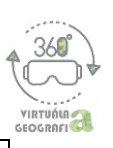

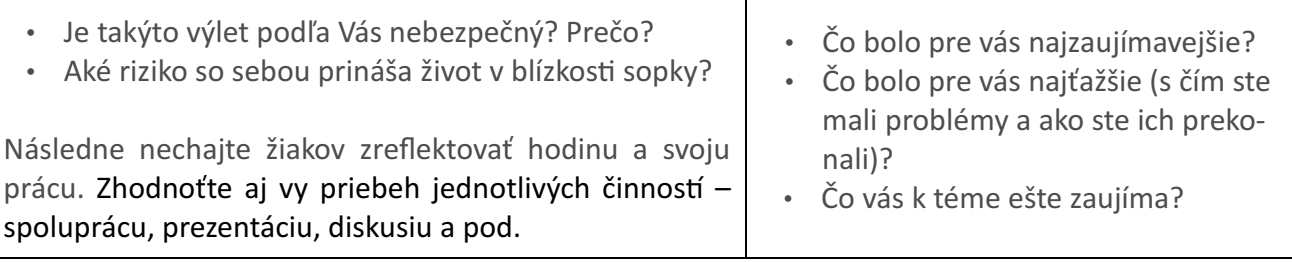

#### **NÁZORNÁ UKÁŽKA VIDEA**

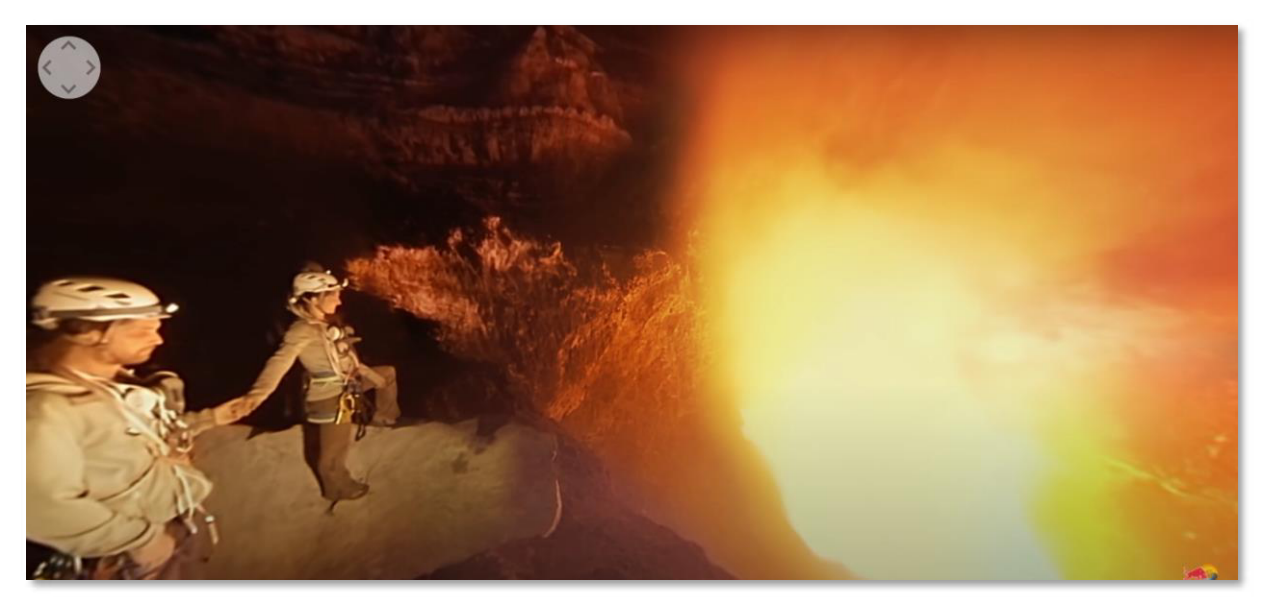

**QR KÓDY VIDEÍ**

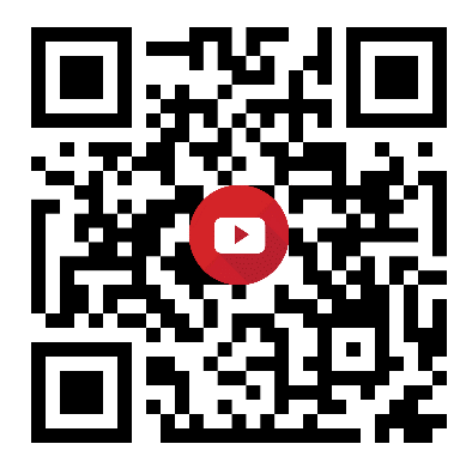

**VIDEO Č. 1 VIDEO Č. 2**

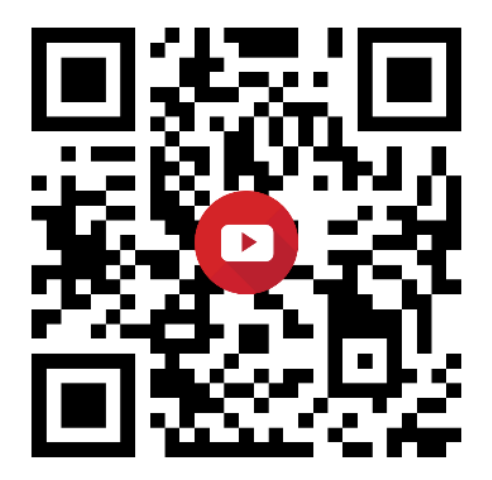

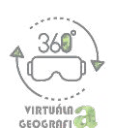

#### **PRÍLOHA** – **Pracovný lis: Expedícia do vnúra sopky**

**Ú1: Pozoruje video o sopkách. Porozprávaje, čo sa na nich dialo. Poom spoje pojmy súvisiace so sopkami s ich správnymi defníciami a arebne zakrúžkuje te z pojmov, koré se mali možnosť vidieť na videách.**

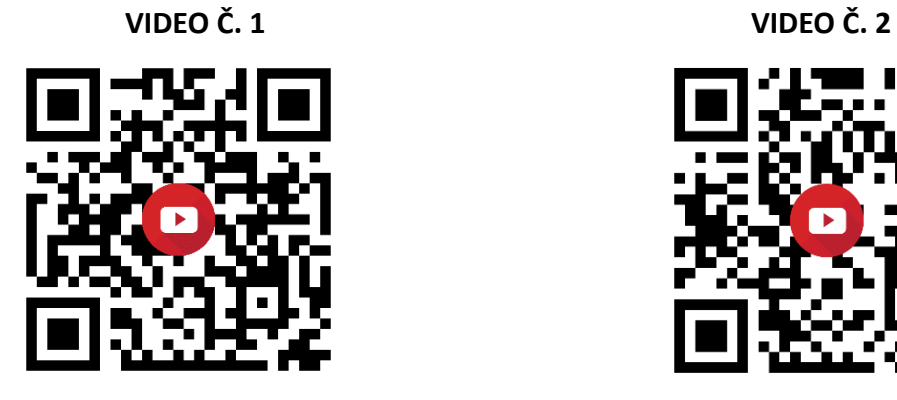

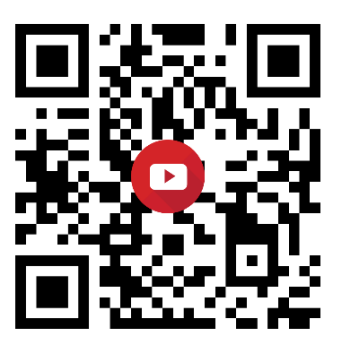

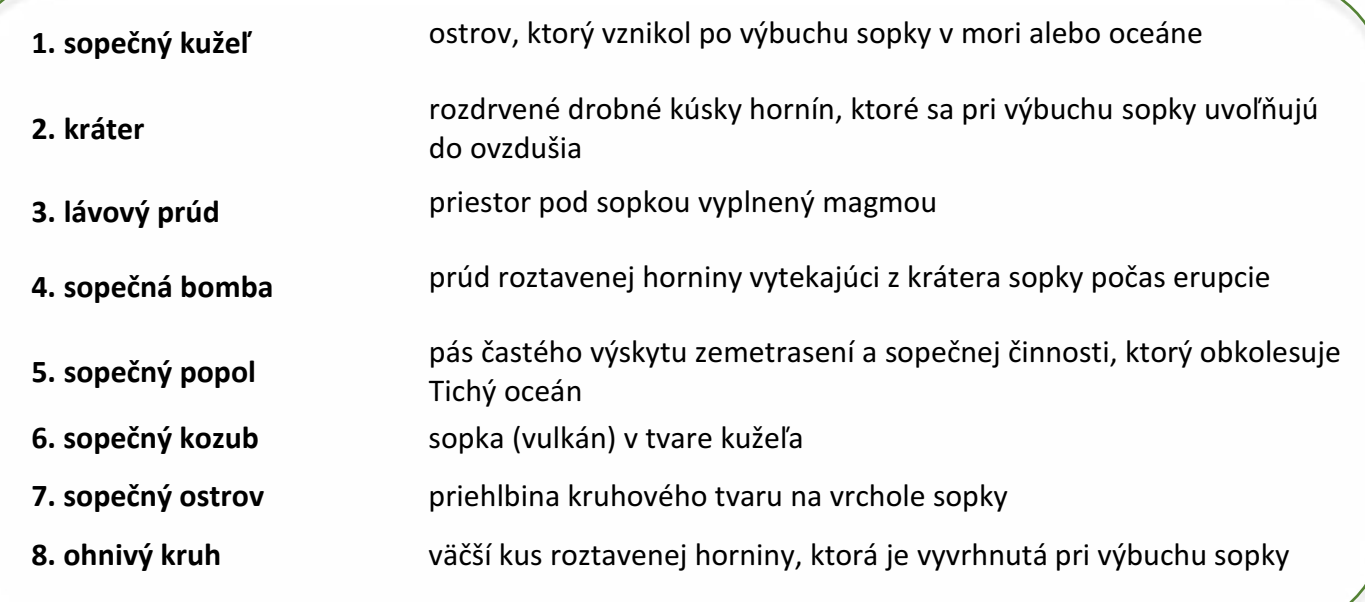

**Ú2: Označe do obrázka správnou číslicou čast sopky 1-6 z abuľky.**

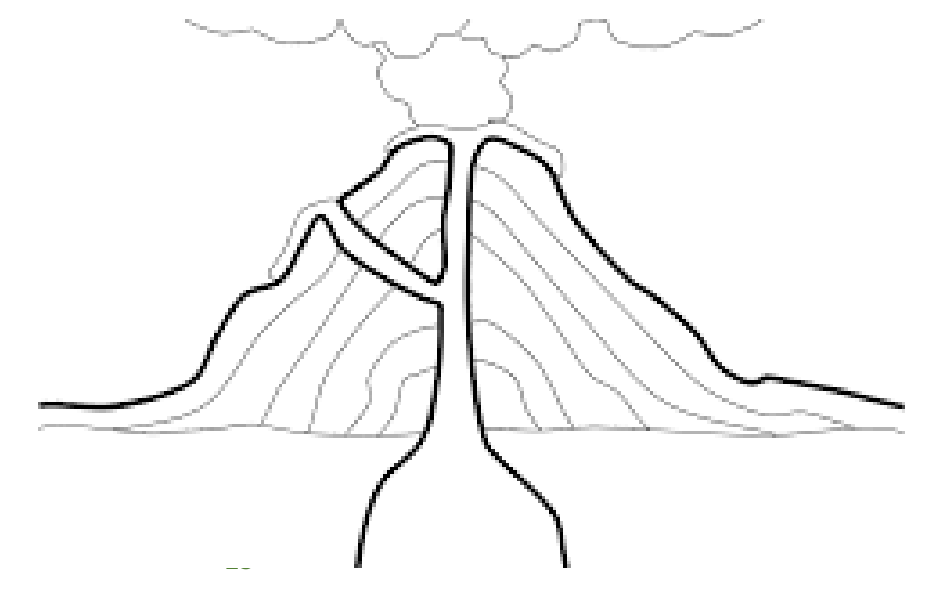

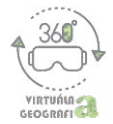

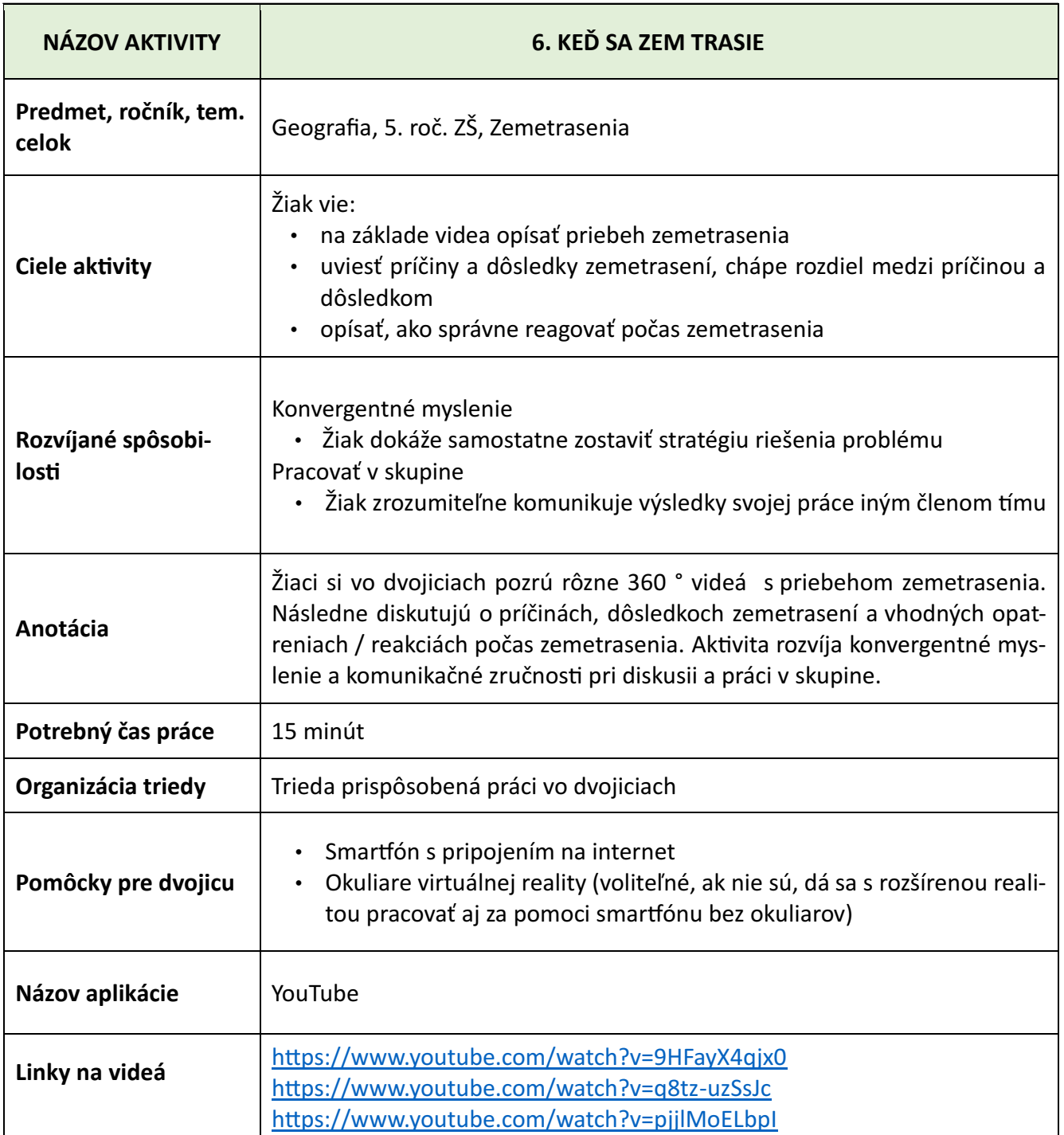

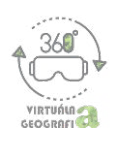

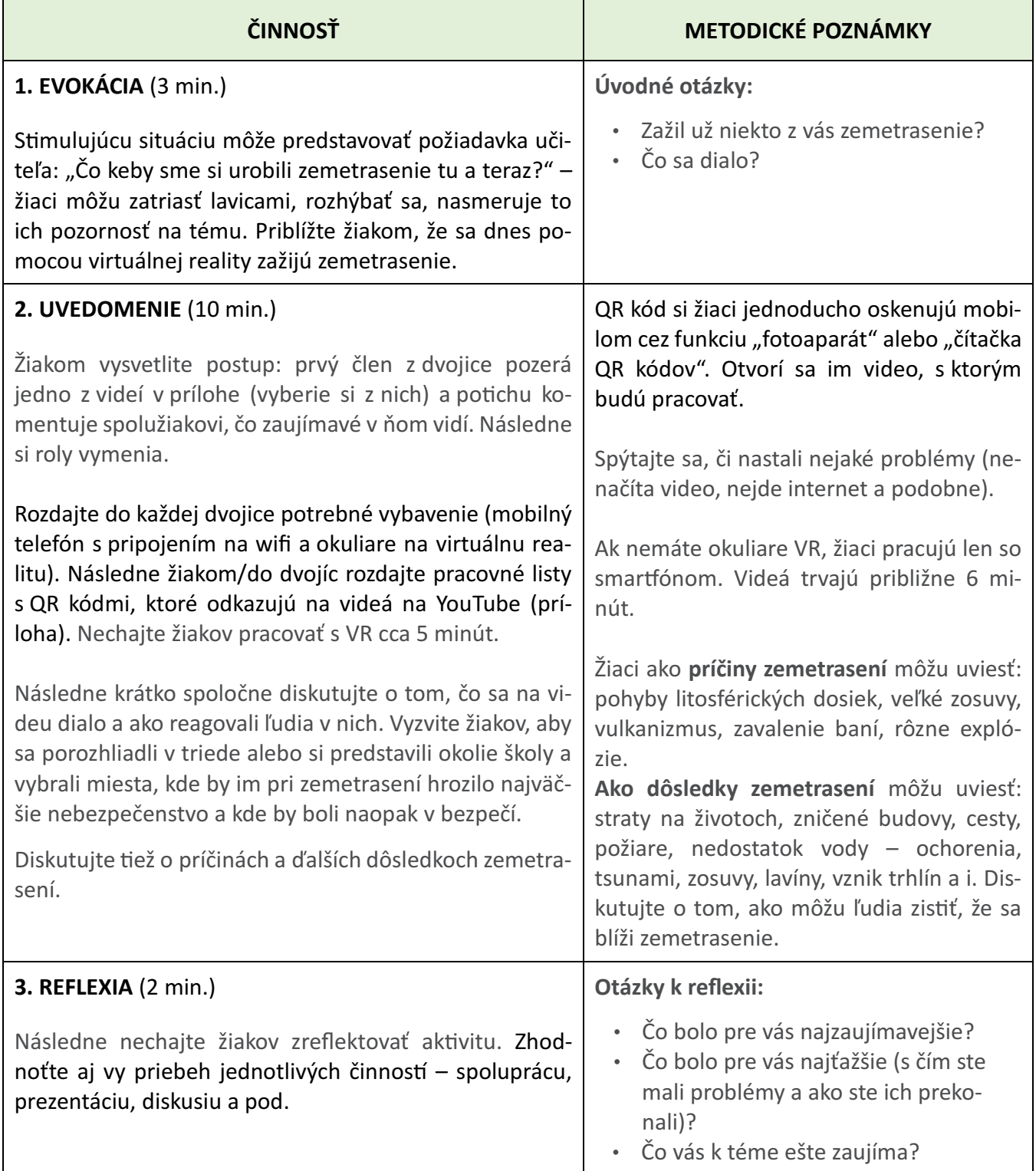

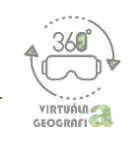

#### **PRÍLOHA** – **QR KÓDY VIDEÍ**

#### **1. TRIEDA:**

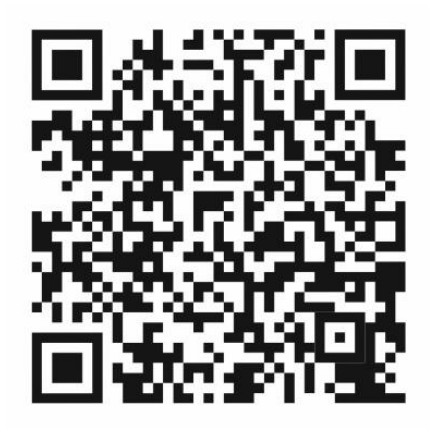

#### **2. OBÝVAČKA:**

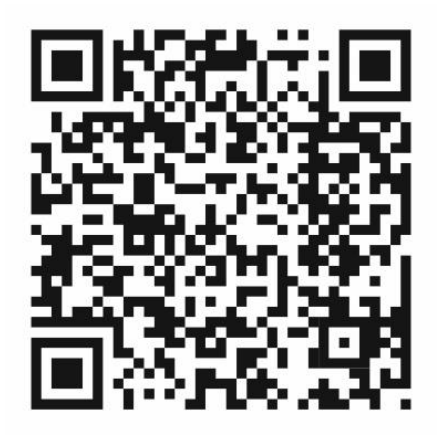

**3. IZBA:**

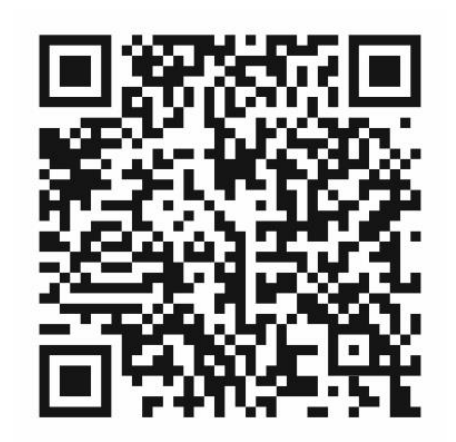

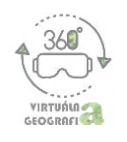

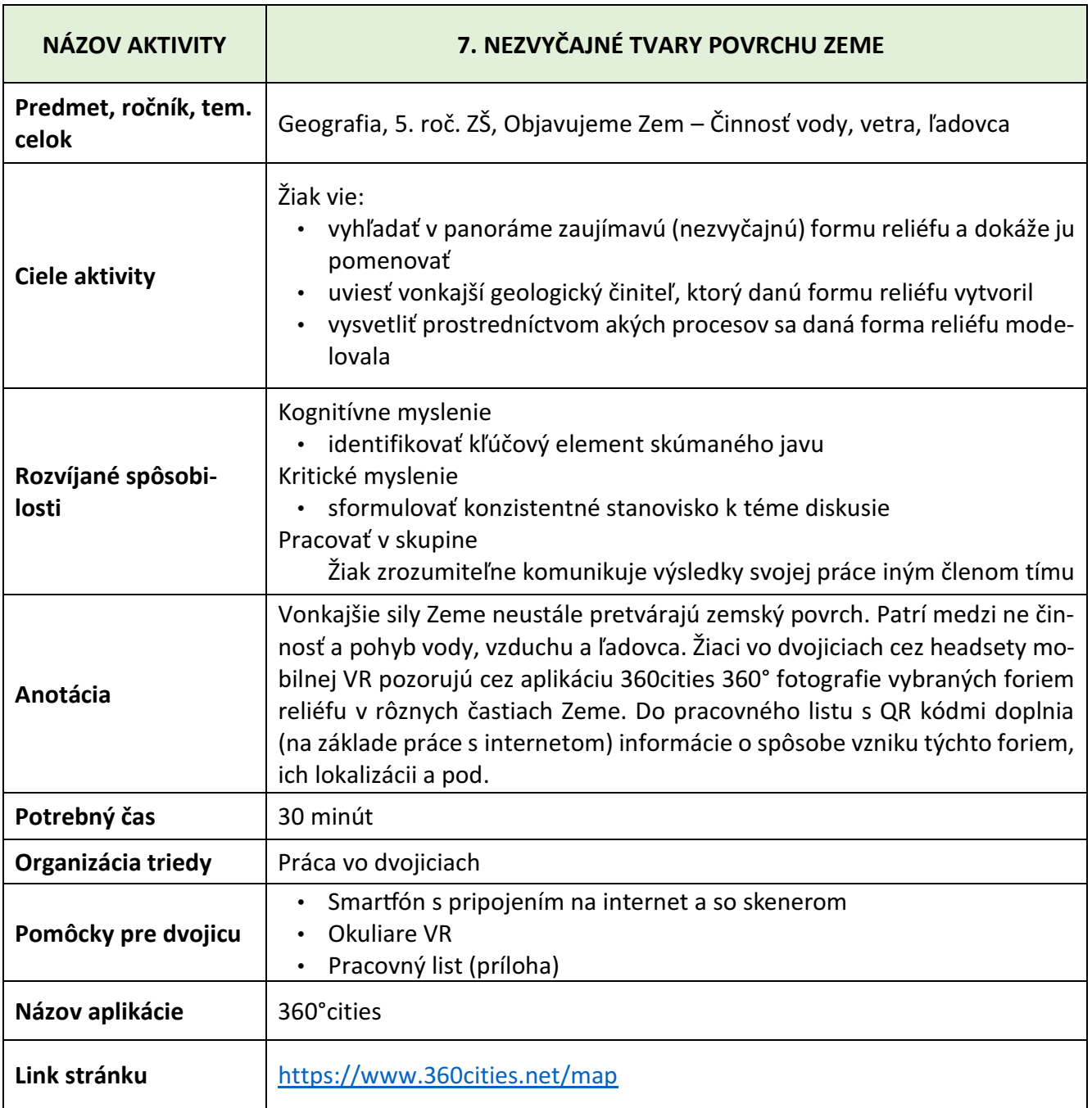

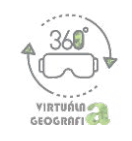

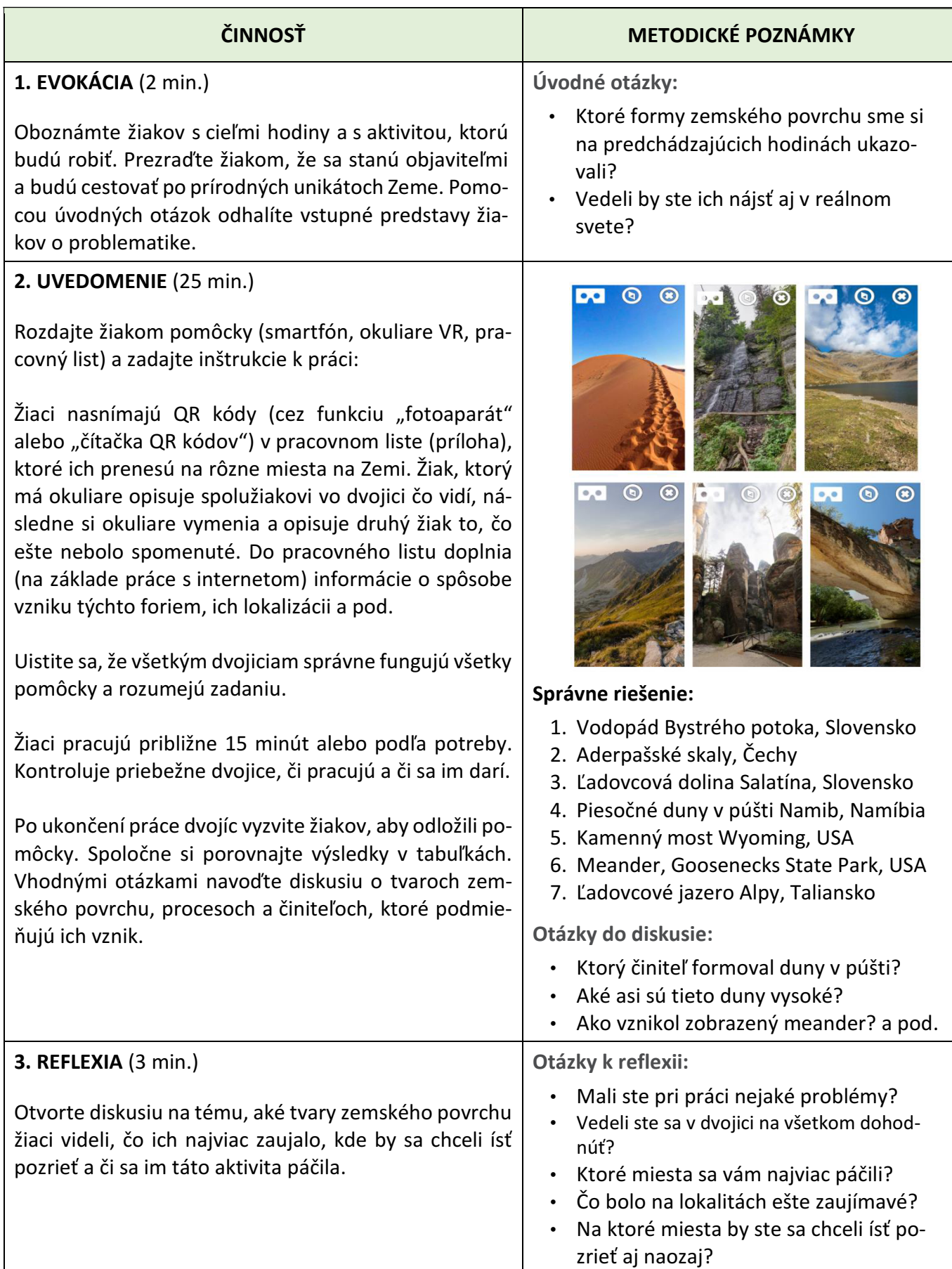

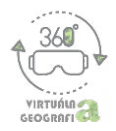

## **PRÍLOHA** – **Pracovný list: Nezvyčajné tvary povrchu Zeme**

Otvorte v smartfóne 360° fotografie cez ich QR kódy (použite funkciu "fotoaparát" alebo "čítačka QR kódov") a do tabuľky zapíšte názvy tvarov povrchu Zeme, opíšte procesy, ktoré zapríčinili ich vznik a krajiny, v ktorých sa nachádzajú.

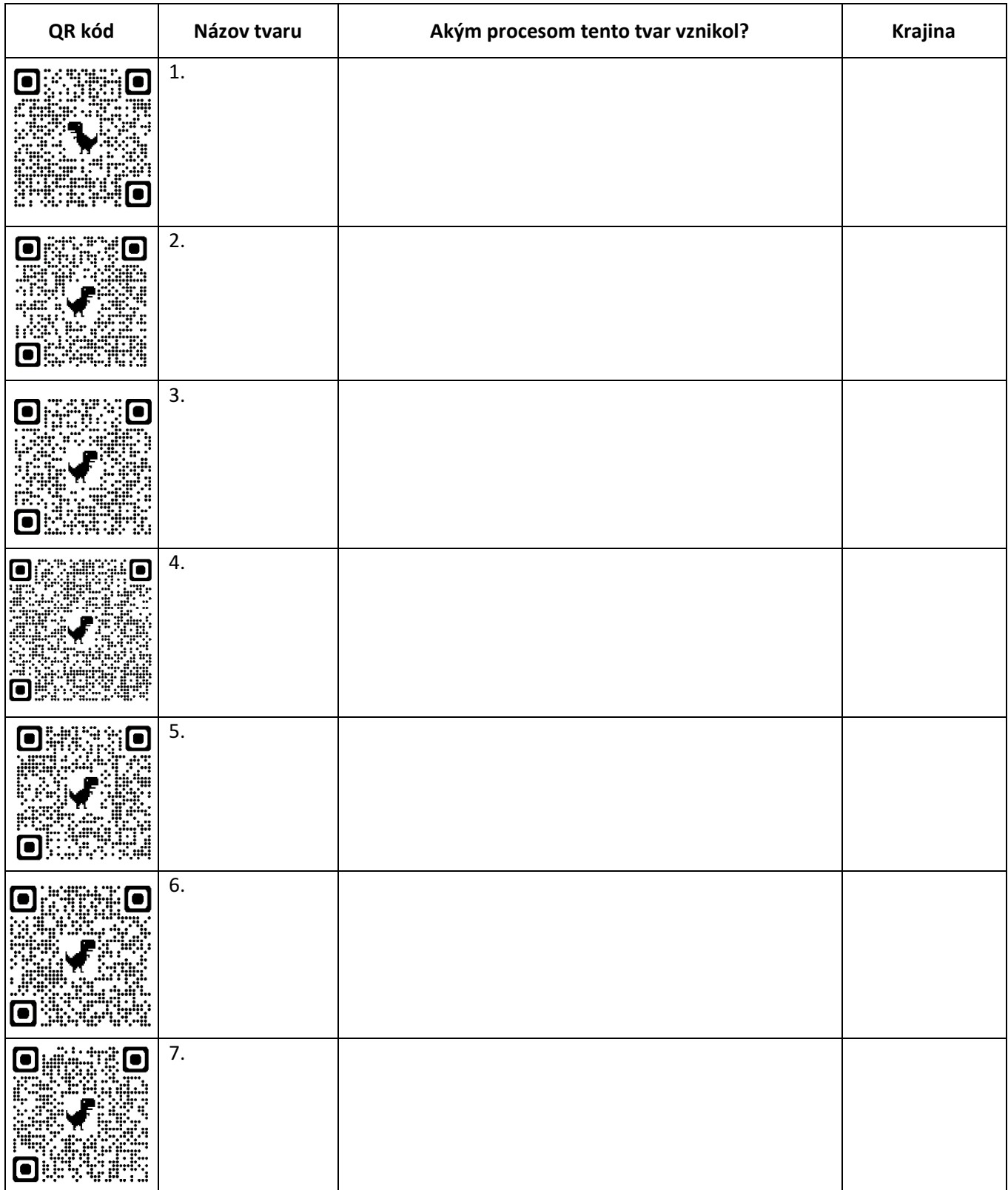

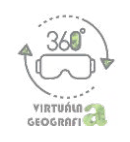

## **Akiviy pre 6. ročník ZŠ**

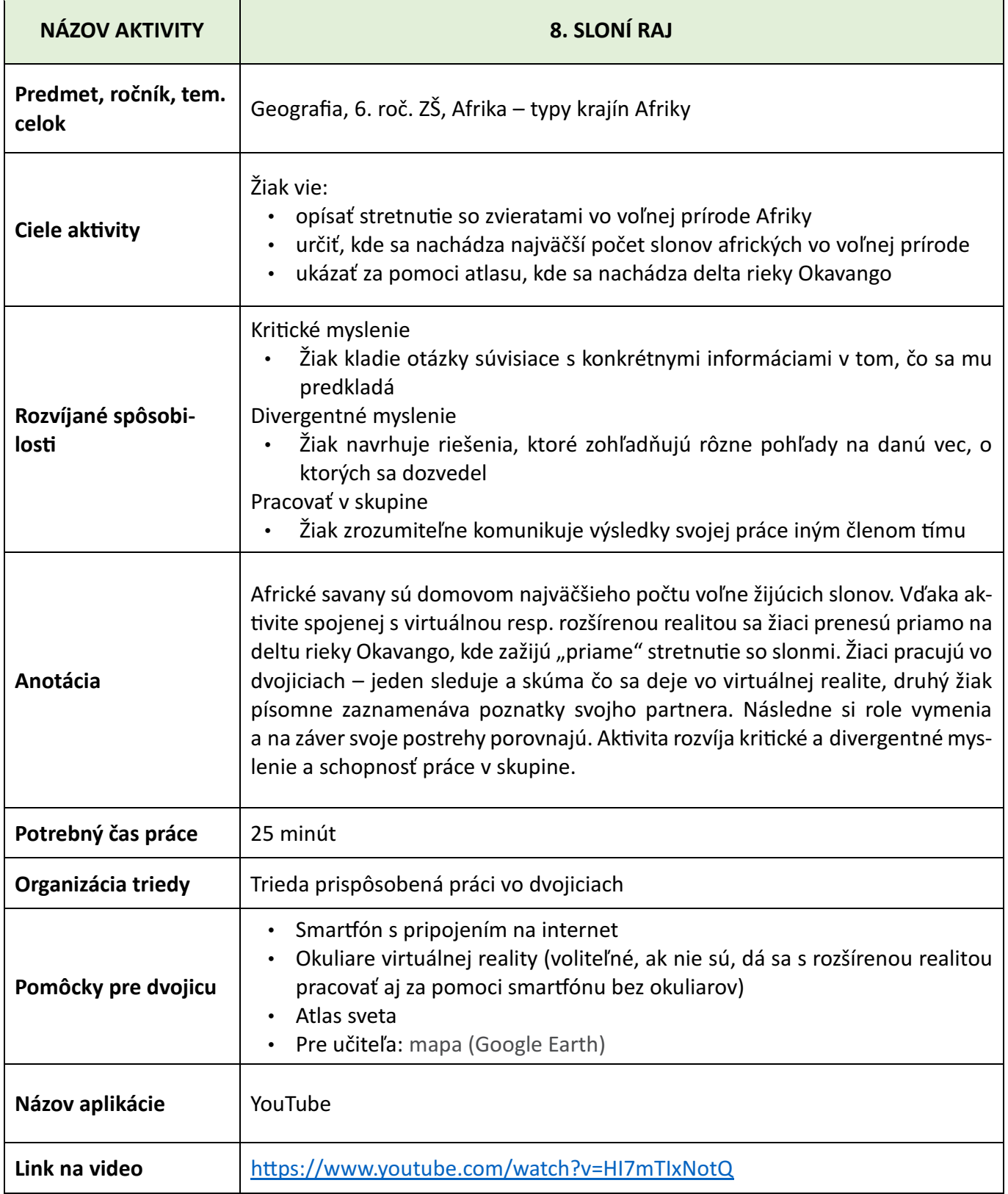

![](_page_32_Picture_2.jpeg)

![](_page_32_Picture_408.jpeg)

![](_page_33_Picture_2.jpeg)

![](_page_33_Picture_156.jpeg)

#### **NÁZORNÉ UKÁŽKY VIDEA**

![](_page_33_Picture_5.jpeg)

#### **VARIANTY AKTIVITY**

Ak nemáte k dispozícii okuliare virtuálnej reality ani mobilné telefóny, môžete video prezentovať cez dataprojektor. Žiaci si môžu zistené informácie zapisovať buď individuálne alebo vo dvojiciach. V takom prípade je vhodné predpripraviť si pracovný list, ktorý budú žiaci vypĺňať.

\* aj počas premietania je možné otáčať kameru o 360°. Robí sa tak za pomoci nástroja v ľavom hornom rohu na nasledujúcej snímke:

![](_page_33_Picture_9.jpeg)

**QR KÓD VIDEA**

![](_page_33_Picture_11.jpeg)

![](_page_34_Picture_2.jpeg)

![](_page_34_Picture_308.jpeg)

![](_page_34_Picture_309.jpeg)

vstupné predstavy žiakov o problematike

![](_page_35_Picture_2.jpeg)

![](_page_35_Picture_417.jpeg)

*•* Čo vás k téme ešte zaujíma?
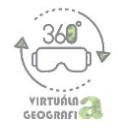

PRÍLOHA – QR KÓD APLIKÁCIE EARTH VR (Google play) – QR kód si oskenujte mobilom cez funkciu "fotoaparát" alebo "čítačka QR kódov".

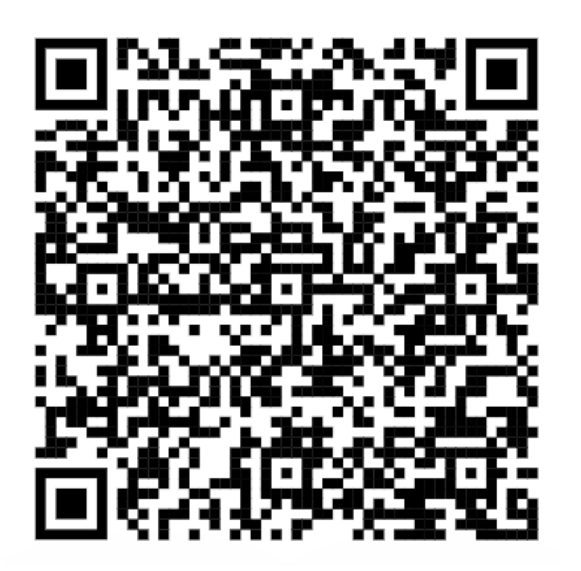

**Pracovný list: Slepá mapa Afriky** – nájdite učiteľom určené štáty v aplikácii Earth VR a zakreslite ich do slepej mapy

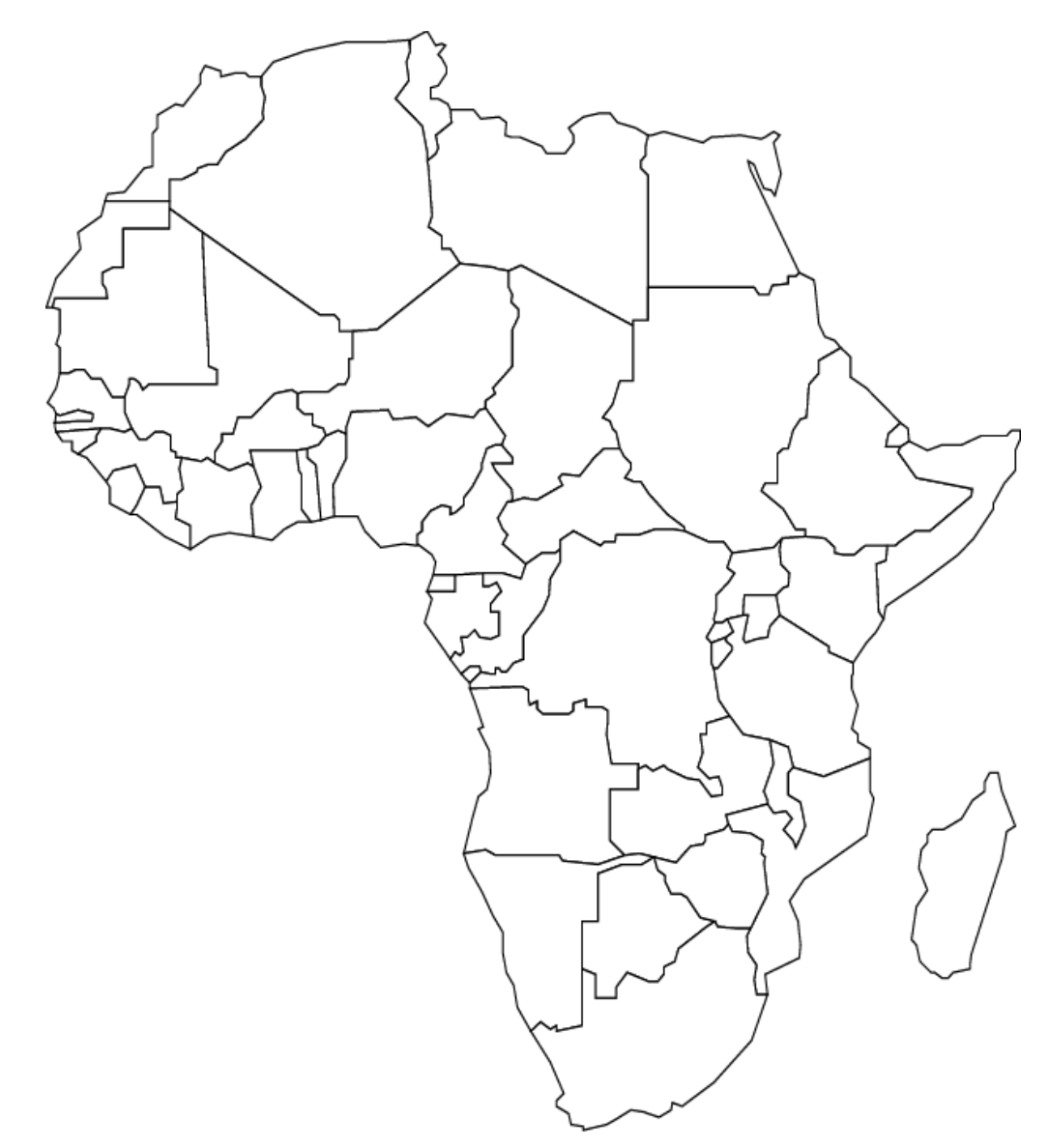

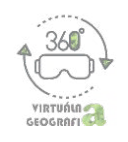

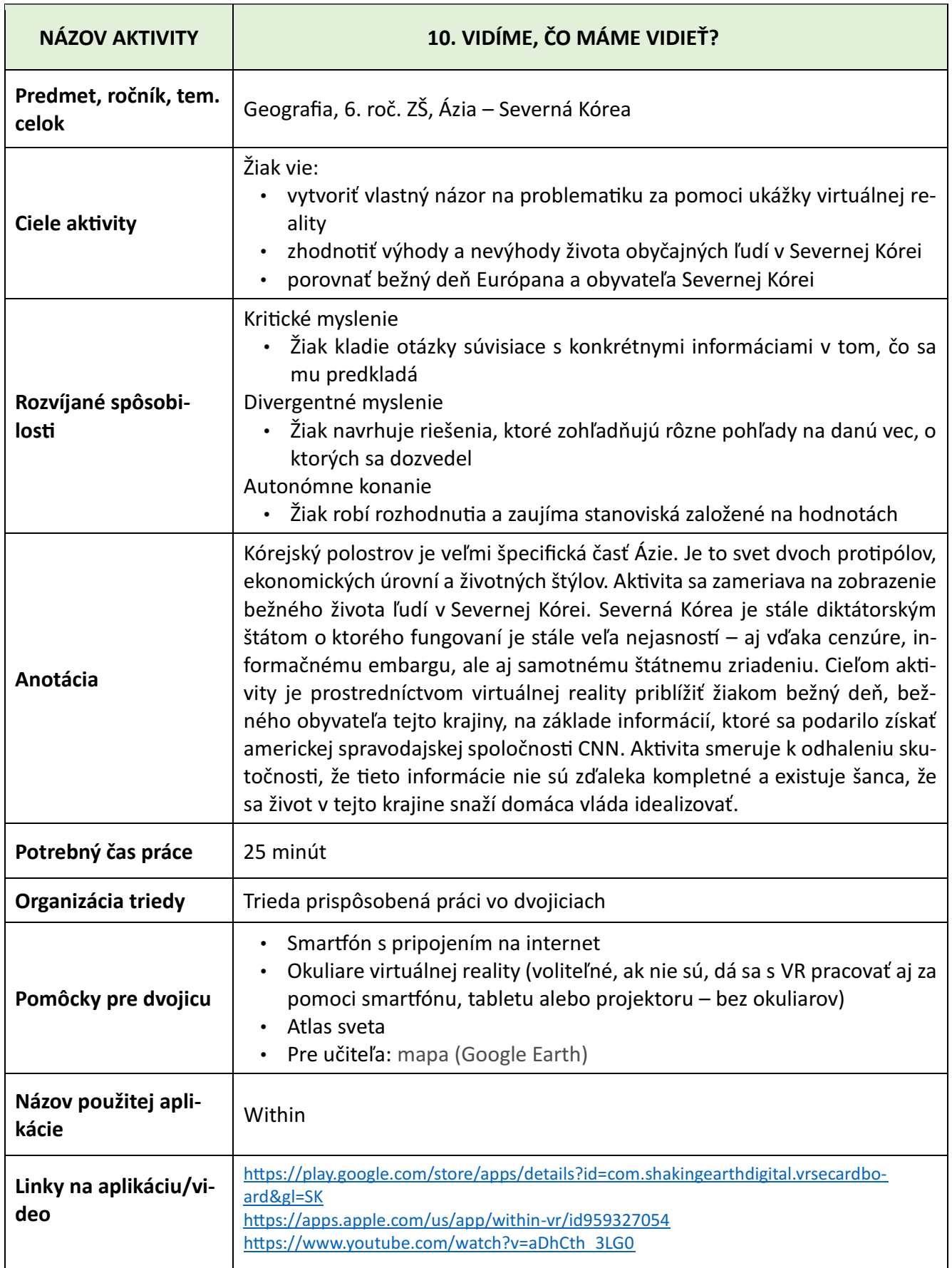

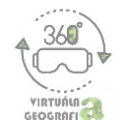

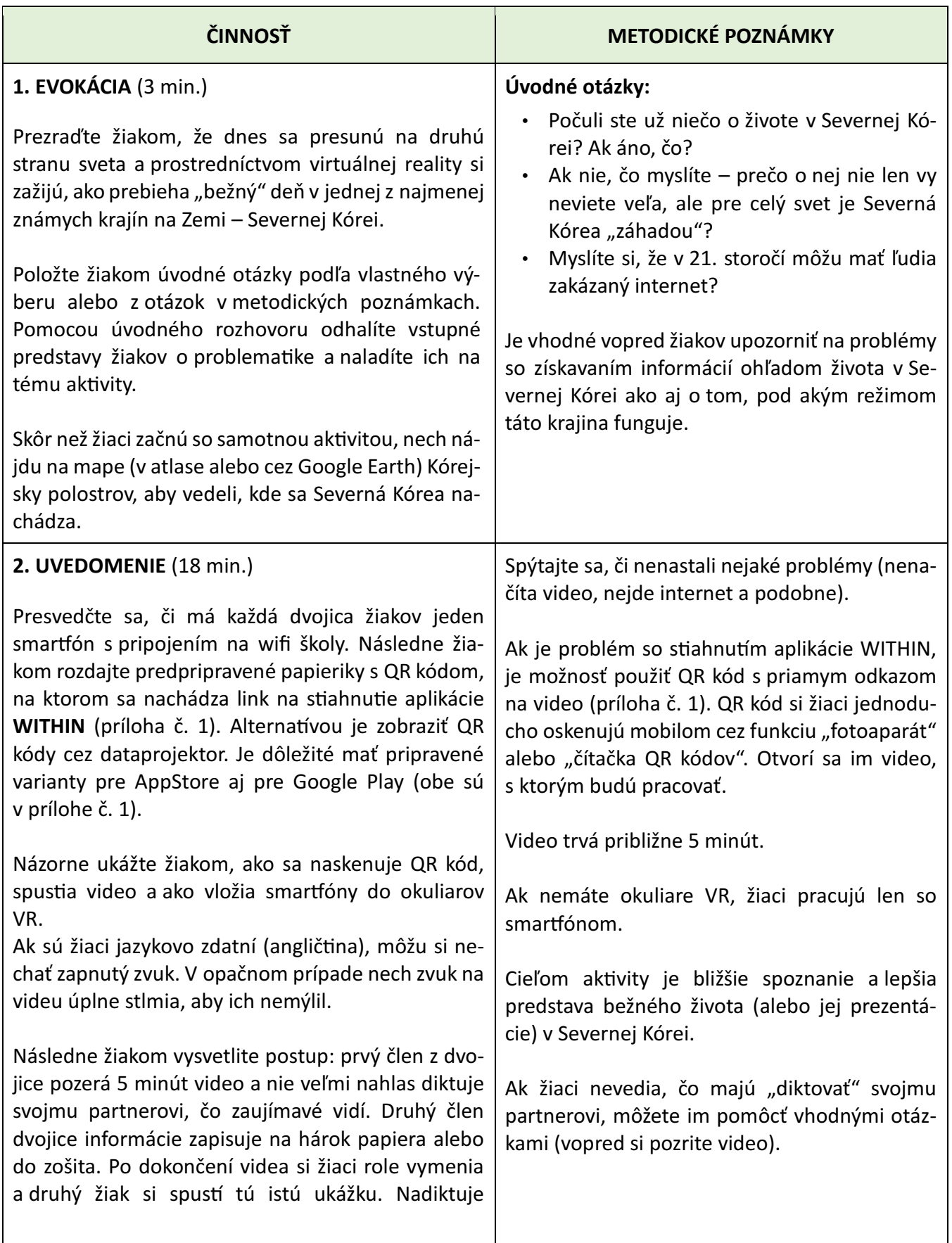

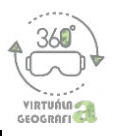

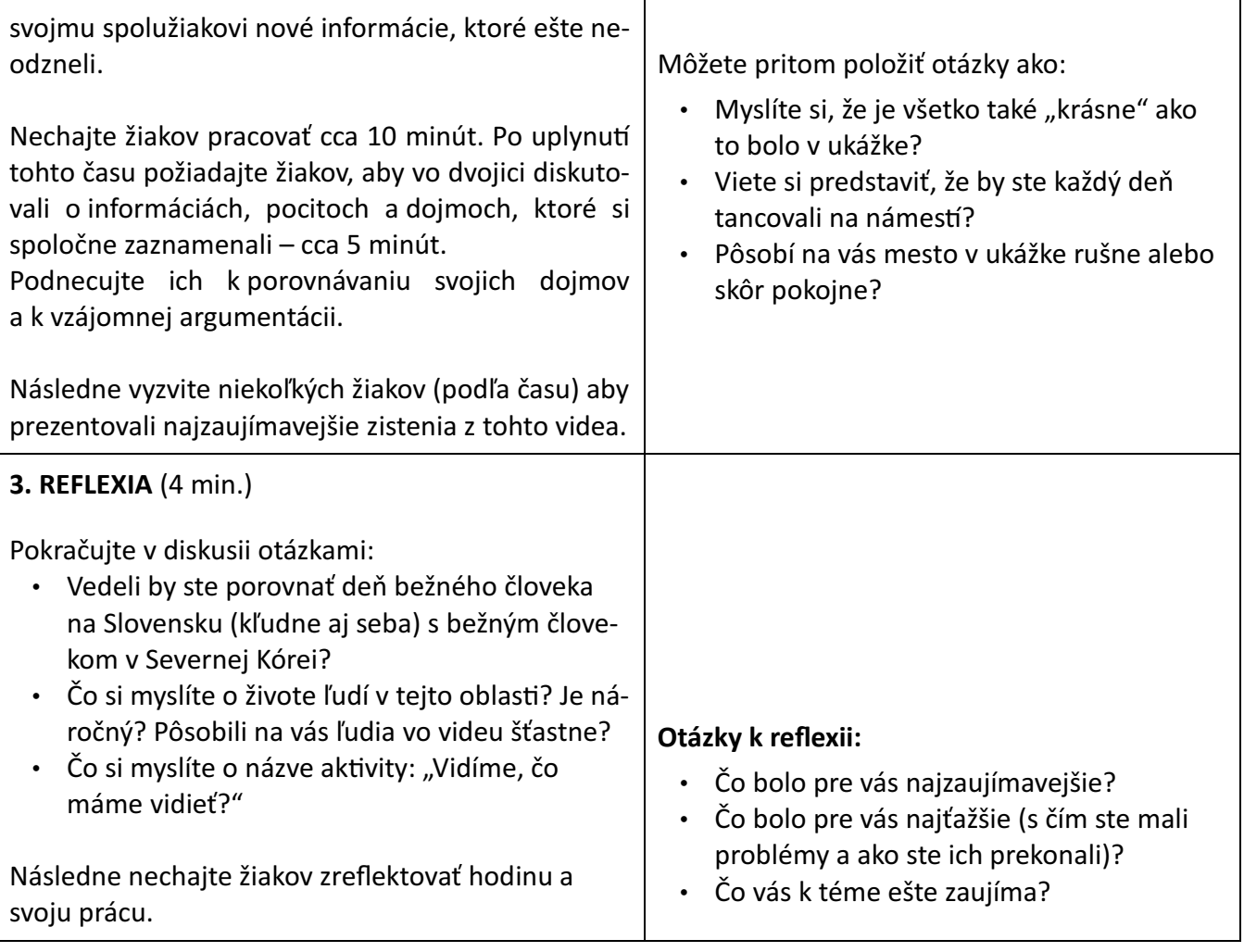

## **NÁZORNÉ UKÁŽKY APLIKÁCIE**

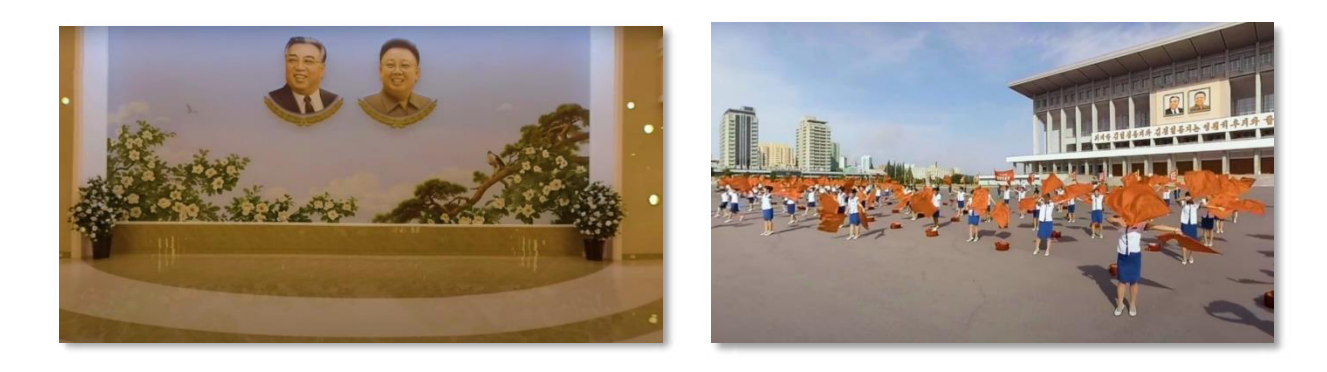

#### **VARIANT AKTIVITY**

Ak nemáte k dispozícii ani okuliare VR ani smartfóny, môžete video premietať aj cez projektor, pred celou triedou naraz. V takom prípade je vhodné predpripraviť si pracovný list, ktorý budú žiaci na základe videa z rozšírenej reality vypĺňať.

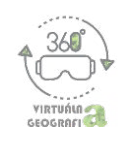

\* aj počas premietania je možné otáčať kameru o 360°. Robí sa tak za pomoci nástroja v ľavom hornom rohu na nasledujúcej snímke:

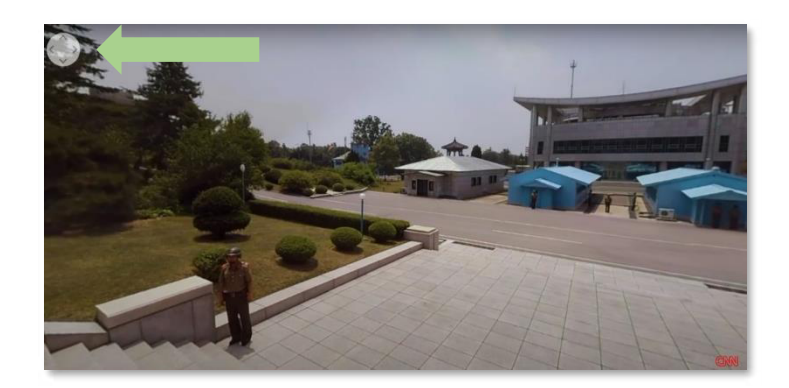

**QR KÓDY APLIKÁCIE**

**GOOGLE PLAY – WITHIN APPSTORE - WITHIN**

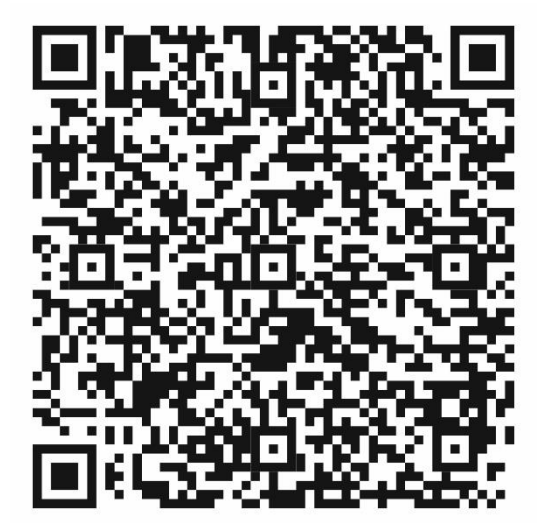

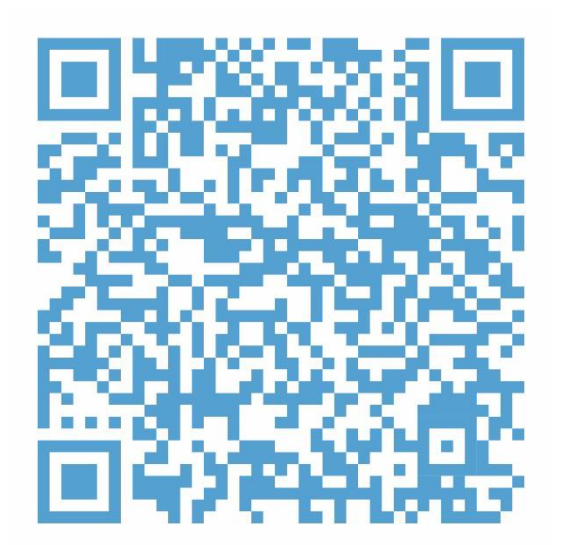

**YOUTUBE – VIDEO**

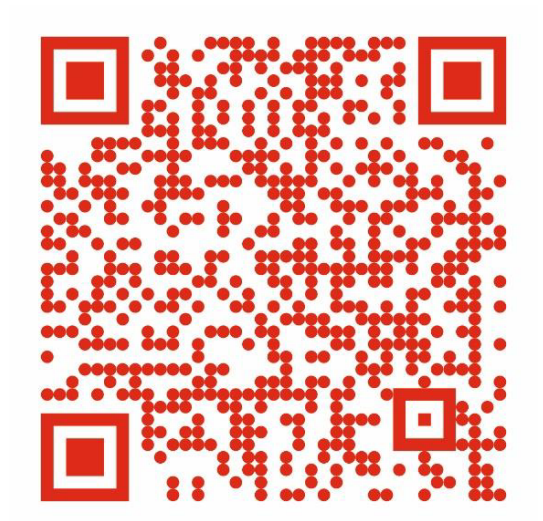

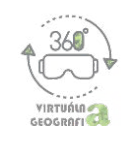

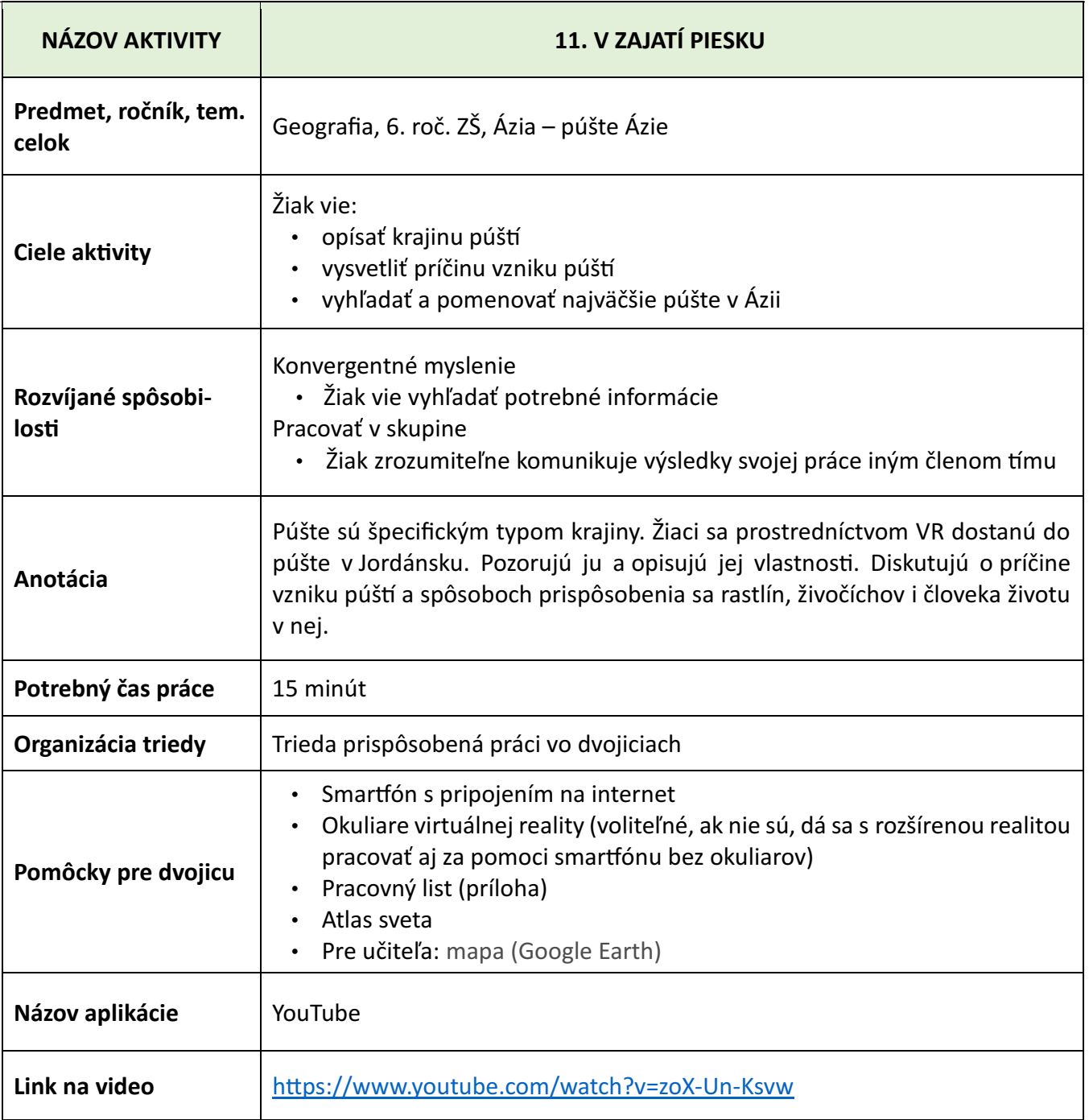

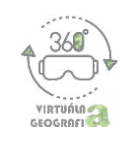

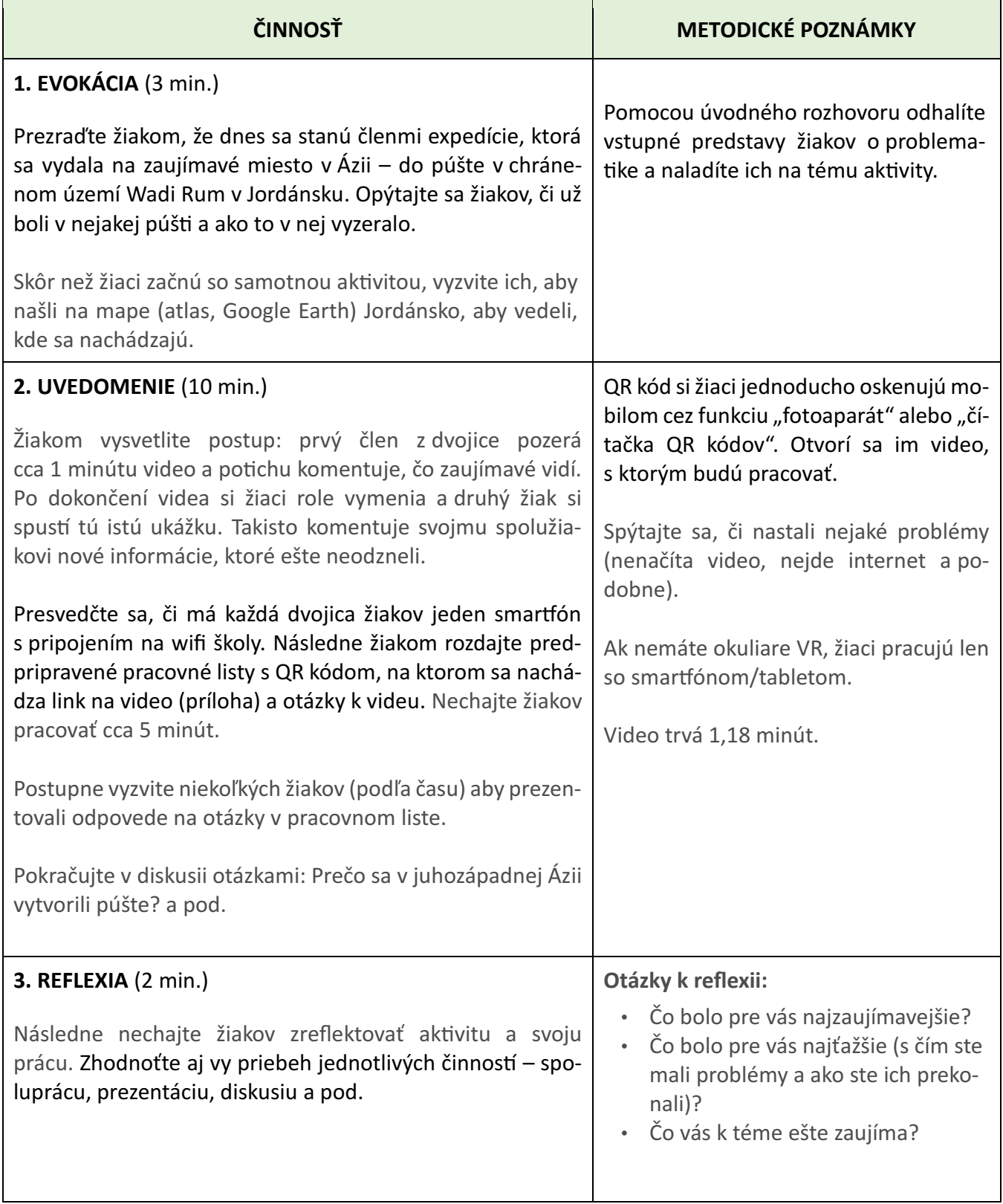

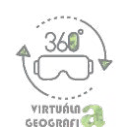

#### **NÁZORNÉ UKÁŽKY VIDEA**

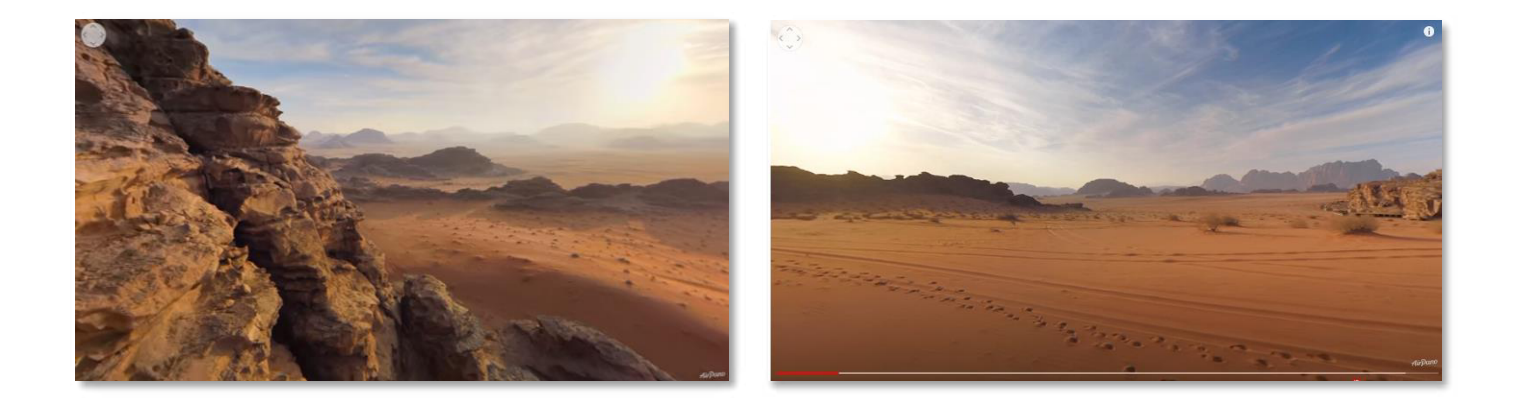

#### **VARIANTY AKTIVITY**

Ak nemáte k dispozícii okuliare virtuálnej reality ani mobilné telefóny, môžete video prezentovať cez dataprojektor. Žiaci si môžu zistené informácie zapisovať buď individuálne alebo vo dvojiciach.

\* aj počas premietania je možné otáčať kameru o 360°. Robí sa tak za pomoci nástroja v ľavom hornom rohu na nasledujúcej snímke:

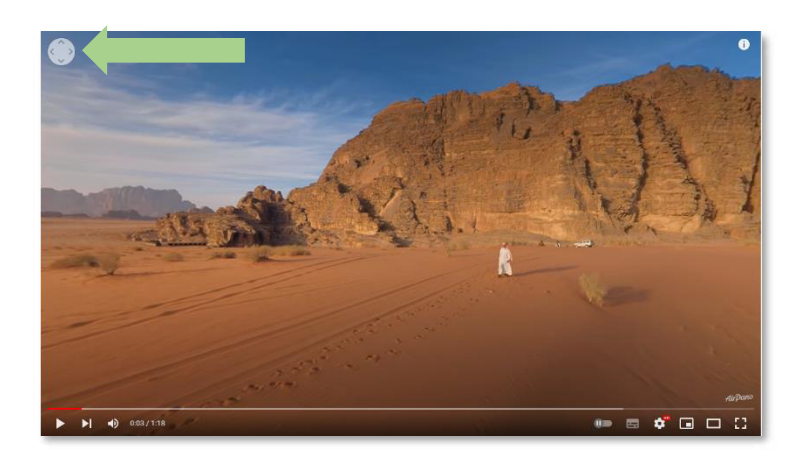

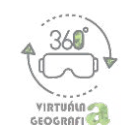

## PRÍLOHA - Pracovný list: V zajatí piesku

Načítajte si pomocou aplikácie "fotoaparát" alebo "čítačka QR kódov" kód:

#### Pozorujte video a zodpovedajte otázky:

- 1. Kde sa podľa teba nachádzaš?
- 2. Opíš niekoľkými vetami krajinu, ktorú vidíš na videu.
- 3. Opíš niekoľkými slovami klímu tohto typu krajiny.
- 4. Ako sa ľudia a zvieratá prispôsobili životu v tomto type krajiny?
- 5. Chcel by si sem ísť na expedíciu? Prečo?

#### Odpovede:

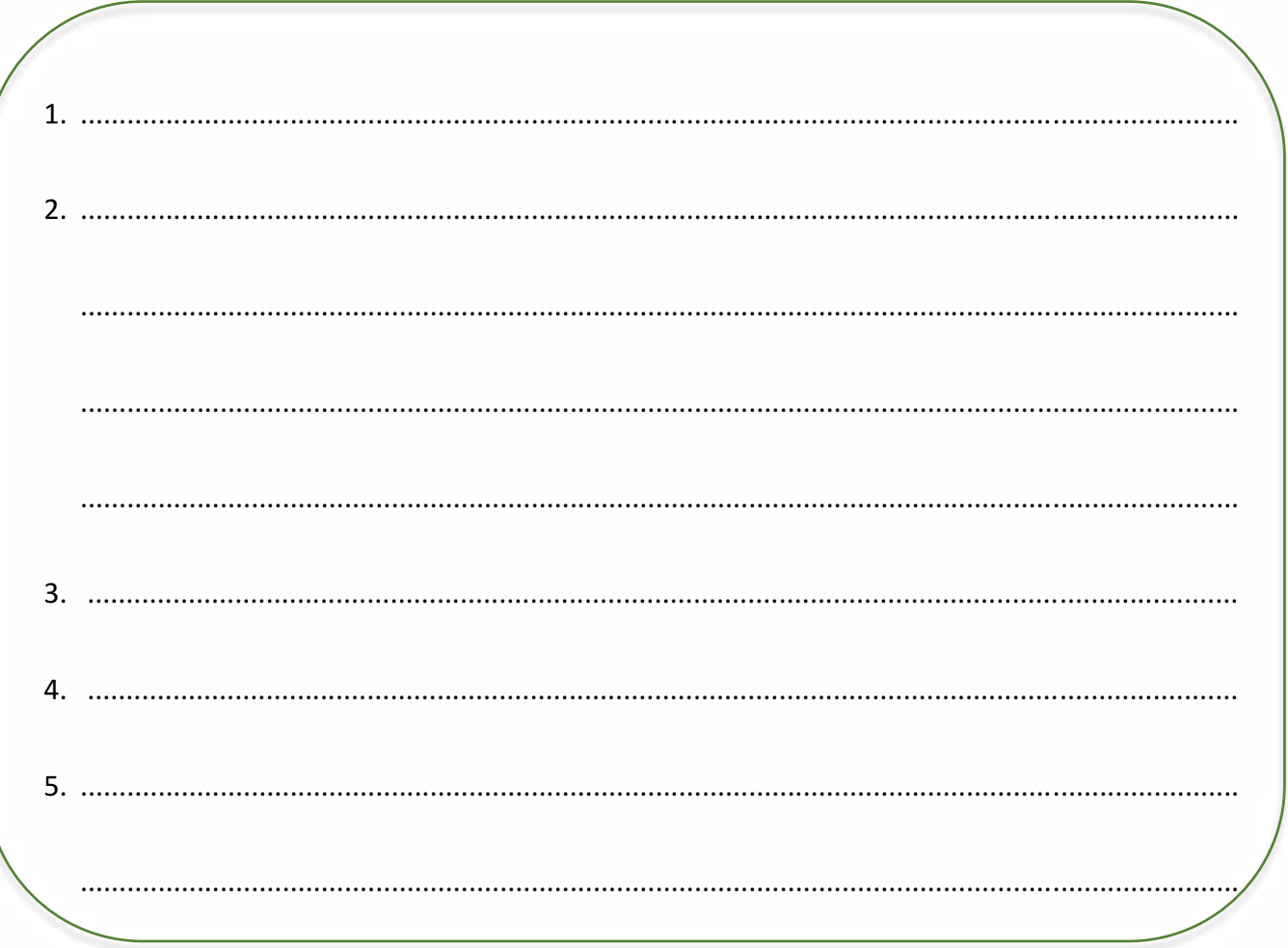

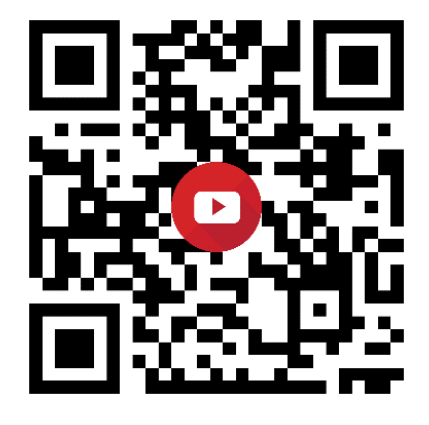

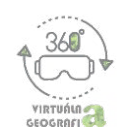

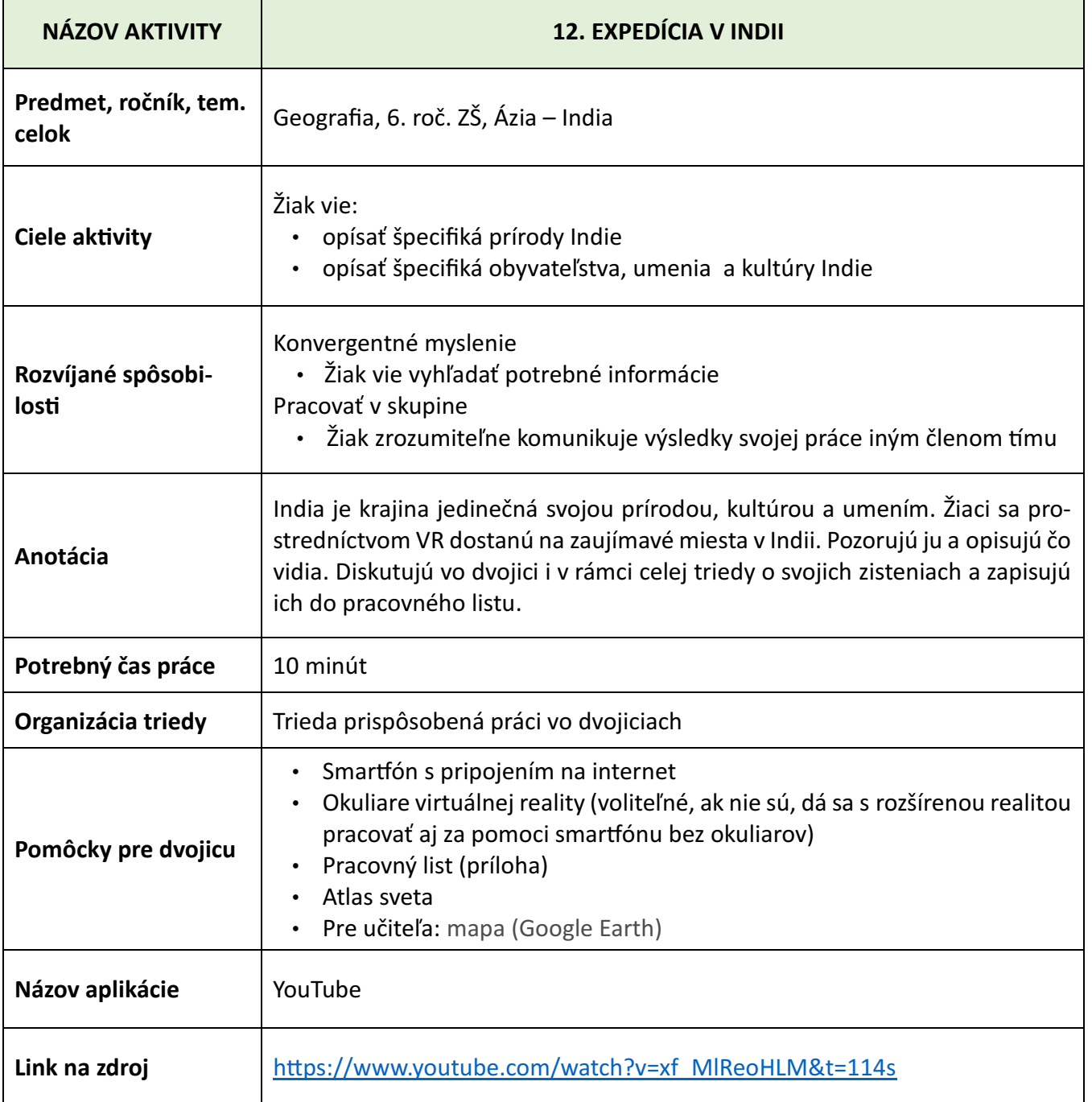

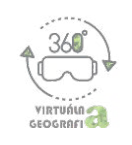

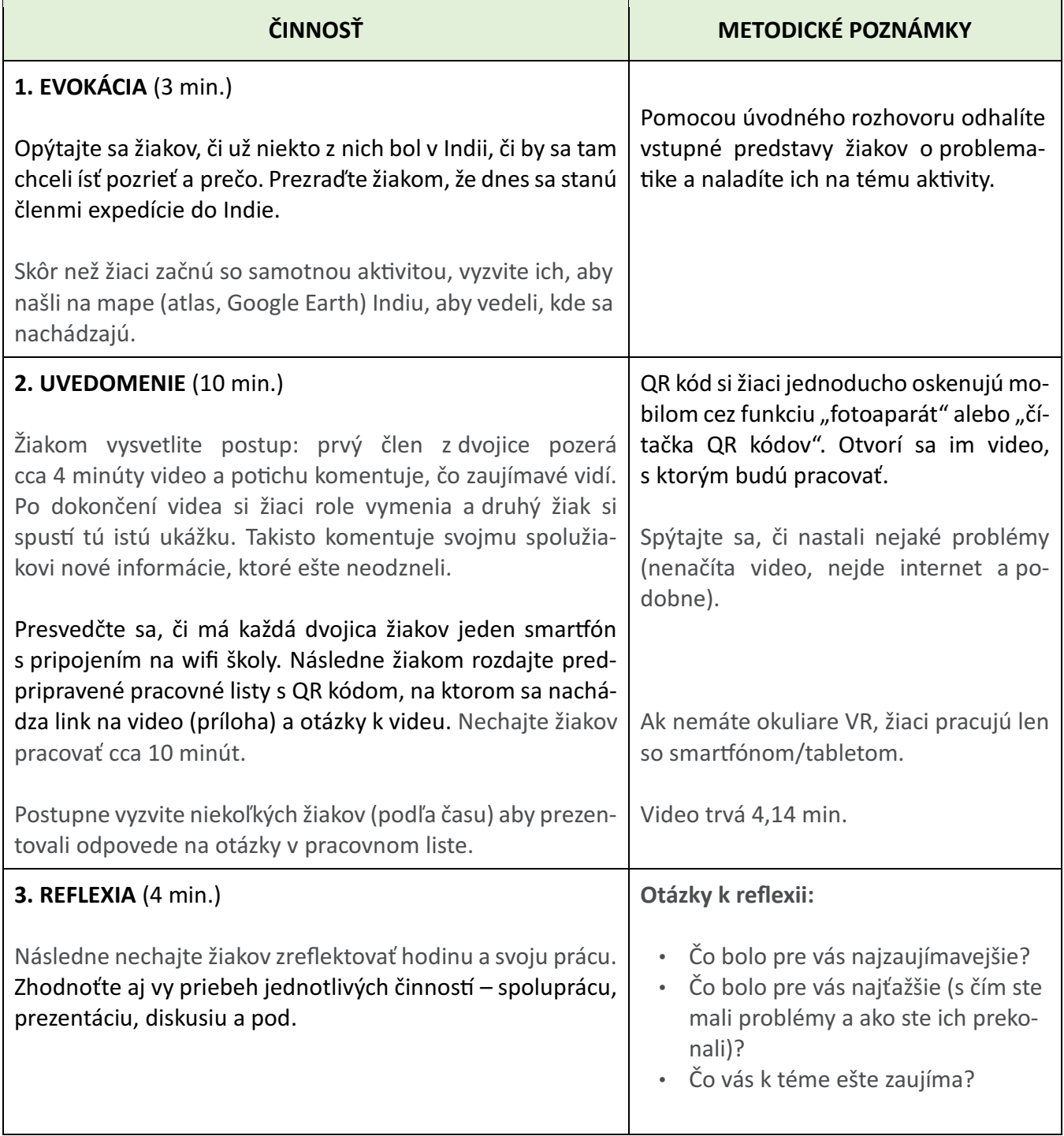

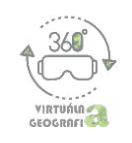

## **NÁZORNÉ UKÁŽKY VIDEA**

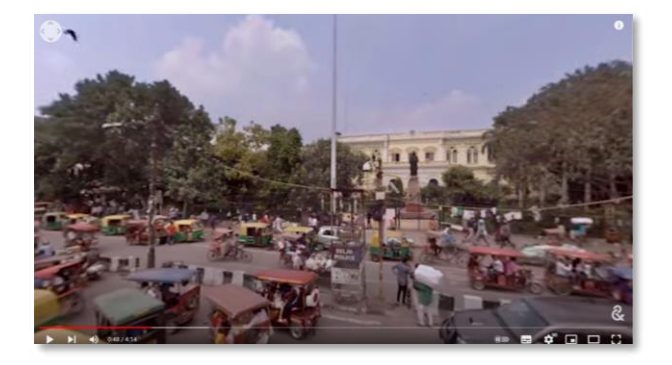

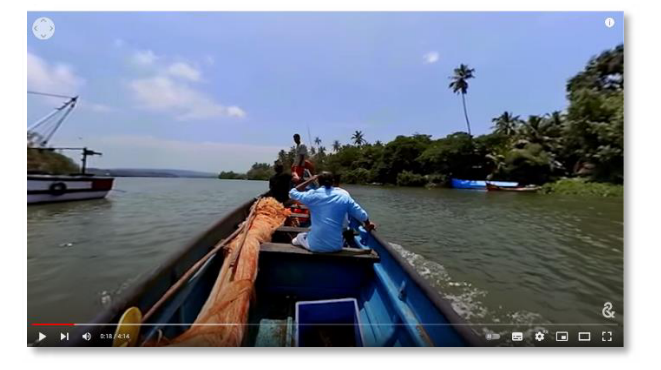

#### **VARIANTY AKTIVITY**

Ak nemáte k dispozícii ani okuliare VR ani smartfóny, môžete video premietať aj cez projektor, pred celou riedou naraz.

\* aj počas premietania je možné otáčať kameru o 360°. Robí sa tak za pomoci nástroja v ľavom hornom rohu na nasledujúcej snímke:

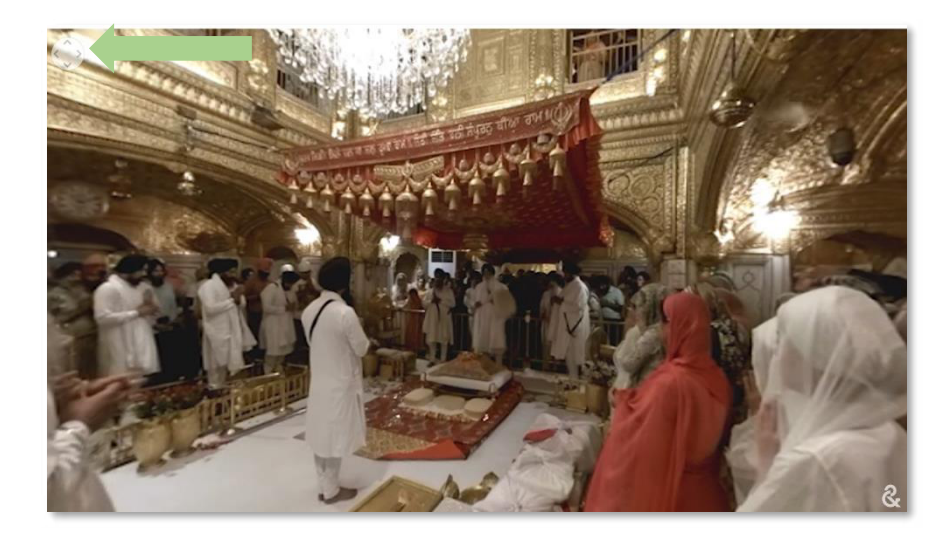

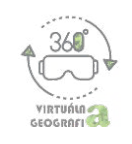

## PRÍLOHA - Pracovný list: Expedícia v Indii

Načítajte si pomocou aplikácie "fotoaparát" alebo "čítačka QR kódov" kód:

#### Pozorujte video a zodpovedajte otázky:

- 1. Kde sa podľa teba nachádzaš?
- 2. Opíš niekoľkými vetami krajinu, ktorú vidíš na videu.
- 3. Opíš niekoľkými vetami stavby, ktoré vidíš na videu.
- 4. Opíš niekoľkými vetami ľudí, ktorých vidíš na videu. Čo robia?
- 5. Chcel by si sem ísť na expedíciu? Prečo?

#### Odpovede:

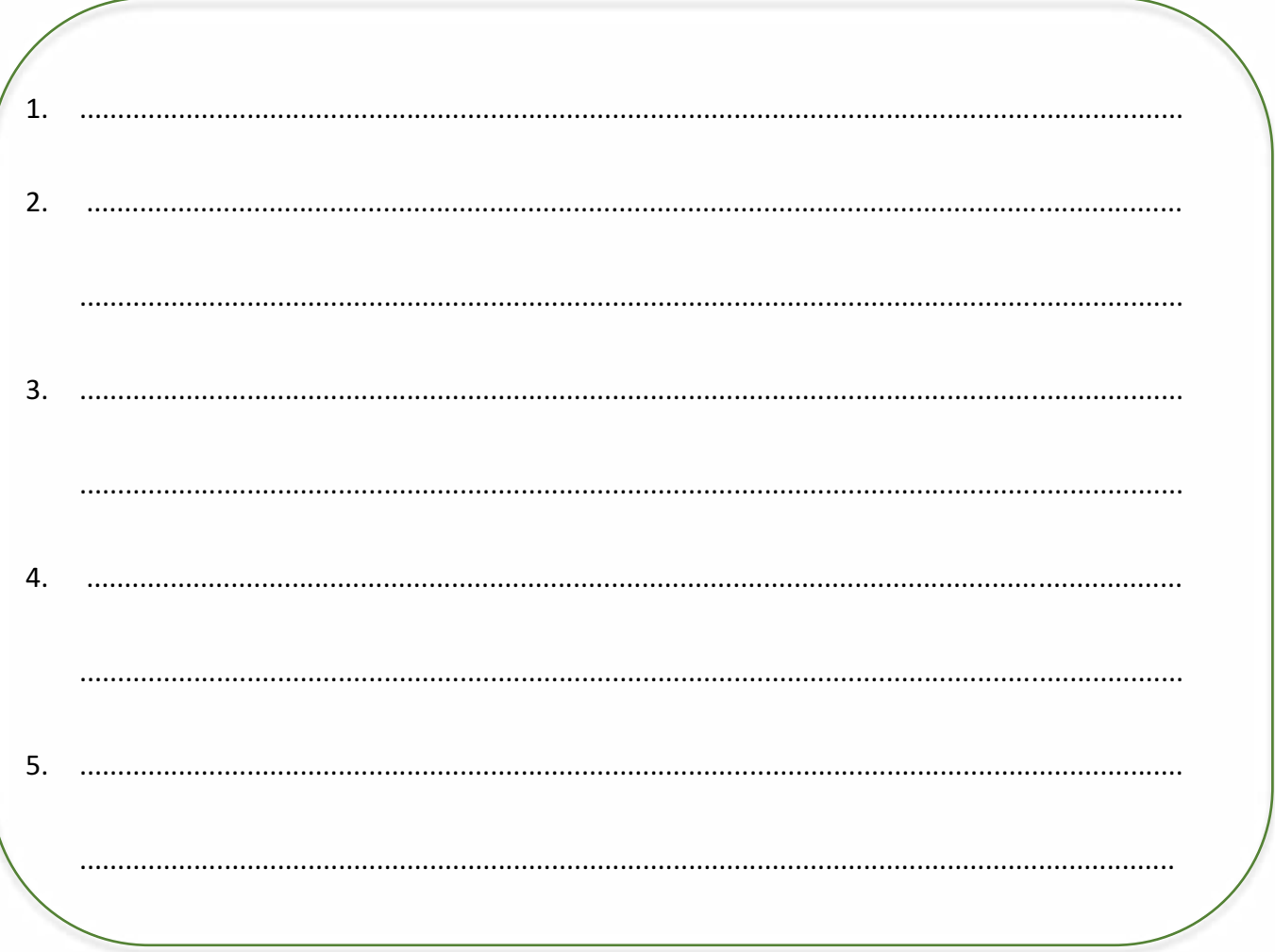

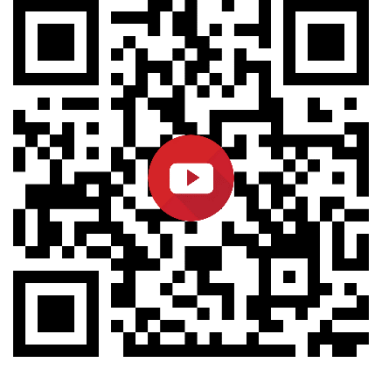

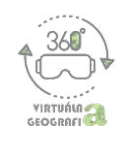

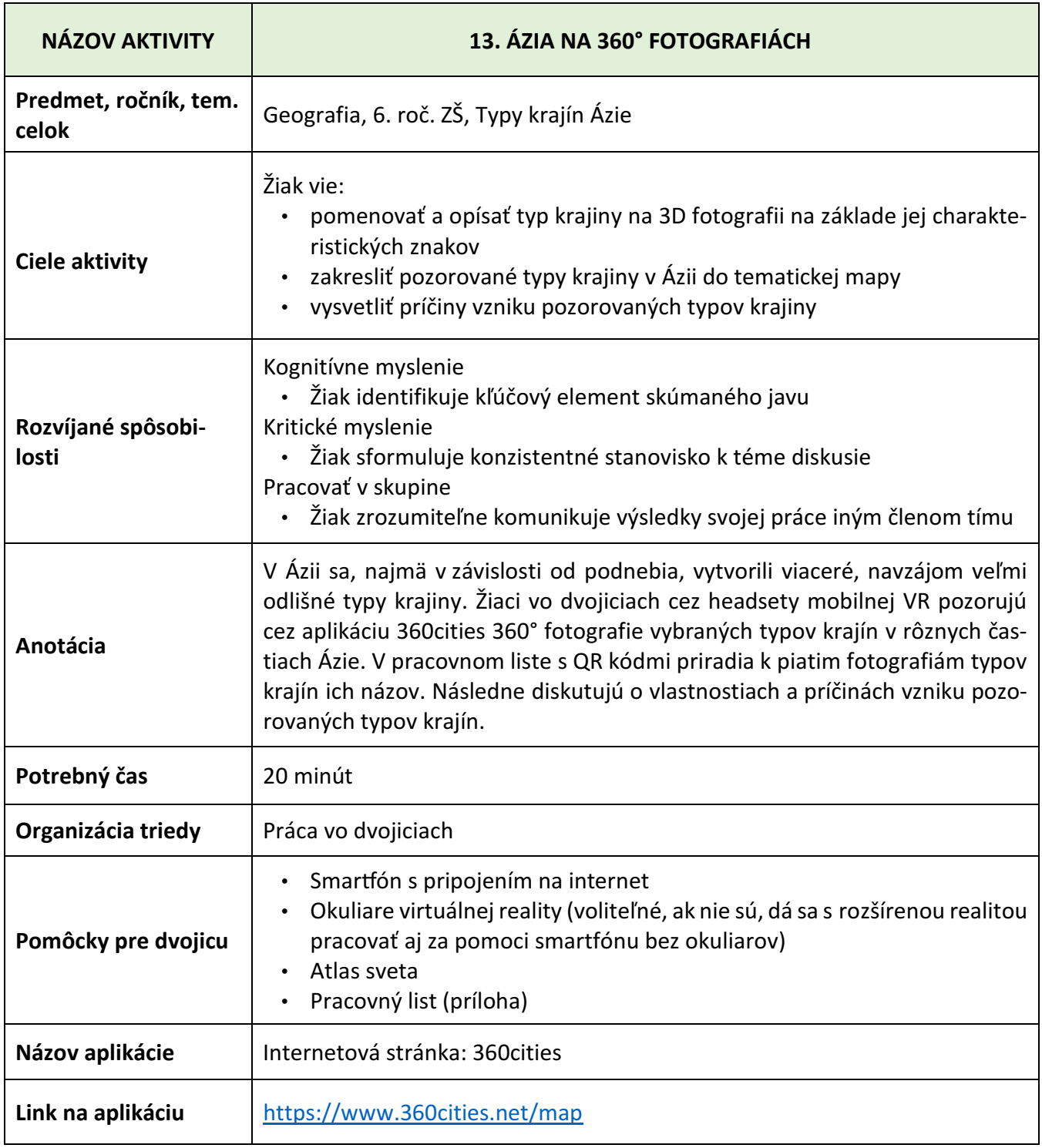

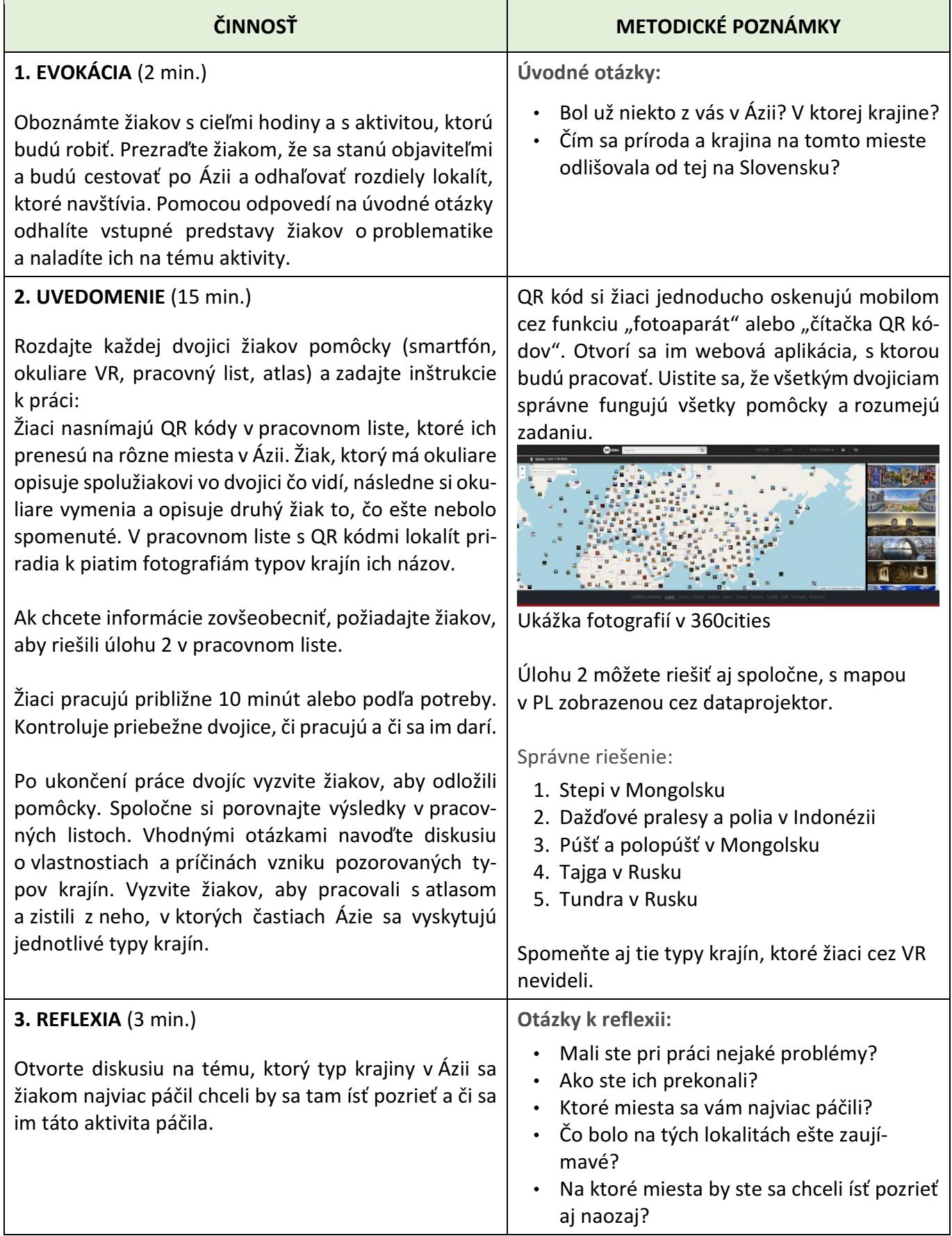

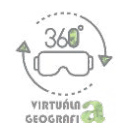

# **PRÍLOHA – Pracovný list: Objavujeme Áziu na 360° otografách**

Ú1: Načítajte si pomocou aplikácie v smartfóne "fotoaparát" alebo "čítačka QR kódov" kód. Pozorujte typ zobrazenej krajiny priraďte (čiarou) ku každému QR kódu správny typ krajiny.

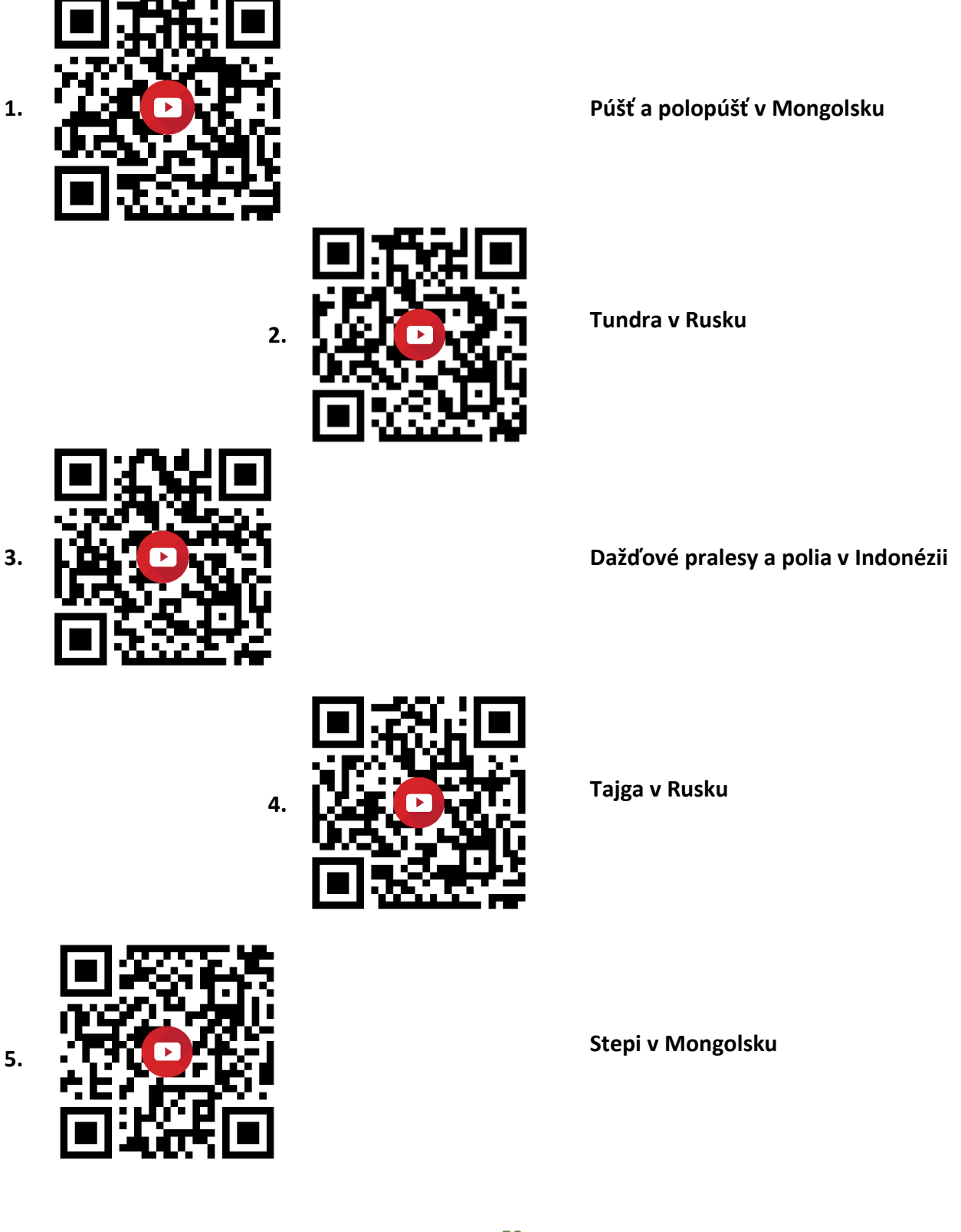

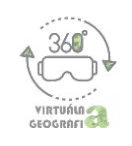

**Ú2:** S pomocou atlasu pomenujte typy krajín v Ázii v nasledujúcej mape (vytvorte jej legendu) a číslami 1 – 5 do nej zaznačte miesta z 360° fotografií, ktoré ste pozorovali.

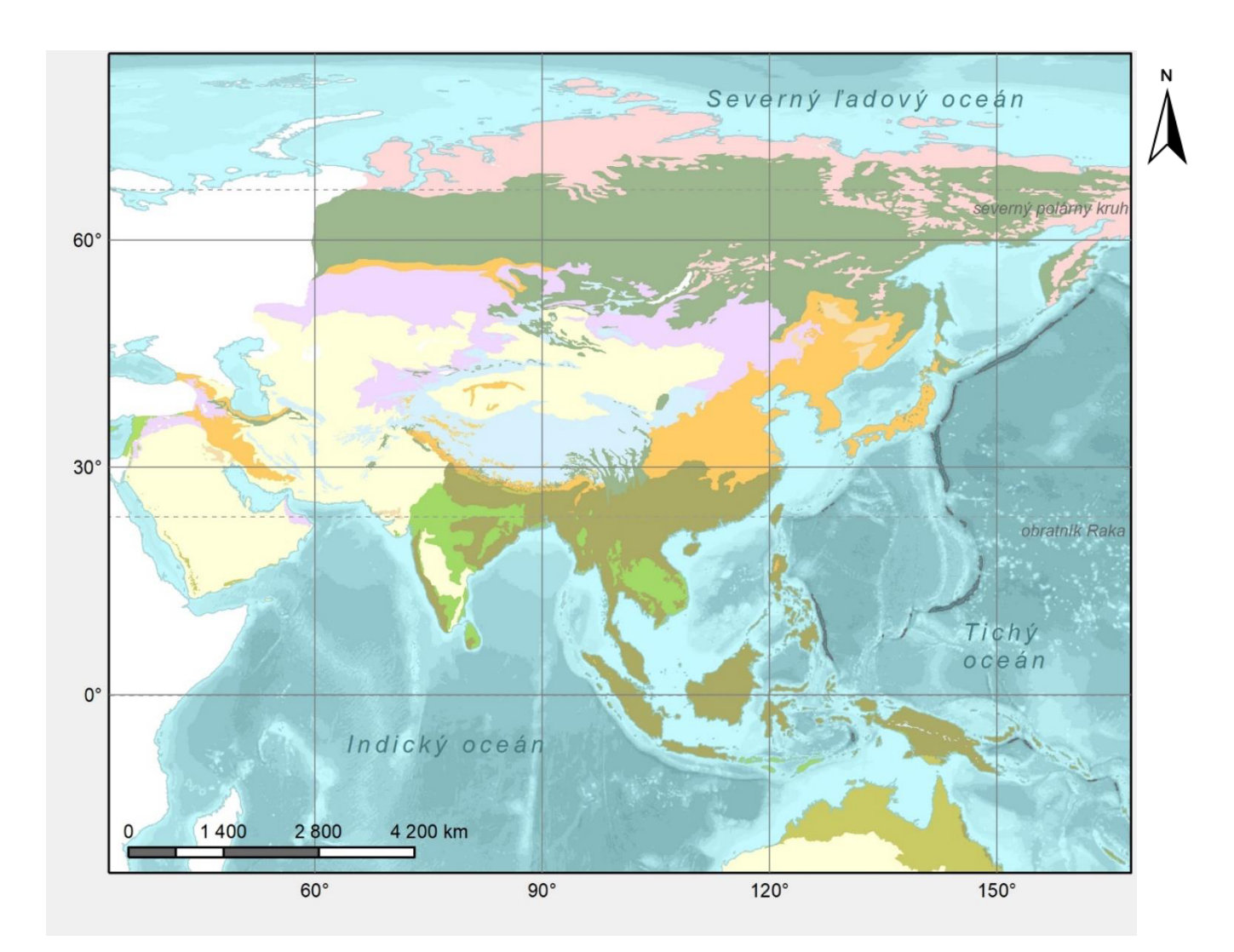

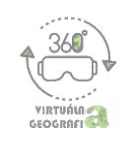

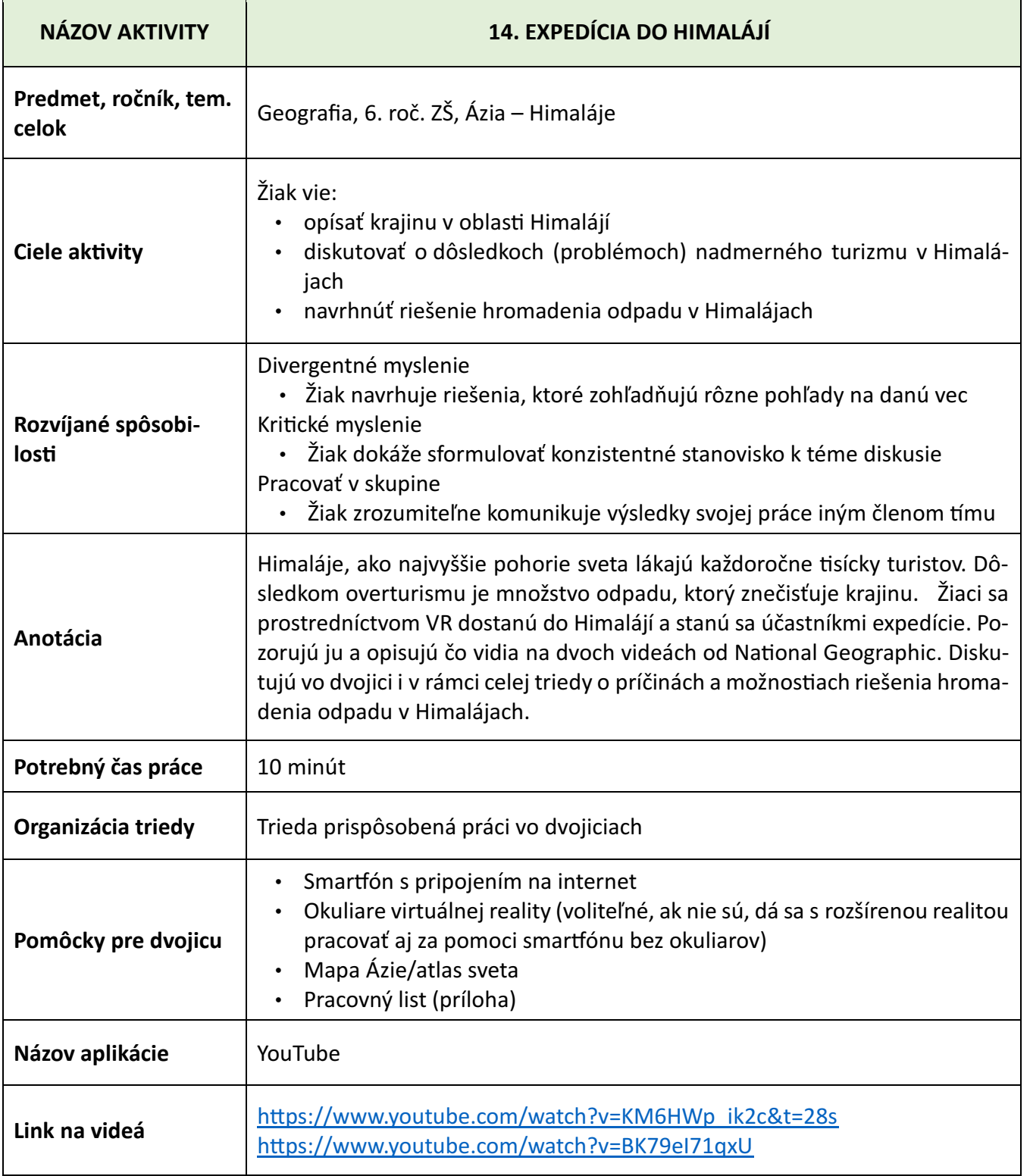

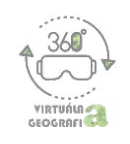

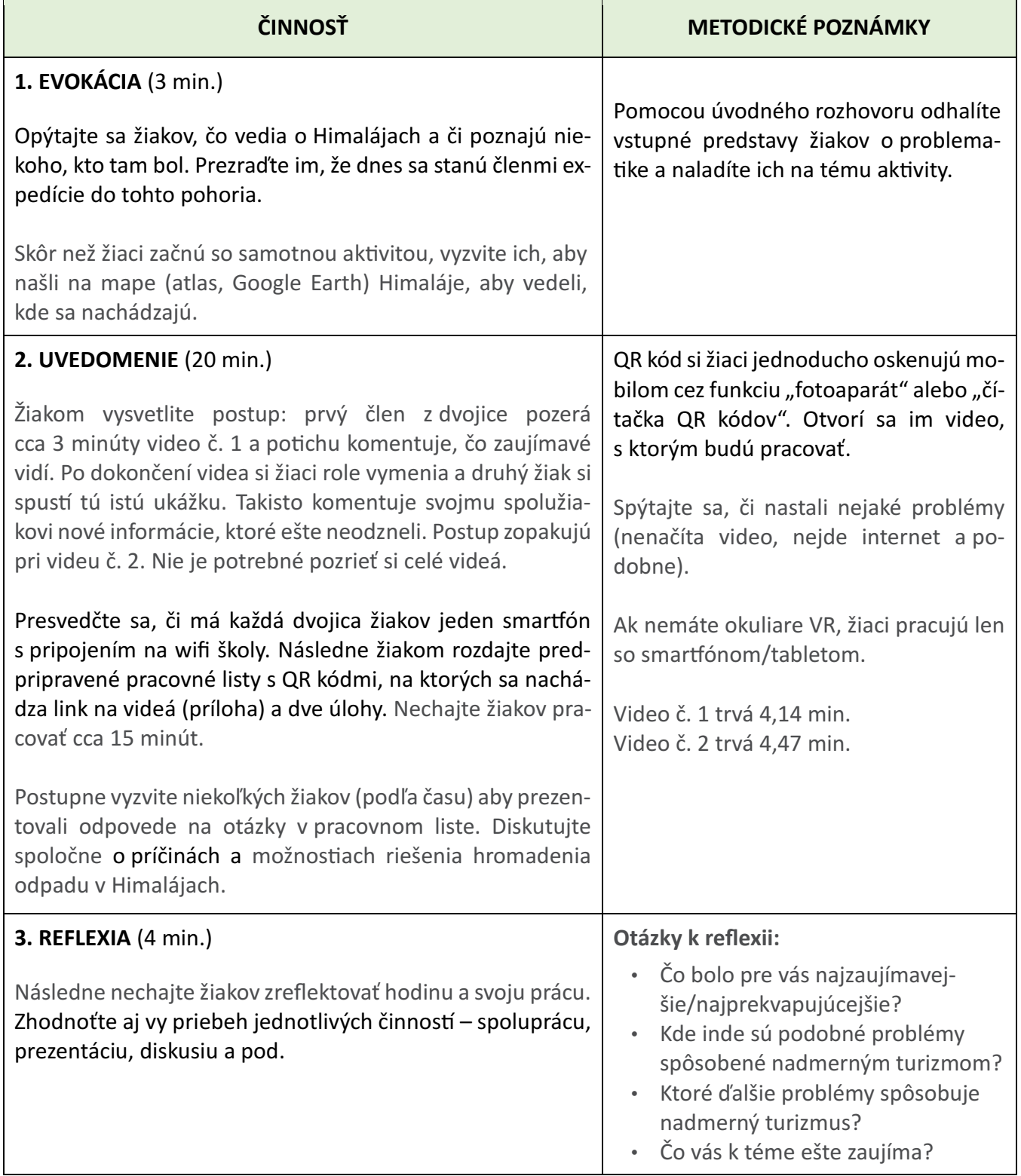

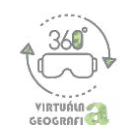

## **PRÍLOHA – Pracovný list: Expedícia do Himalájí**

**Ú1: Pozorujte dve videá. Porozprávajte sa vo dvojici, čo sa na nich dialo.**

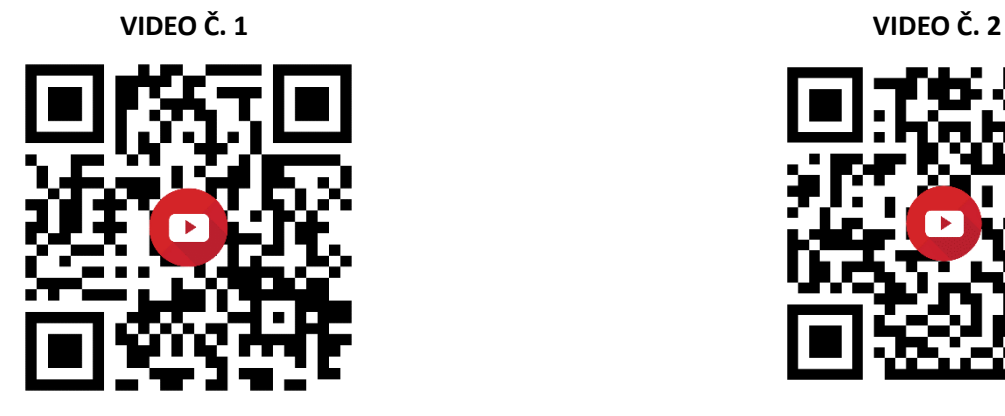

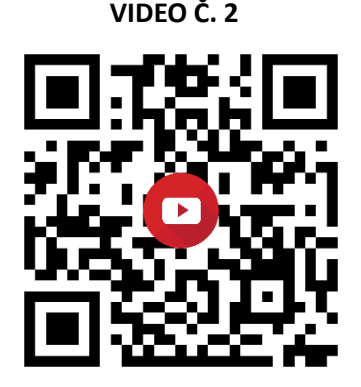

**Ú2: Napíšte 5 najzaujímavejších vecí, ktoré ste videli na videu č. 1.**

**Ú3: Pomenujte problém, ktorý ste videli na videu č. 2 a navrhnite spôsob jeho riešenia.**

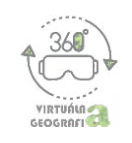

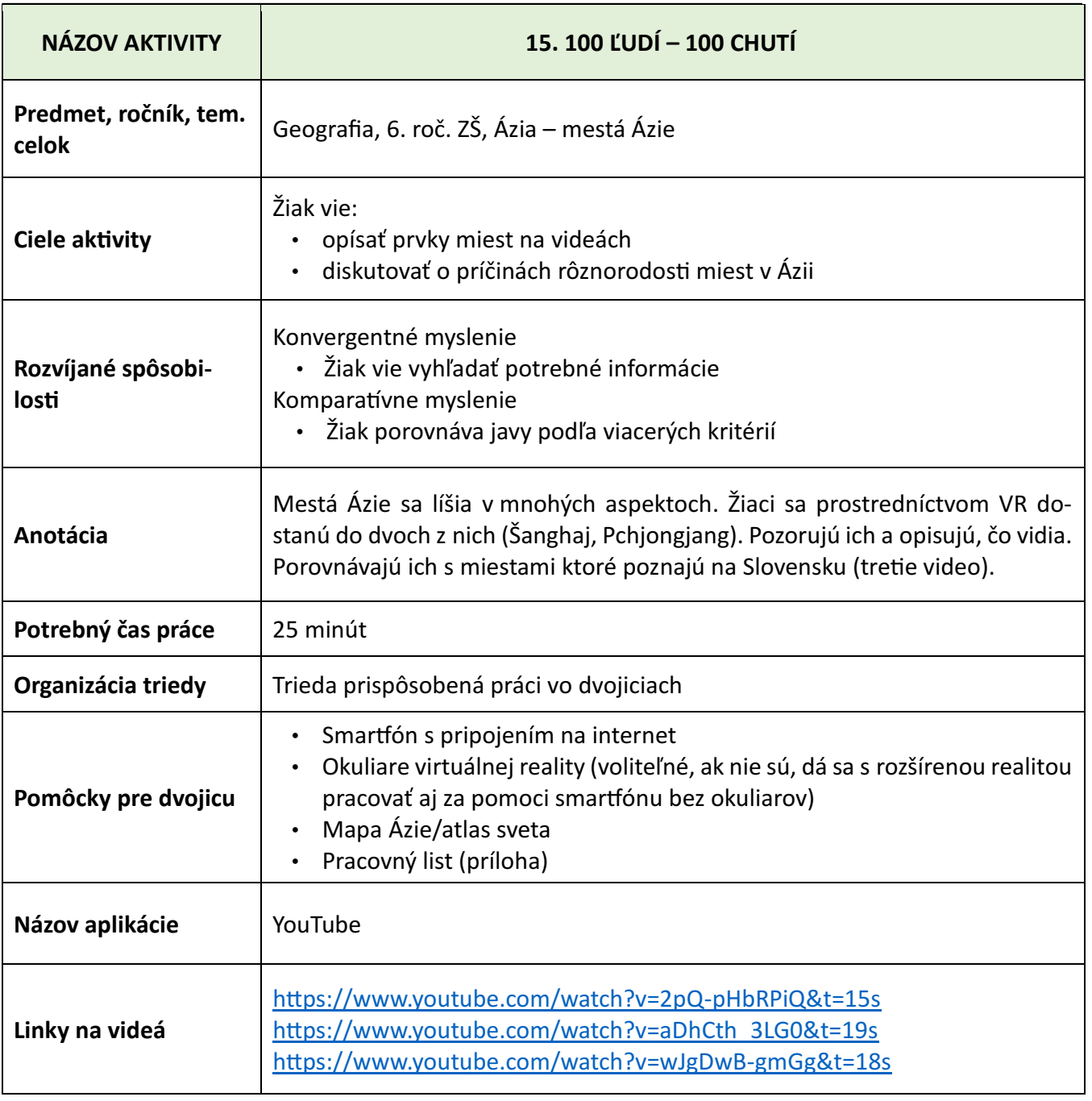

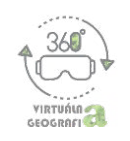

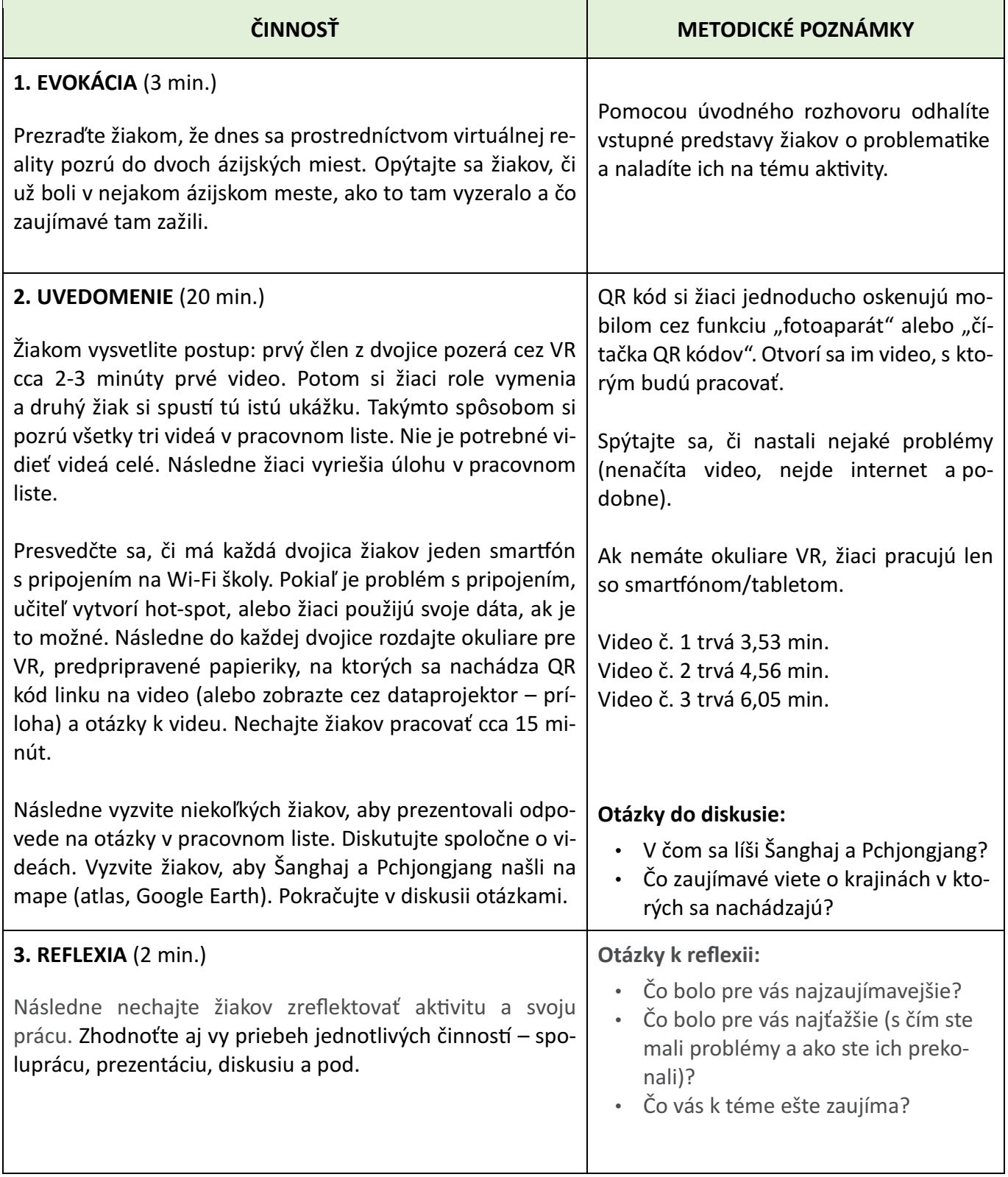

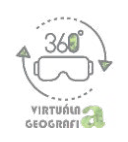

## **NÁZORNÉ UKÁŽKY VIDEÍ**

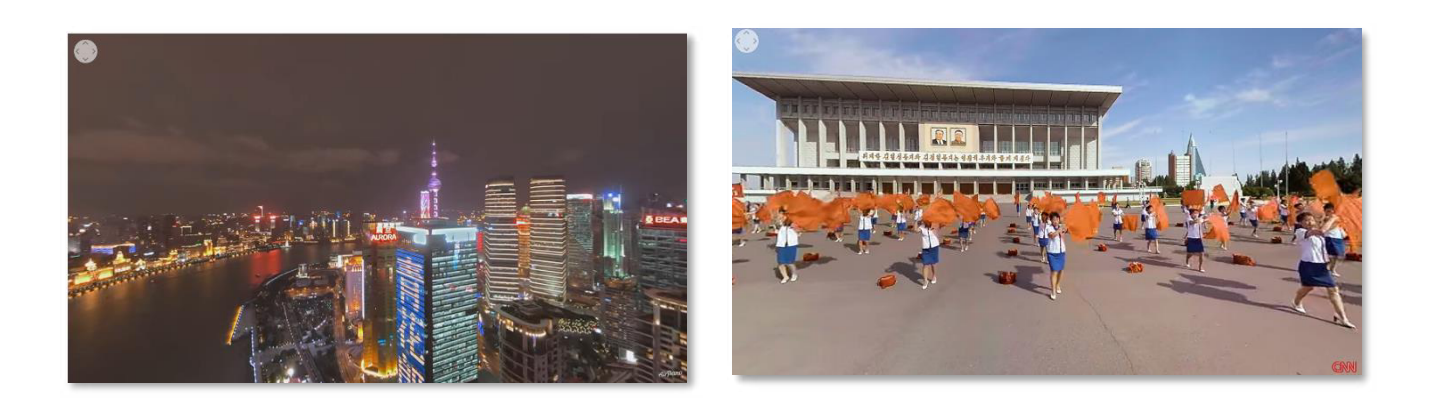

#### **VARIANTY AKTIVITY**

Ak nemáte k dispozícii ani okuliare VR ani smartfóny, môžete video premietať aj cez projektor, pred celou riedou naraz.

\* aj počas premietania je možné otáčať kameru o 360°. Robí sa tak za pomoci nástroja v ľavom hornom rohu na nasledujúcej snímke:

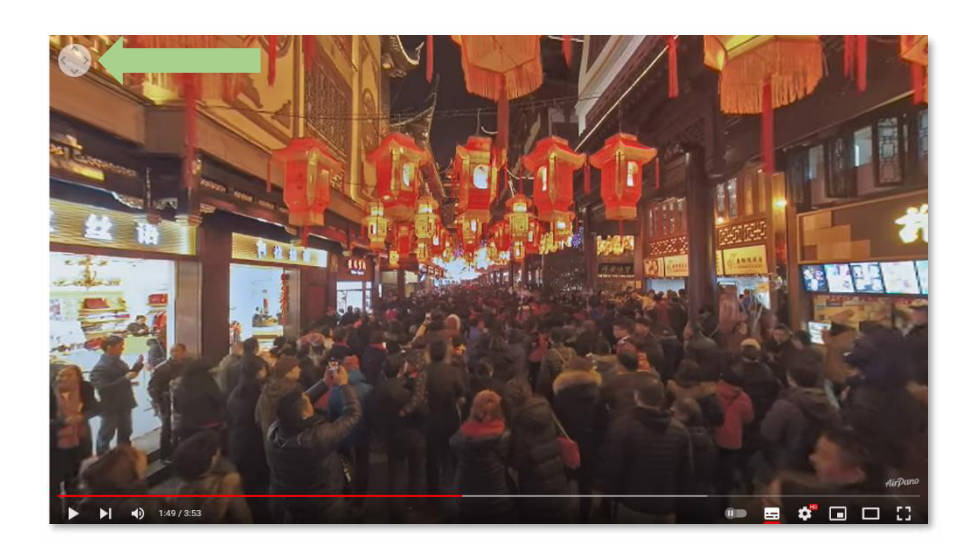

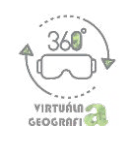

## PRÍLOHA - Pracovný list: 100 ľudí - 100 chutí

Doplňte názvy štátov/miest v ktorých sa nachádzate vo virtuálnej realite:

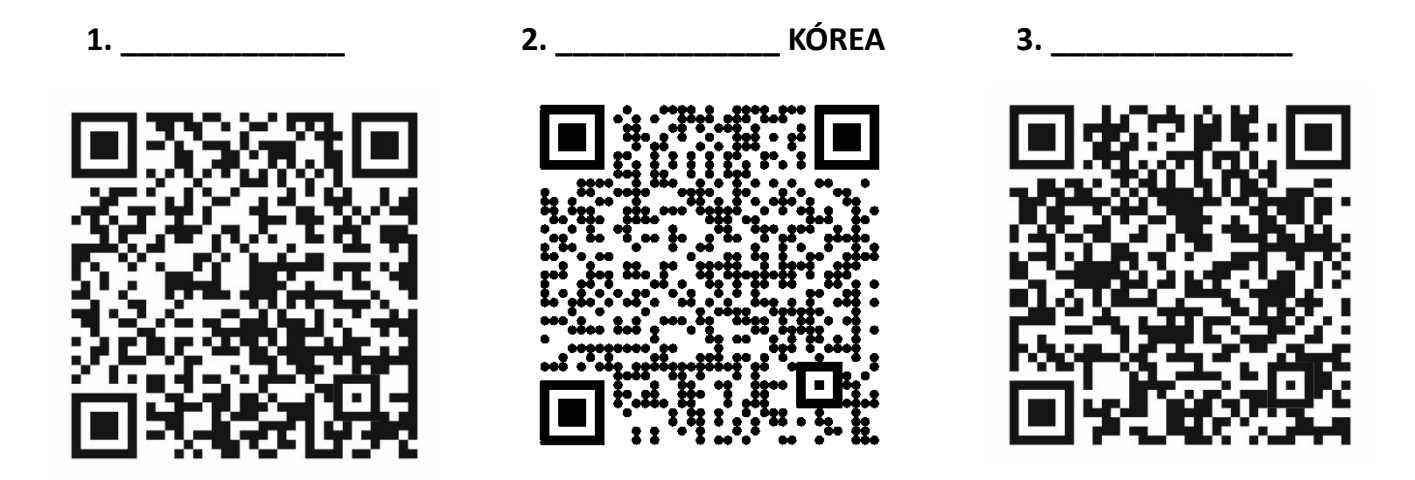

#### Pozorujte video a zodpovedajte otázky:

- 1. Ktorá krajina/mesto, ktoré ste videli, je "najmodernejšie"?
- 2. Čo sa vám v týchto krajinách/mestách najviac páčilo/nepáčilo?
- 3. Chceli by ste v niektorej z týchto krajín žiť? Prečo?

#### Odpovede:

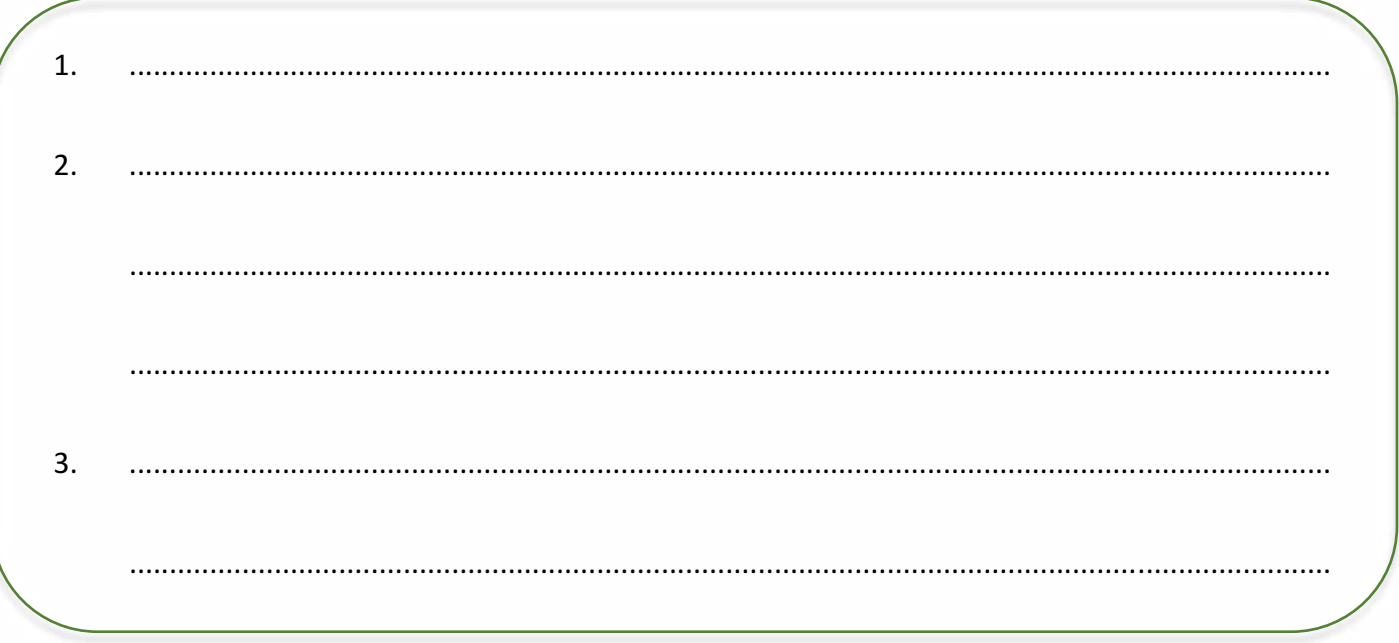

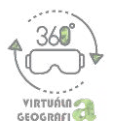

# **Akiviy pre 7. ročník ZŠ**

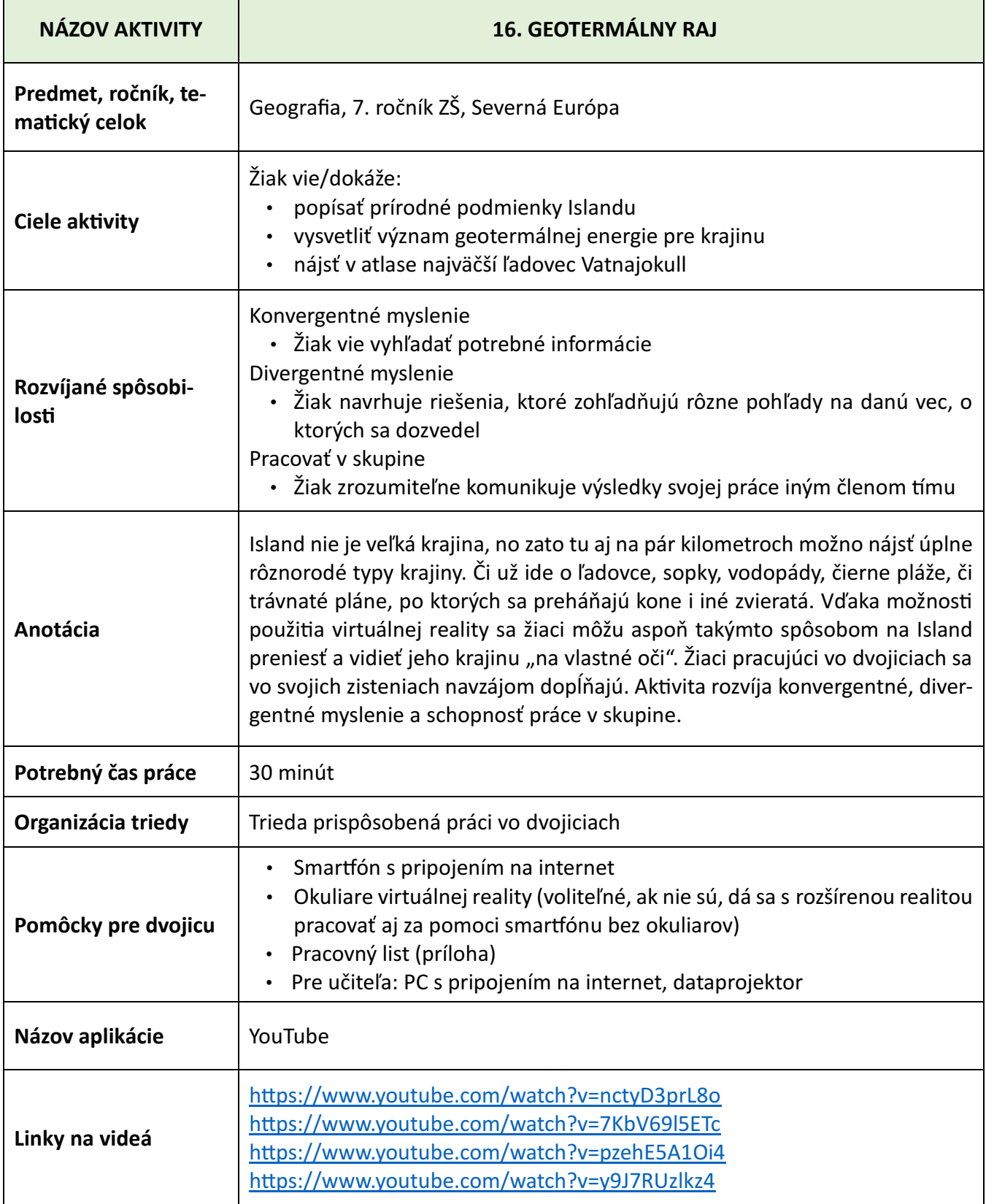

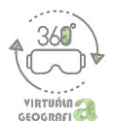

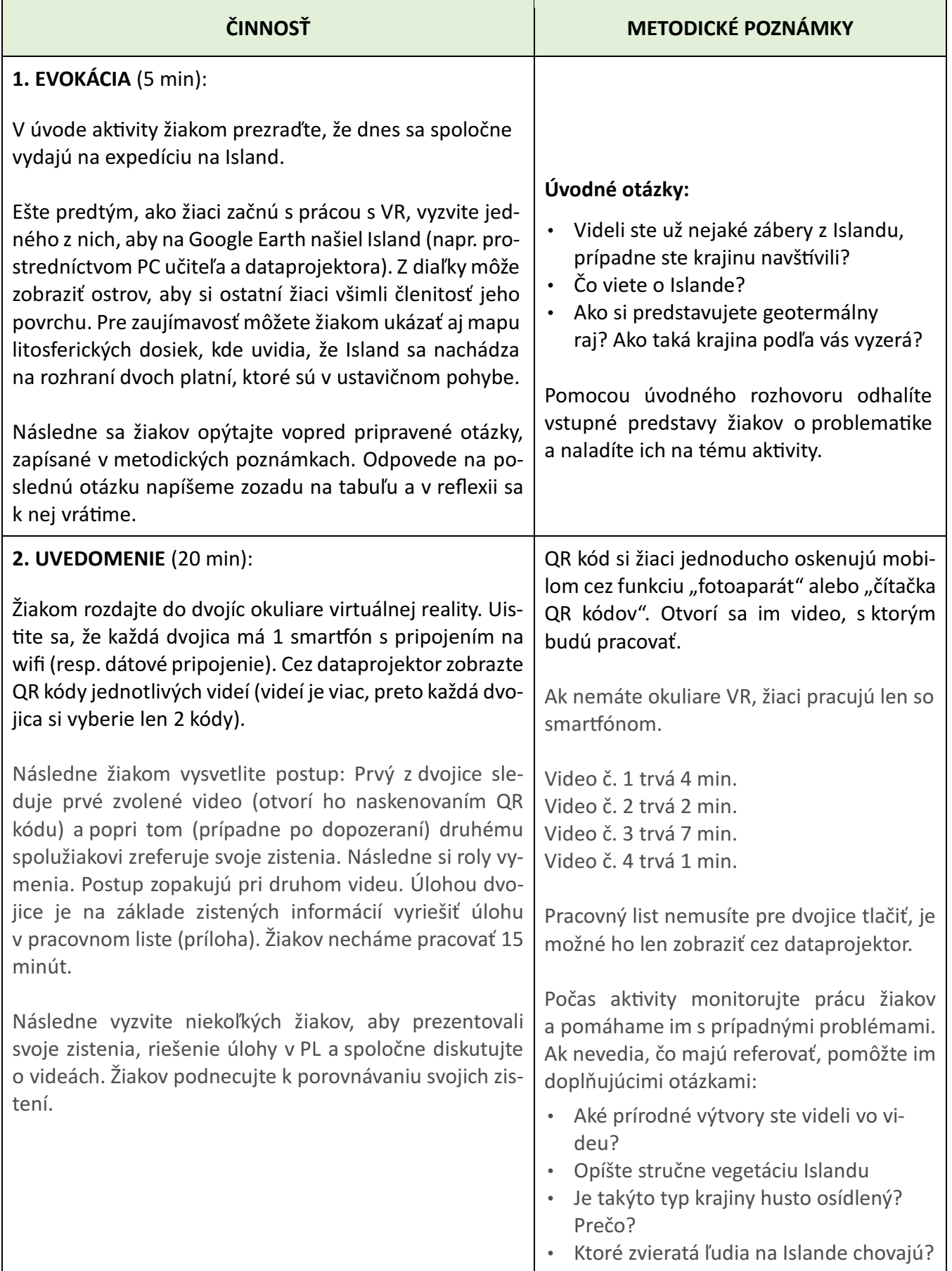

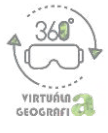

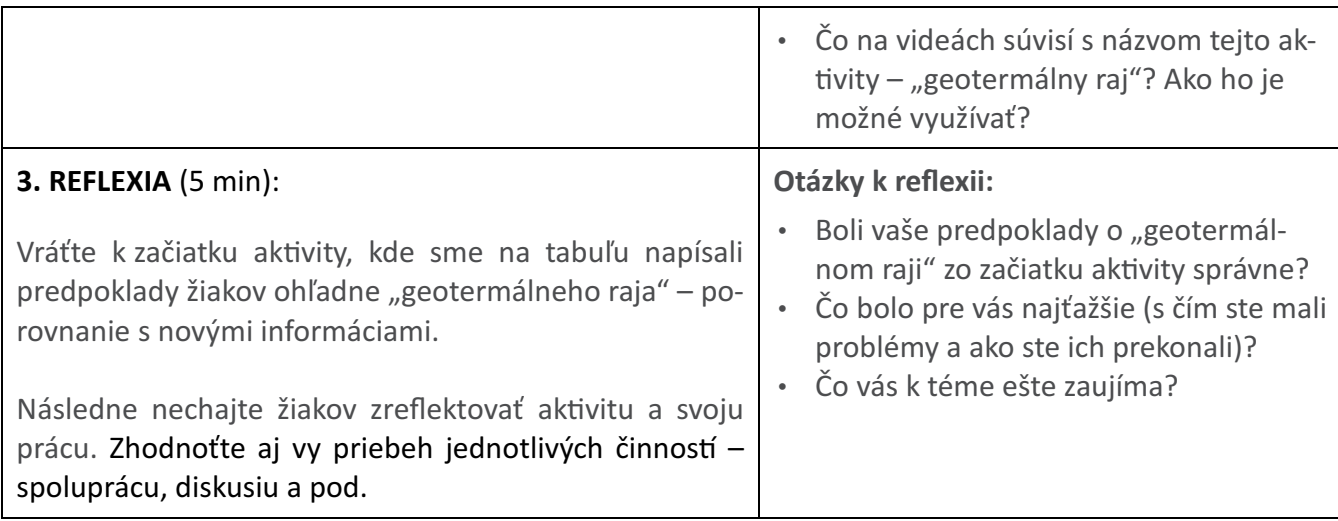

## **NÁZORNÉ UKÁŽKY VIDEÍ**

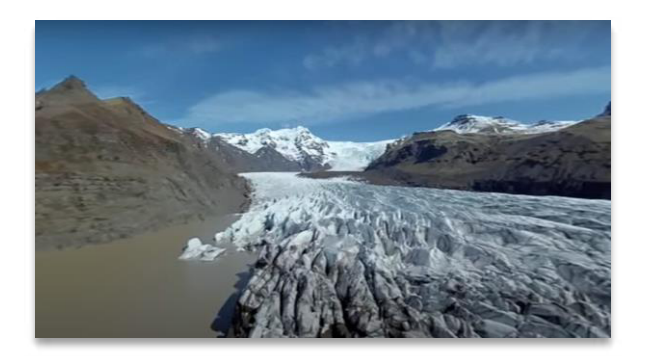

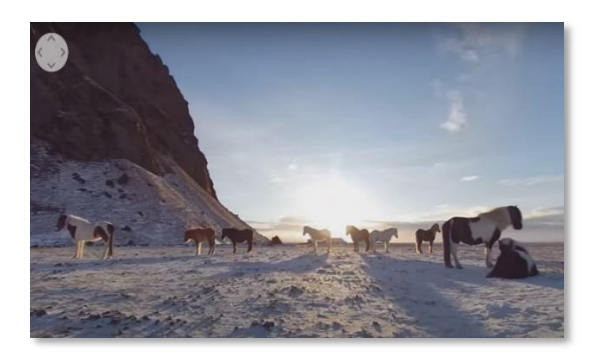

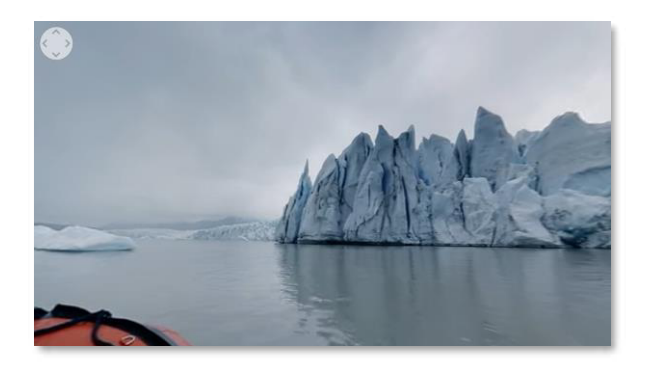

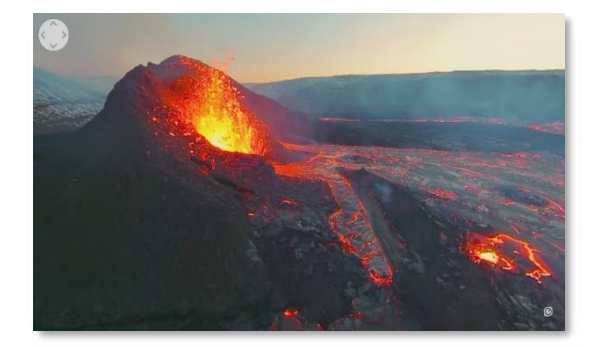

#### **VARIANT AKTIVITY**

Ak nemáte k dispozícii okuliare virtuálnej reality ani mobilné telefóny, môžete video prezentovať cez dataprojektor.

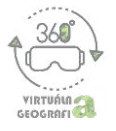

## **QR KÓDY VIDEÍ**

Islandské ľadovce v výbuchujúca sopka

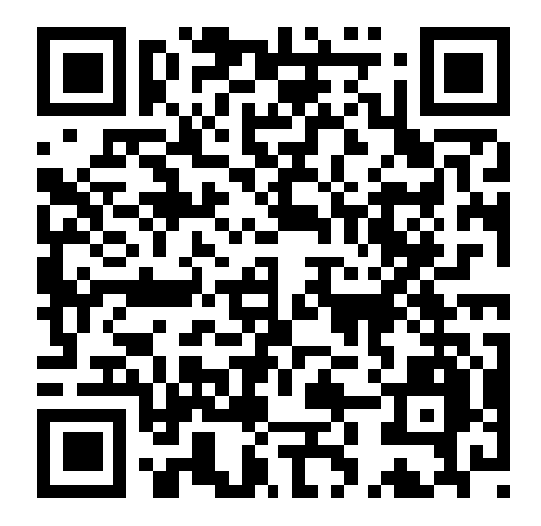

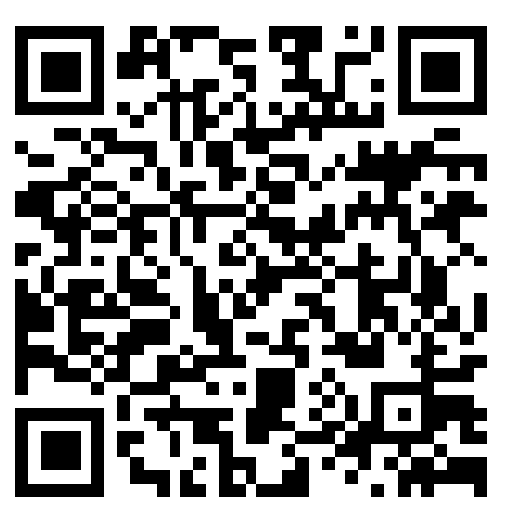

#### Geotermálny raj v vedecimie v vedecimie v vedecimie v vedecimie v vedecimie v vedecimie v vedecimie v vedecimi

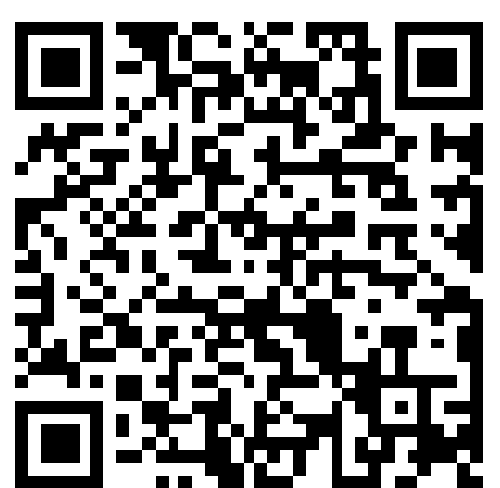

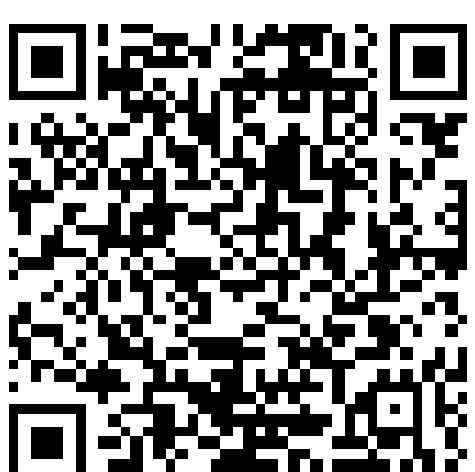

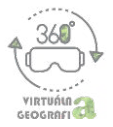

#### **PRÍLOHA – PRACOVNÝ LIST: Geotermálny raj**

#### Ú1: Správne spoj obrázok s charakteristikou daného javu a k obrázku dopíš aj jeho názov.

1. Vonkajší prejav náhleho uvoľnenia nahromadenej energie pod zemským povrchom, ktorý sa prejavuje otrasmi na povrchu. Môže vzniknúť aj pri výbuchu sopky.

2. Druh termálneho prameňa, ktorý periodicky vysrekuje horúcu vodu a paru do vzduchu. Voda presakujúca cez vrstvy zemskej kôry sa postupne prehrieva skoro až k bodu varu, zmieša sa v vodnou parou a vysrekne na povrch.

3. Javy súvisiace s vystupovaním magmy z hlbín Zeme do vrchnej časti zemskej kôry, alebo až na povrch vo forme lávy. Táto činnosť vyvoláva vznik nových hornín, činnosť gejzírov, horúcich prameňov, ale aj otrasy zemského povrchu.

4. Súvislá masa ľadu na pevnine alebo na mori. Vyskytuje sa v oblastiach s dostatočným množstvom zrážok a mínusových teplôt v priebehu roka.

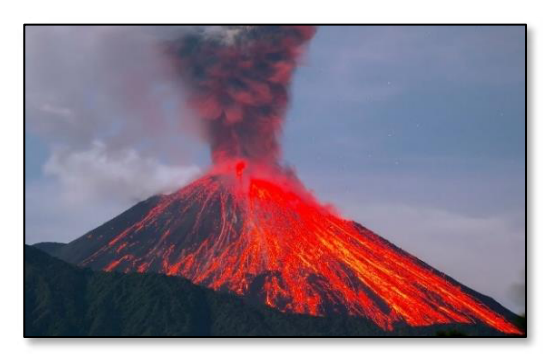

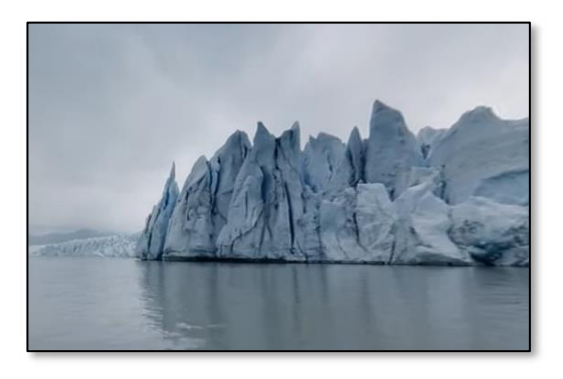

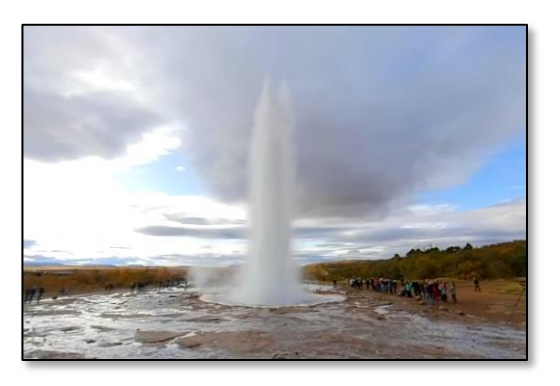

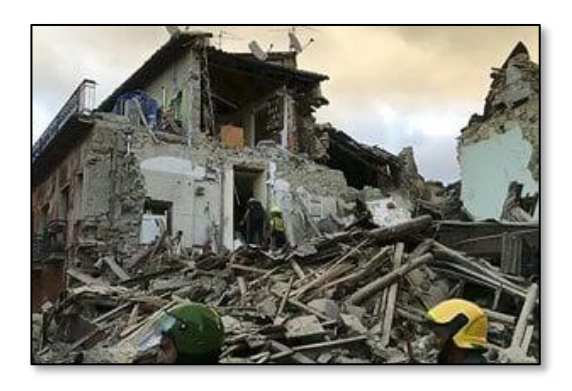

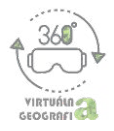

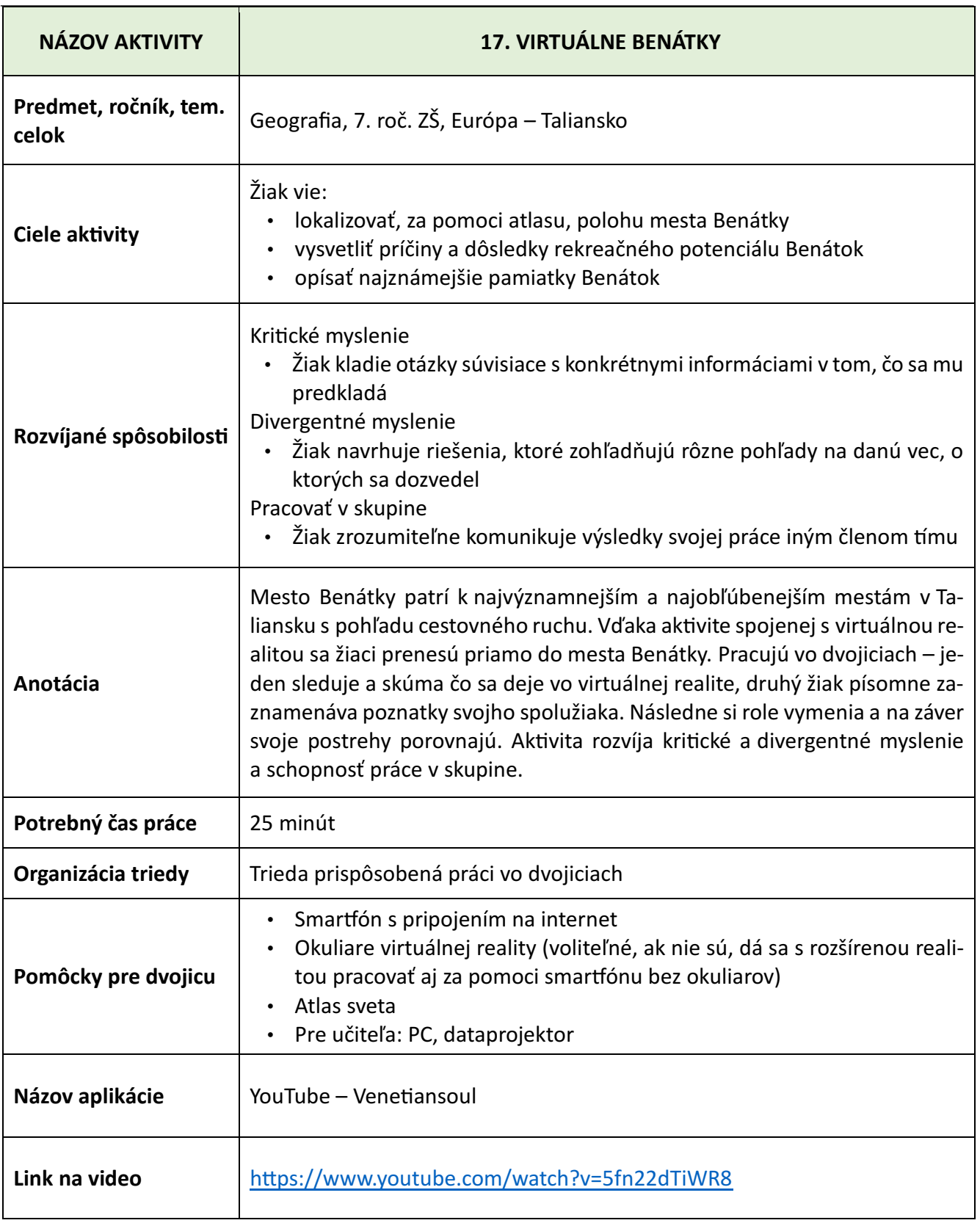

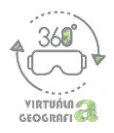

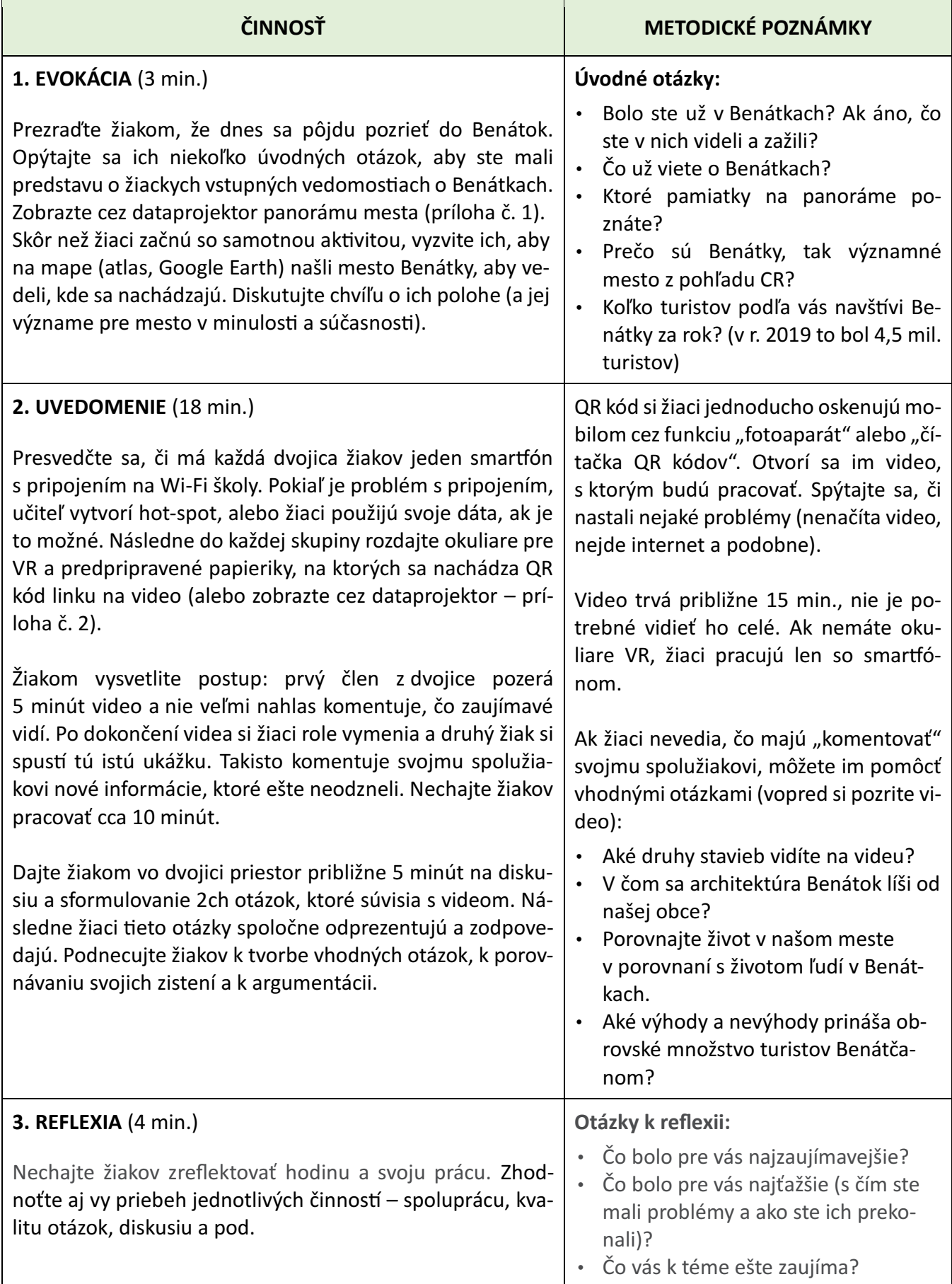

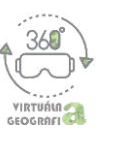

### **NÁZORNÁ UKÁŽKA VIDEA**

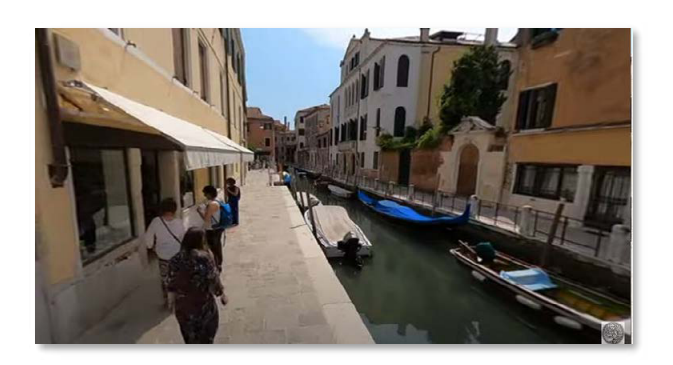

#### **VARIANT AKTIVITY**

Ak nemáte k dispozícii okuliare virtuálnej reality ani mobilné telefóny, môžete video prezentovať cez dataprojektor. Žiaci si môžu zistené informácie zapisovať buď individuálne alebo vo dvojiciach. V takom prípade je vhodné predpripraviť si pracovný list, ktorý budú žiaci vypĺňať.

\* aj počas premietania cez dataprojektor je možné otáčať kameru o 360°. Robí sa tak za pomoci nástroja v ľavom hornom rohu na nasledujúcej snímke:

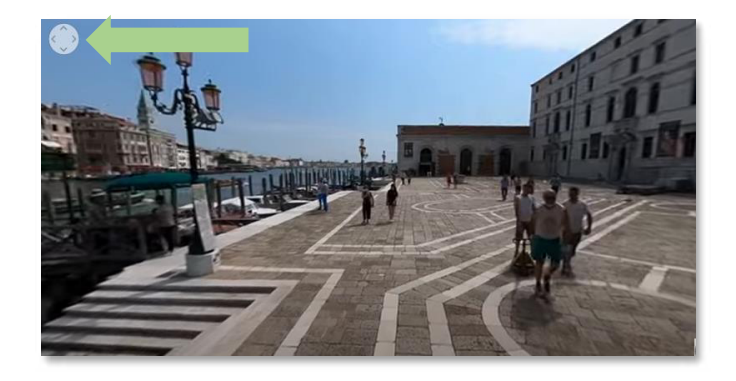

**PRÍLOHA 1 PRÍLOHA 2 – QR KÓD VIDEA**

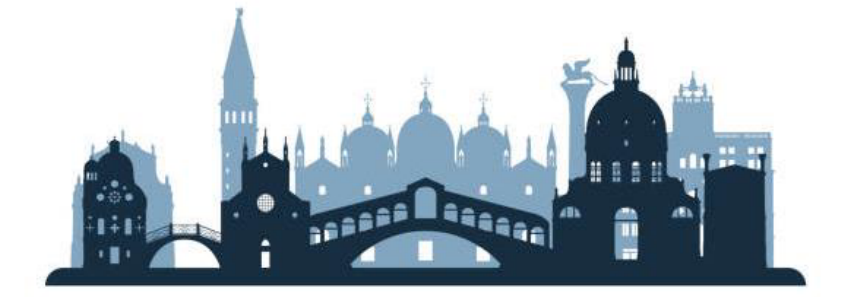

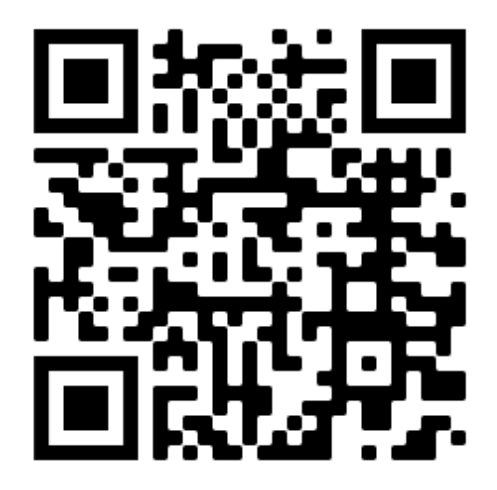

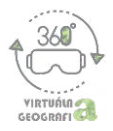

ī

# **Akiviy pre 8. ročník ZŠ**

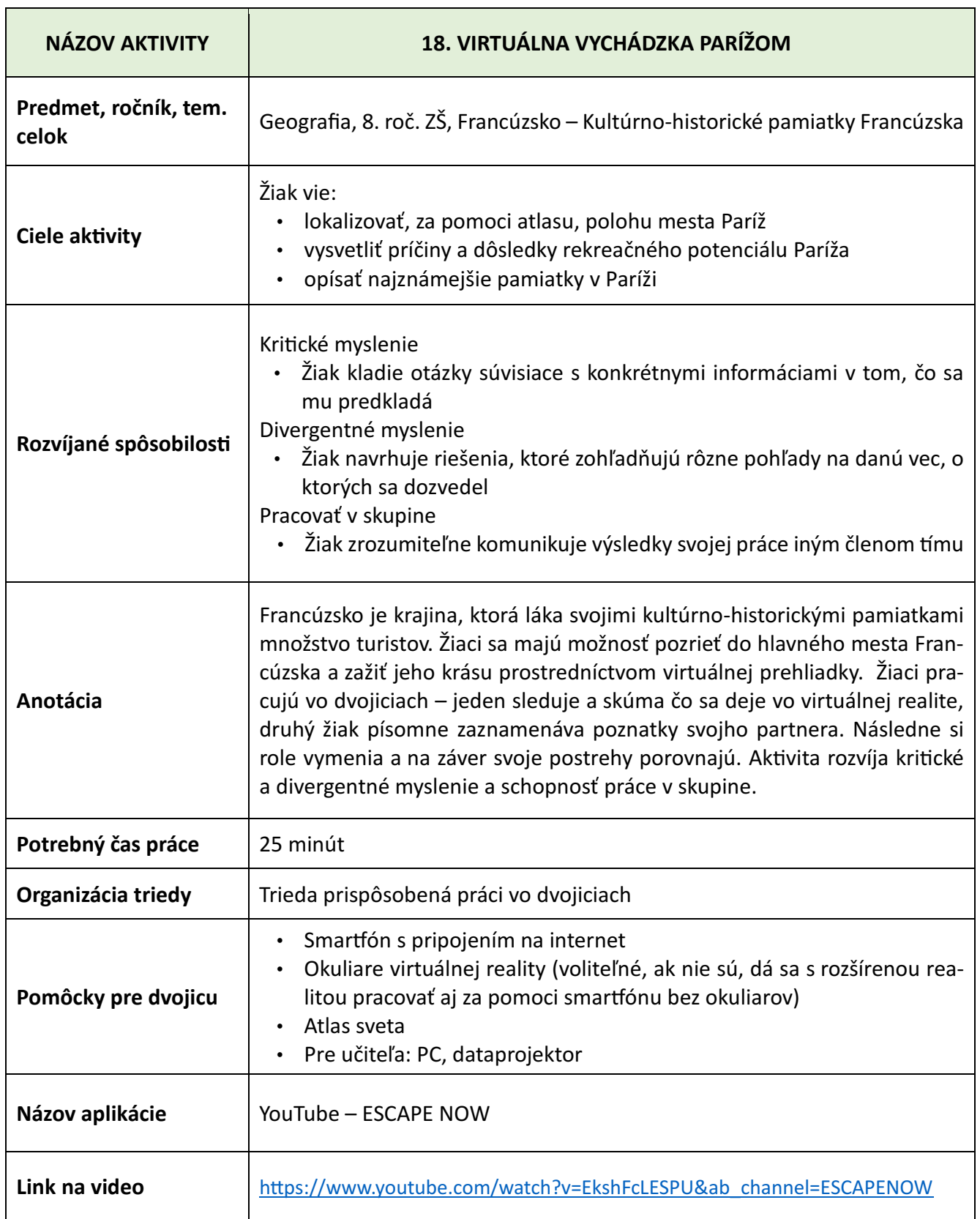

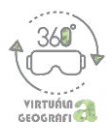

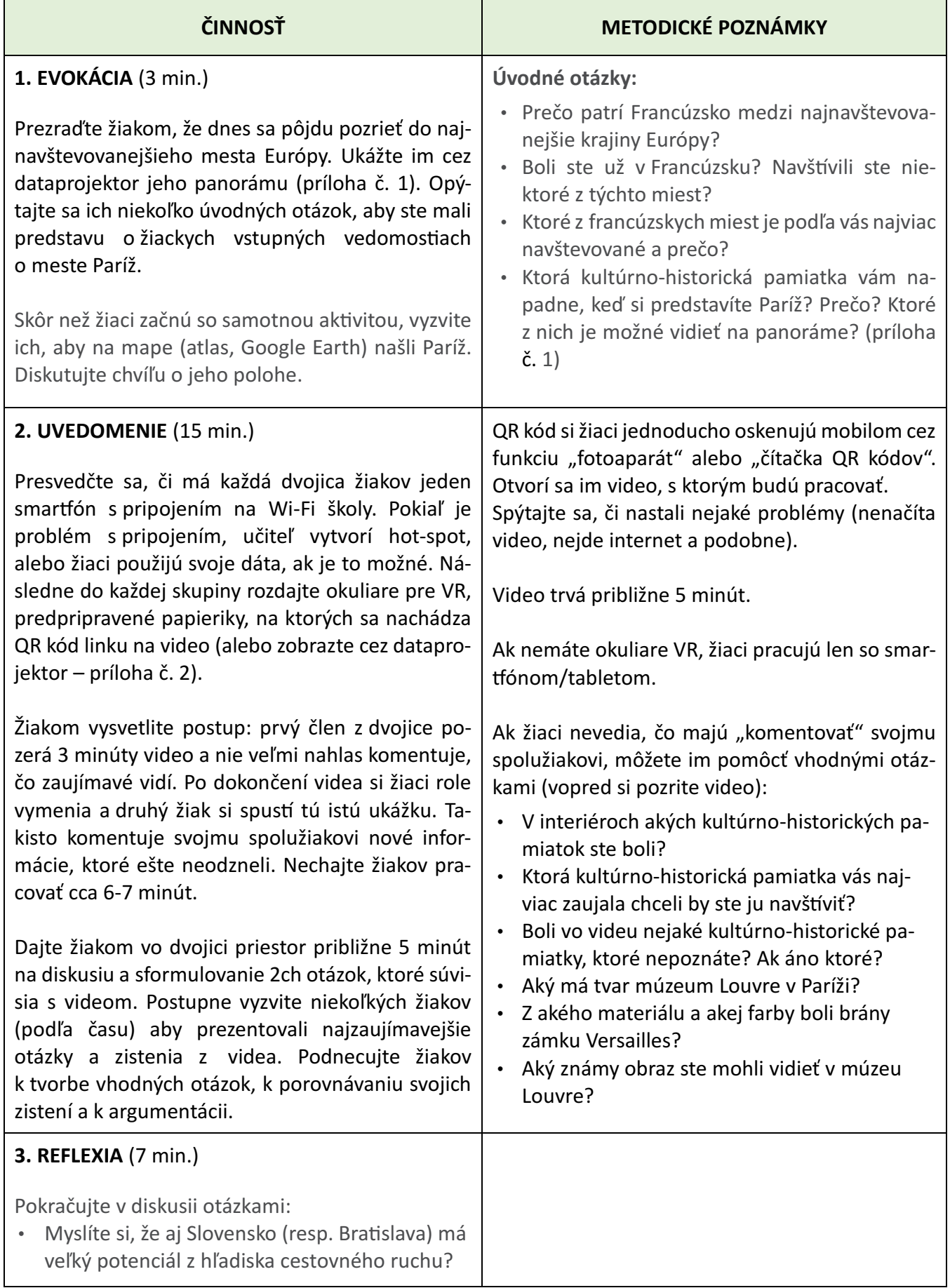

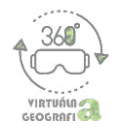

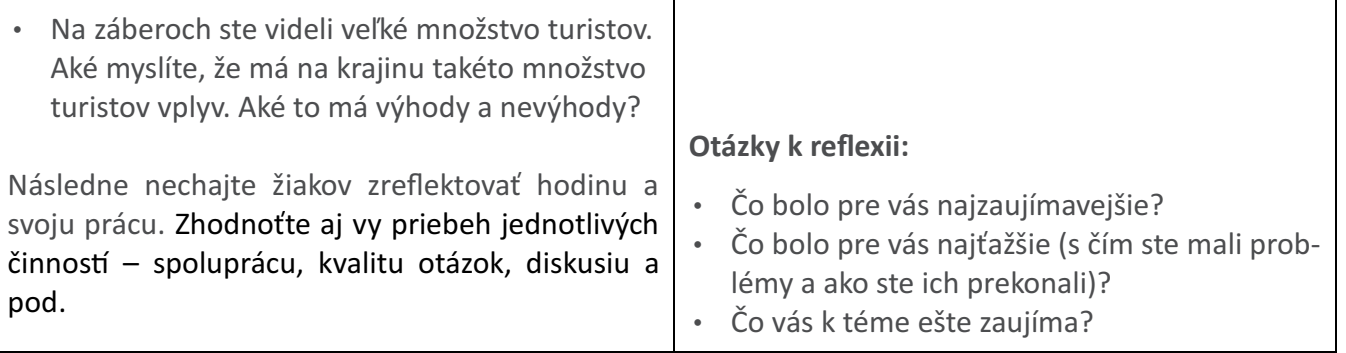

#### **VARIANTY AKTIVITY**

Ak nemáte k dispozícii okuliare virtuálnej reality ani mobilné telefóny, môžete video prezentovať cez dataprojektor. Žiaci si môžu zistené informácie zapisovať buď individuálne alebo vo dvojiciach. V takom prípade je vhodné predpripraviť si pracovný list, ktorý budú žiaci vypĺňať.

\* aj počas premietania je možné otáčať kameru o 360°. Robí sa tak za pomoci nástroja v ľavom hornom rohu na nasledujúcej snímke:

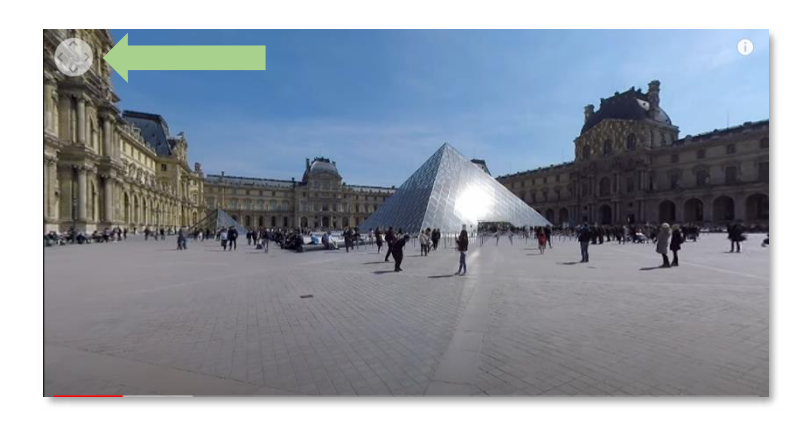

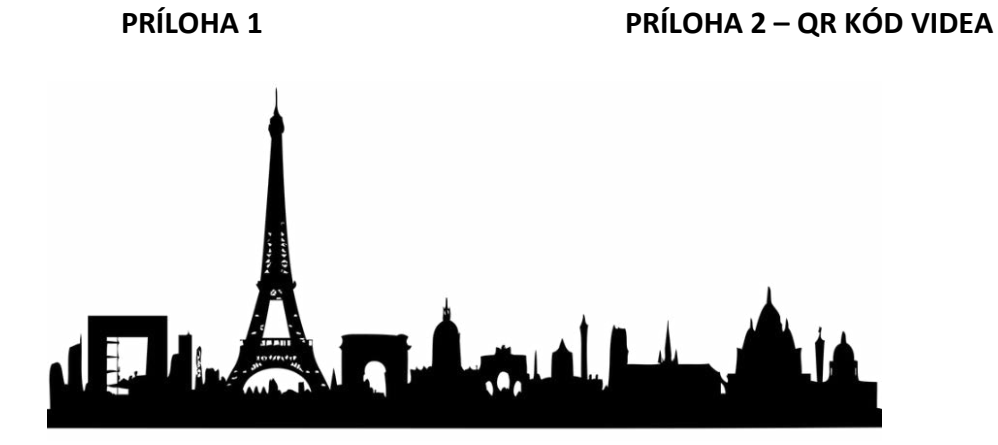

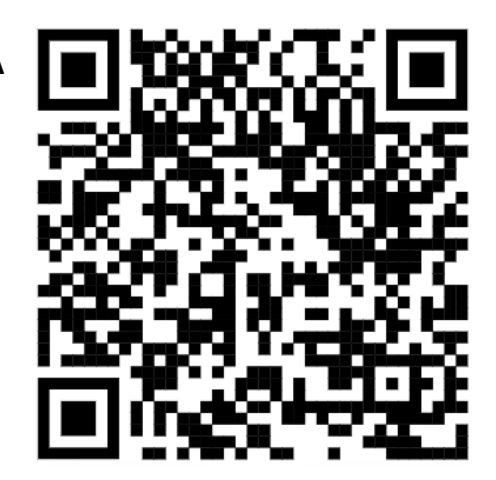

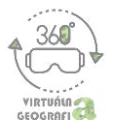

# **Akiviy pre 9. ročník ZŠ**

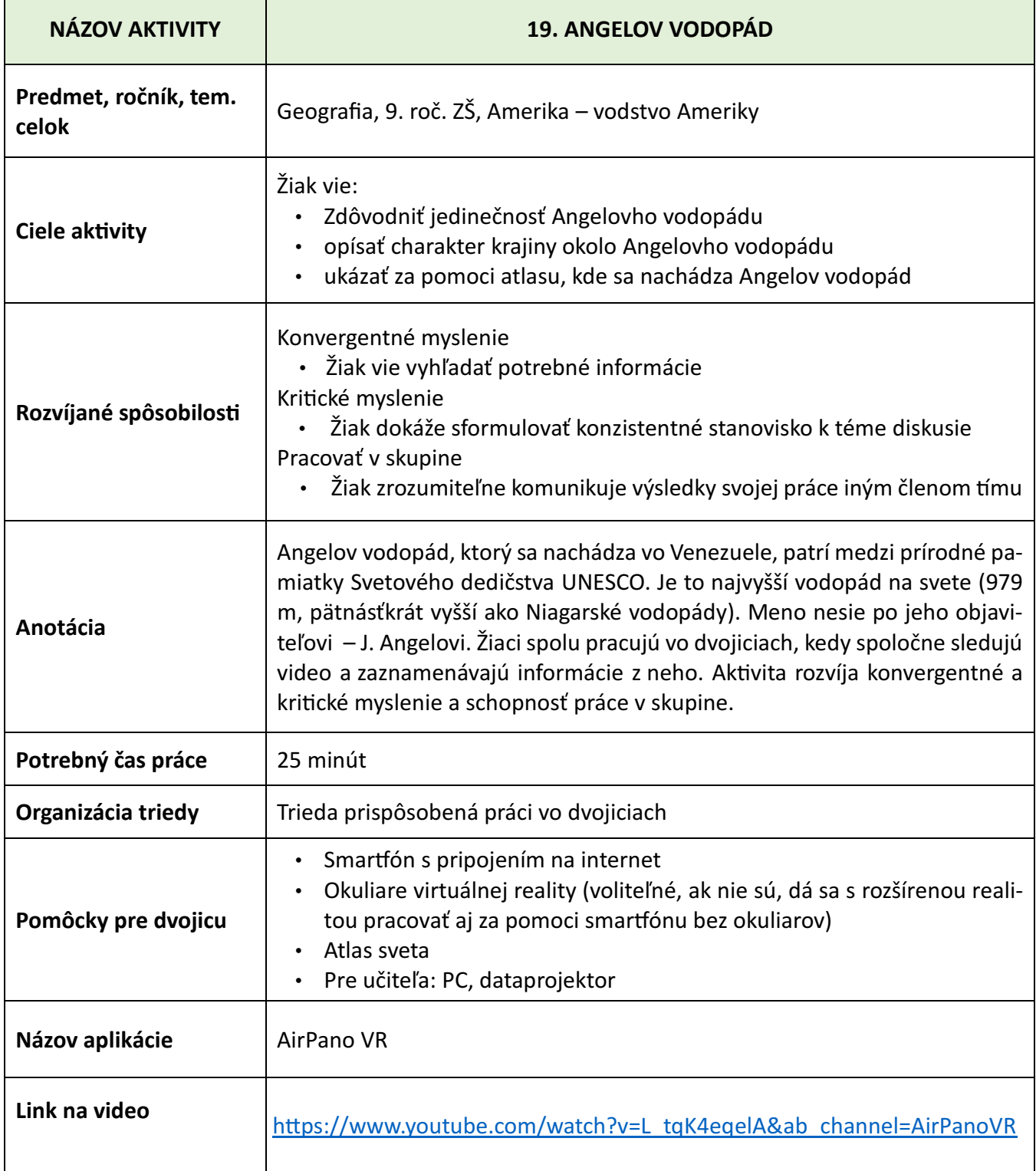
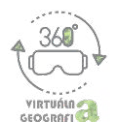

## **PRIEBEH AKTIVITY A METODICKÉ POZNÁMKY**

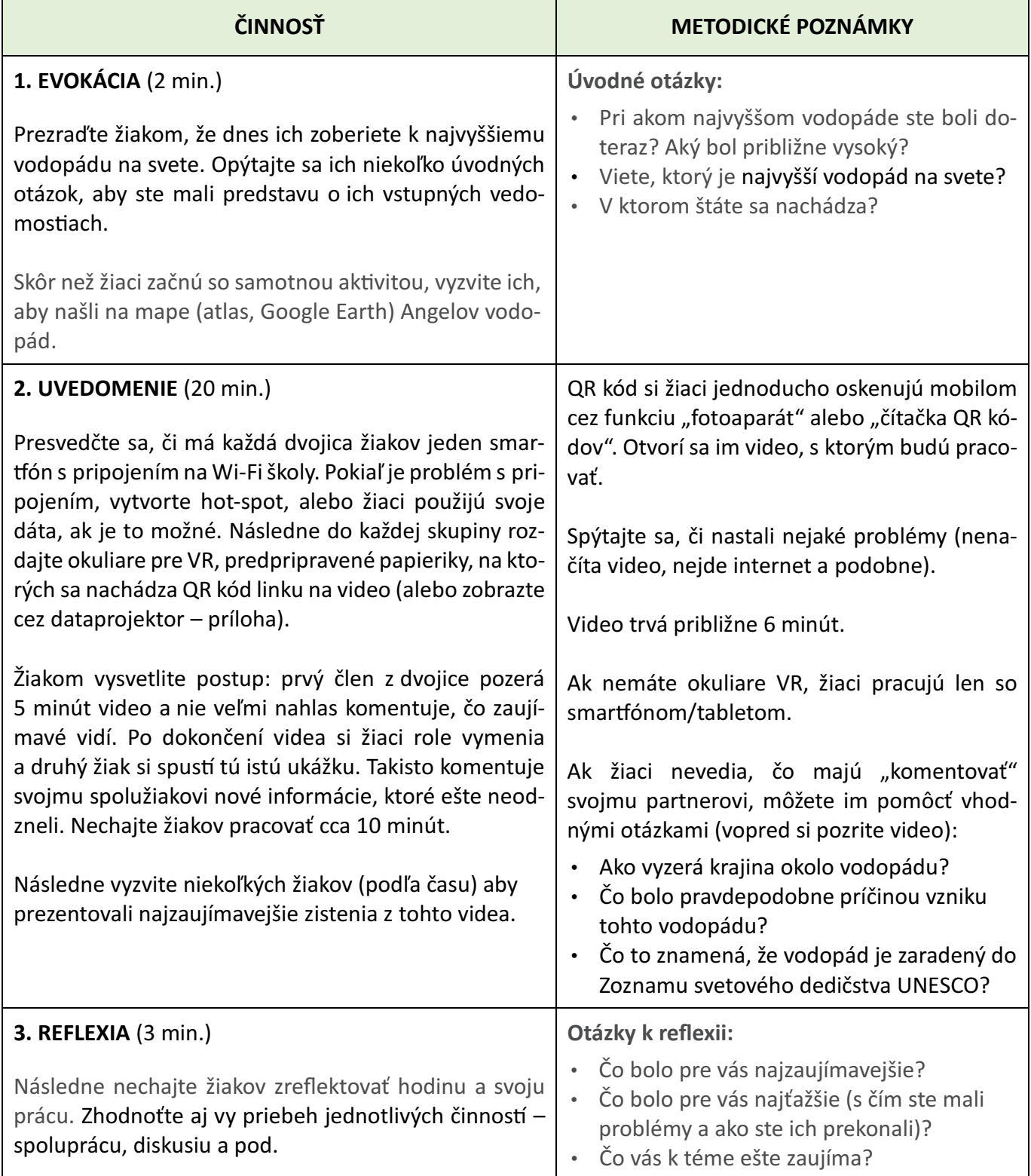

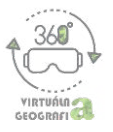

### **NÁZORNÉ UKÁŽKY APLIKÁCIE**

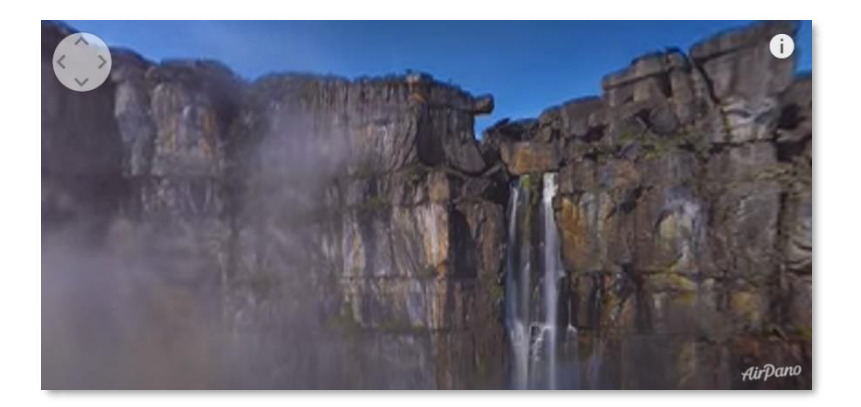

#### **VARIANT AKTIVITY**

Ak nemáte k dispozícii okuliare virtuálnej reality ani mobilné telefóny, môžete video prezentovať cez dataprojektor. Žiaci si môžu zistené informácie zapisovať buď individuálne alebo vo dvojiciach.

\* aj počas premietania je možné otáčať kameru o 360°. Robí sa tak za pomoci nástroja v ľavom hornom rohu na nasledujúcej snímke:

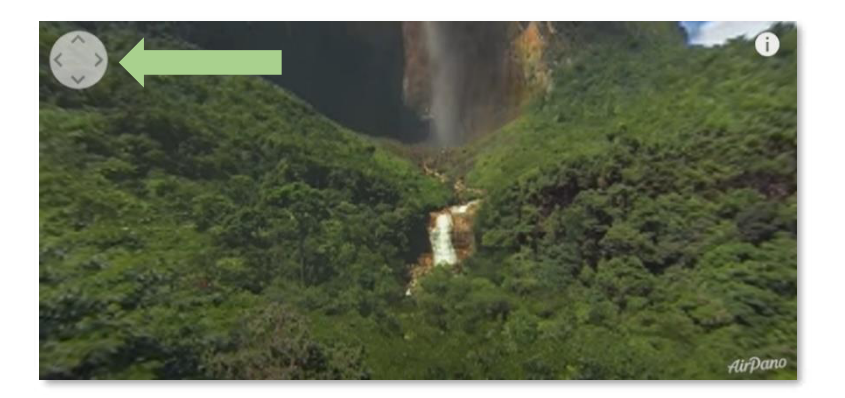

**QR KÓD VIDEA**

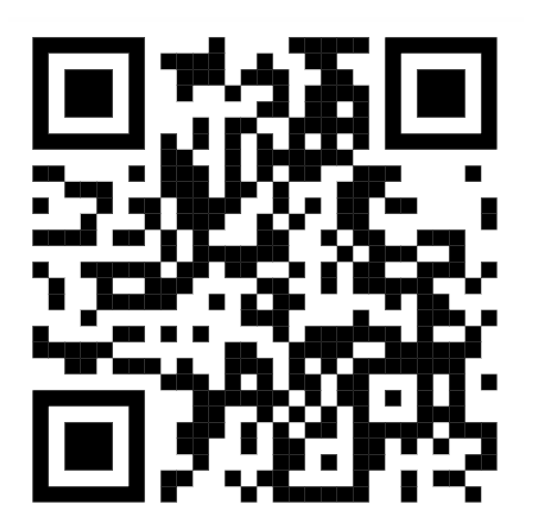

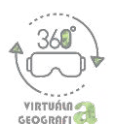

## **ZÁVER**

Prostredie virtuálnej reality v školskej geografii poskytuje príležitosť zažiť miesta a javy na Zemi, ktoré sú mimo dosahu triedy. Umožňuje žiakom prežívať vzrušujúce a interaktívne vyučovacie skúsenosti, ktoré pomáhajú lepšie si predstaviť neznáme regióny a ich špecifiká, lepšie pochopiť zložité koncepty a fenomény. Na základe našich skúseností z realizácie aktivít z tejto príručky na viacerých školách a workshopoch môžeme konštatovať, že mobilnú virtuálnu realitu, ako doplňujúci vyučovací prosriedok na hodinách geografe, vnímajú žiaci (ale i zúčas nené učieľky a učielia) veľmi pozitvne. Viruálna realia prináša viacero benefitov, ktoré prevyšujú prípadné riziká. Okrem zvyšovania motivácie vplyvom názornosti a autentickejšieho zážitku, ponúka úplne nový prístup k práci s modernými echnológiami.

Je potrebné zdôrazniť, že virtuálna realita by nemala byť náhradou tradičného vyučovania, ale má potenciál byť jednou z viacerých možností inovácie geografického vzdelávania. Je potrebné citlivo zvážiť aj to, ako je možné činnosti s virtuálnou realitou prispôsobiť individuálnym potrebám žiakov.

Veríme, že sme vás touto príručkou inšpirovali k tomu, aby sa virtuálna realita stala súčasťou vašich hodín geografie.

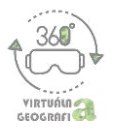

# **POUŽITÉ ZDROJE**

Cho, D. & Chun, B. A. (2019). Virtual Reality as a New Opportunity in Geography Education: From the teachers' perspectives in Korea. In *ICETT 2019: Proceedings of the 2019 5h In. Conference on Educaton and Training Technologies*, Soul: ACM, pp. 140-145.

Jong, M. S.-Y., Tsai, Ch., Xie, H. & Wong, K.-K. (2020). Integrating interactive learner  $$ immersed video-based virtual reality into learning and teaching of physical geography. *BJET*, 51(6), 2064-2079.

Mora, C. E., Martín-Gutiérrez, J., Añorbe-Díaz, B. & González, M. A. (2017). Virtual technologies trends in education. In *Eurasia Journal of Mathematics, Science and Technology Educaton*, 13(1), 469-486.

Moreau, K. A., Eady, K., Sikora, L. & Horsley, T. (2018). Digital storytelling in health professions education: a systematic re-view. In *BMC Medical Education*, 18(208), 1-9.

Poeker, B. (2019). *The very real hisory of virual realiy (+ a look ahead)*. https://www.g2.com/articles/history-of-virtual-reality.

Vojteková, J., Brestičová, K. & Vojtek, M. (2023). Comparison of classical and inquirybased instruction using virtual reality in geography lessons. In *EDULEARN23 Proceedings: 15h Inernatonal Conference on Educaton and New Learning Technologies*, Valencia: IATED Academy 2023, pp. 4546-4552.

### **Zdroje obrázkov:**

https://commons.wikimedia.org/wiki/File:Earth\_from\_Space\_%286143808815%29.jpg https://www.flickr.com/photos/nodstrum/43310932452 https://pixabay.com/sk/vectors/par%C3%AD%C5%BE-panor%C3%A1ma-siluetu-mesto-3465434/ https://www.istockphoto.com/illustrations/venice-italy https://www.youtube.com/watch?v=1Mqbo-1VPfw https://play.google.com/store/apps/details?id=com.eu.inove.solarvr https://www.youtube.com/watch?v=\_EqwodUwf5I https://youtu.be/pCve1w1GFOs https://www.youtube.com/watch?v=y9J7RUzlkz4&t=28s https://www.360cities.net/map https://www.youtube.com/watch?v=HI7mTIxNotQ https://play.google.com/store/apps/details?id=com.jmsys.earthvr&hl=sk https://www.youtube.com/watch?v=aDhCth\_3LG0 https://www.youtube.com/watch?v=zoX-Un-Ksvw https://www.youtube.com/watch?v=xf MlReoHLM&t=114s https://www.360cities.net/map https://www.youtube.com/watch?v=2pQ-pHbRPiQ&t=15s https://www.youtube.com/watch?v=aDhCth\_3LG0&t=19s https://www.youtube.com/watch?v=nctyD3prL8o https://www.youtube.com/watch?v=7KbV69l5ETc https://www.youtube.com/watch?v=pzehE5A1Oi4 https://www.youtube.com/watch?v=y9J7RUzlkz4 https://www.youtube.com/watch?v=5fn22dTiWR8 https://www.youtube.com/watch?v=EkshFcLESPU&ab\_channel=ESCAPENOW https://www.youtube.com/watch?v=L\_tqK4eqelA&ab\_channel=AirPanoVR

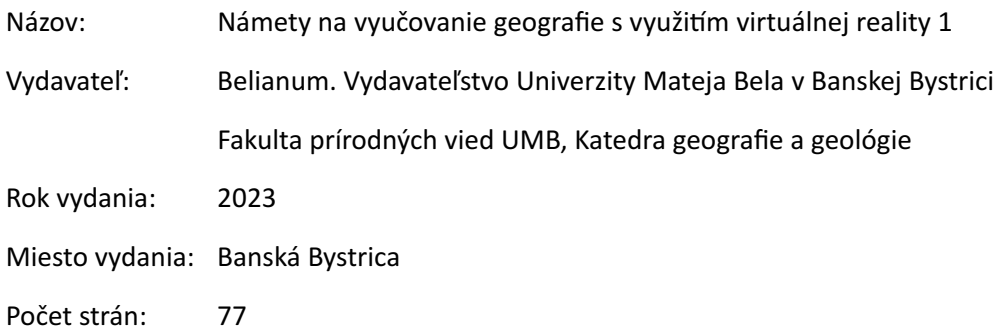

Za odbornú, obsahovú, jazykovú a štylistickú úpravu príspevkov zodpovedajú autori. Rukopis neprešiel jazykovou úpravou.

DOI: htps://doi.org/10.24040/2023.9788055720630

ISBN 978-80-557-2063-0

720630

88055

ا و